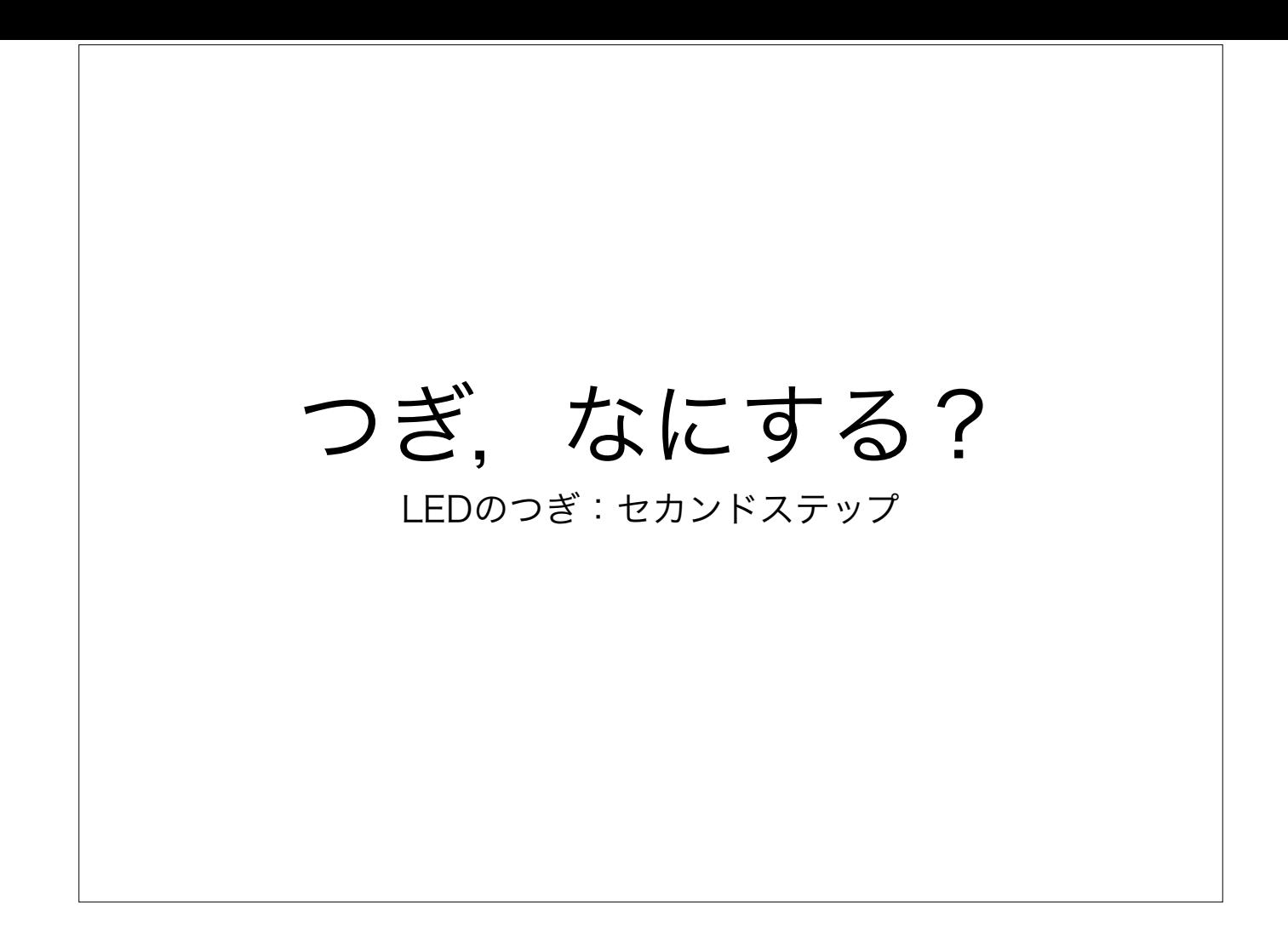

「mbedのセカンドステップ」というお題で話をしようと決めたまでは 良かったのですが,何が「セカンドステップ」となり得るかで悩みまし た.つぼいさんからのPCA9629A※1(ステッピングモータ・コントロー ラ)の紹介にしてはどうかとアドバイスを頂き,取り組みはじめたので すが, これにはl<sup>2</sup>Cやステッピングモータなどの基本を押さえた上での 解説が必要です. しかしこれを短時間で行なうのは非常に困難. 私も仕 事でそういう製品の担当であるわけですが,モータ関連は3年前までは よく知らない分野でした.初心者の方の中には当時の私と同じような人 も居られるはず.. そんなわけで会社の名前を背負って前に出てきている にも関わらず、弊社製品の説明はしません(^^; ホントに簡単にステッピ ングモータを回す基本の所を解説するだけになります.プレゼン・スラ イドのページ数はびっくりするぐらい多いですが,もうそのほとんどが パラパラマンガ的に使うページなので内容は非常に薄いです..

 $\text{\%}1$  : PCA9629, PCA9629A  $\rightarrow$  <http://ip.nxp-lpc.com/sm/motor/>

まずはこのスライドについての説明です. いろいろ前置きが長いのです (^^; NXPの話はほとんどしません.mbedの話も後半になってやっと出てきます

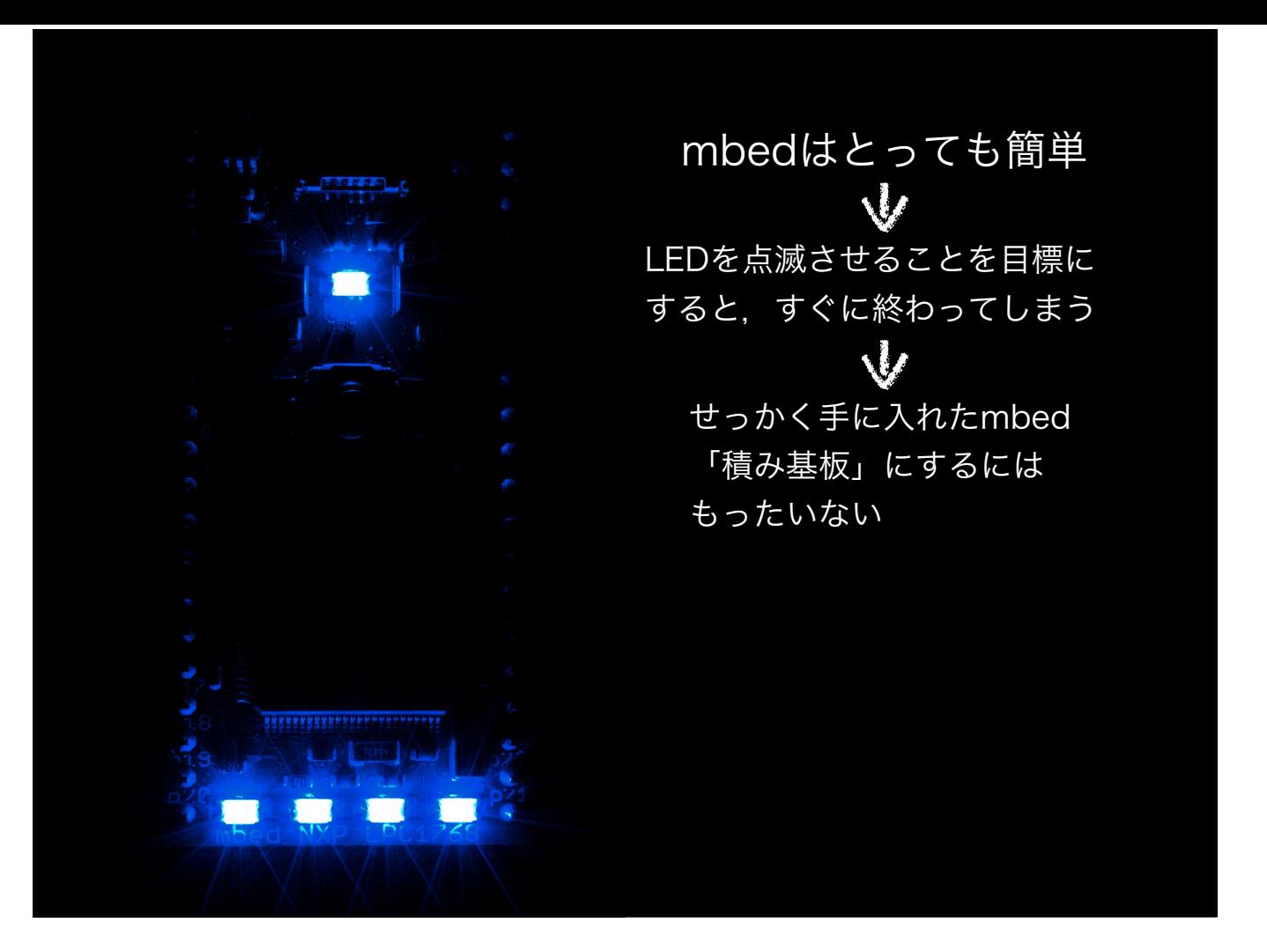

mbedはフツーのマイコンではありません.

フツーのマイコンならLED点滅プログラムが動いただけで大きな満足感が得られます.

mbedでのLED点滅はものの5分もあれば動いてしまうので,これだけやって「積み基板」にしておくのはもったいないです.

フツーのマイコンは

開発ツールを探す→PCにインストール→ソフトを作れるようにする→出来上がった実行ファイルをマイコンに焼く方法を模索する→ツールをPCにインス トールする→USB-シリアル変換ケーブルを買いに行く(またはデバッガ基板を買いに行く)→うまく焼けずにいろいろ困る→動作がおかしいのでサンプル コードを再確認にしてソフトウェアの設定も調整する→そんなことを繰り返しているうちにやっとLED点滅ソフトが動く

↓↓↓

もうこれだけで,おなかいっぱい ←ですよね

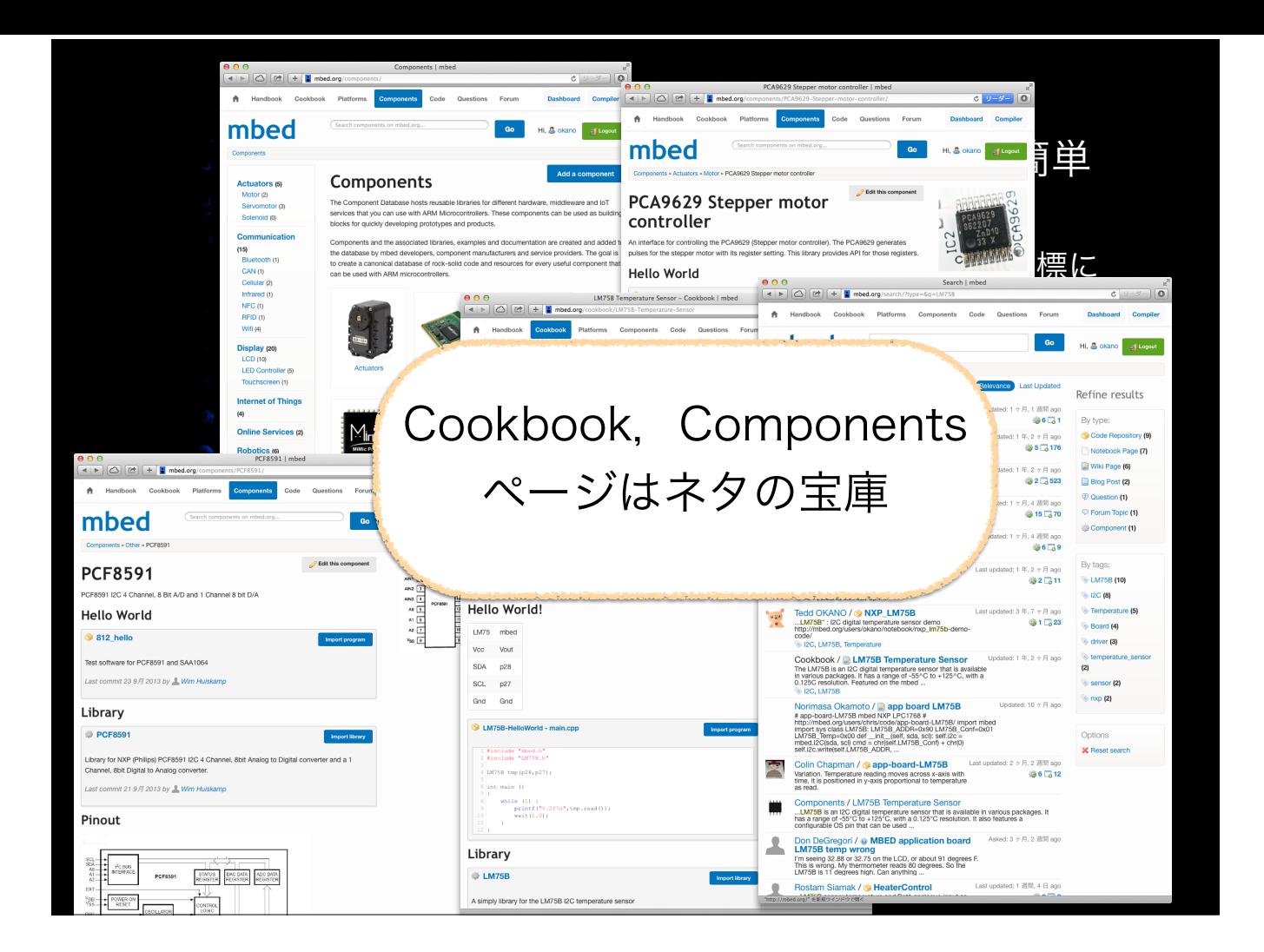

mbedなら..

mbed.orgサイト内にmbedで使えるライブラリやハードの結線図などの情報がテンコ盛り. この中から興味のあるものを見つけて、試してみれそうなもの からやってみると世界が広がります.

CookbookページやComponentsページを参考に

https://mbed.org/cookbook/Homepage

https://mbed.org/components/

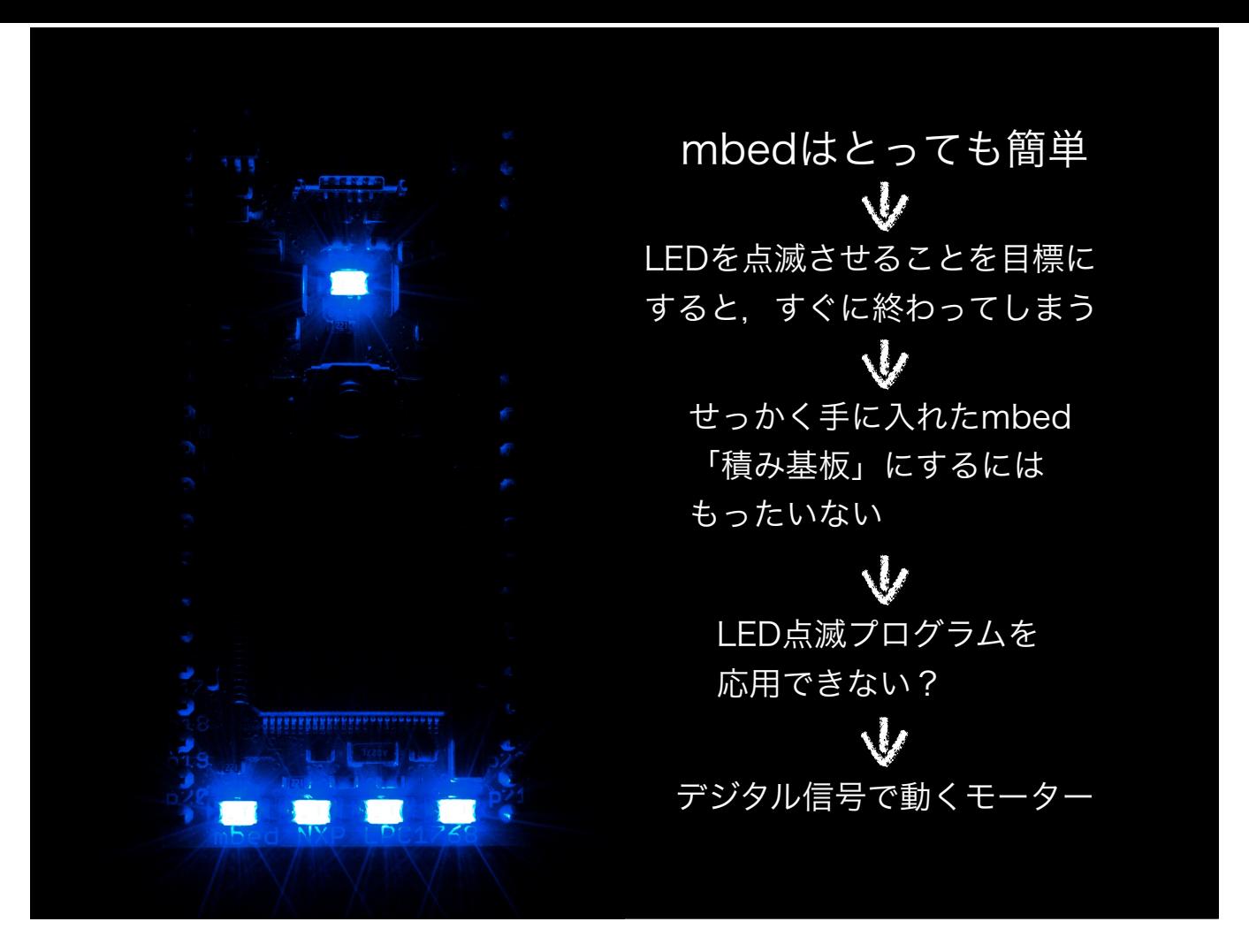

LEDの順次点滅ができればそれがそのまま応用できるもの..

デジタル信号で動くモーターがあるので,それを説明してみたいと思います

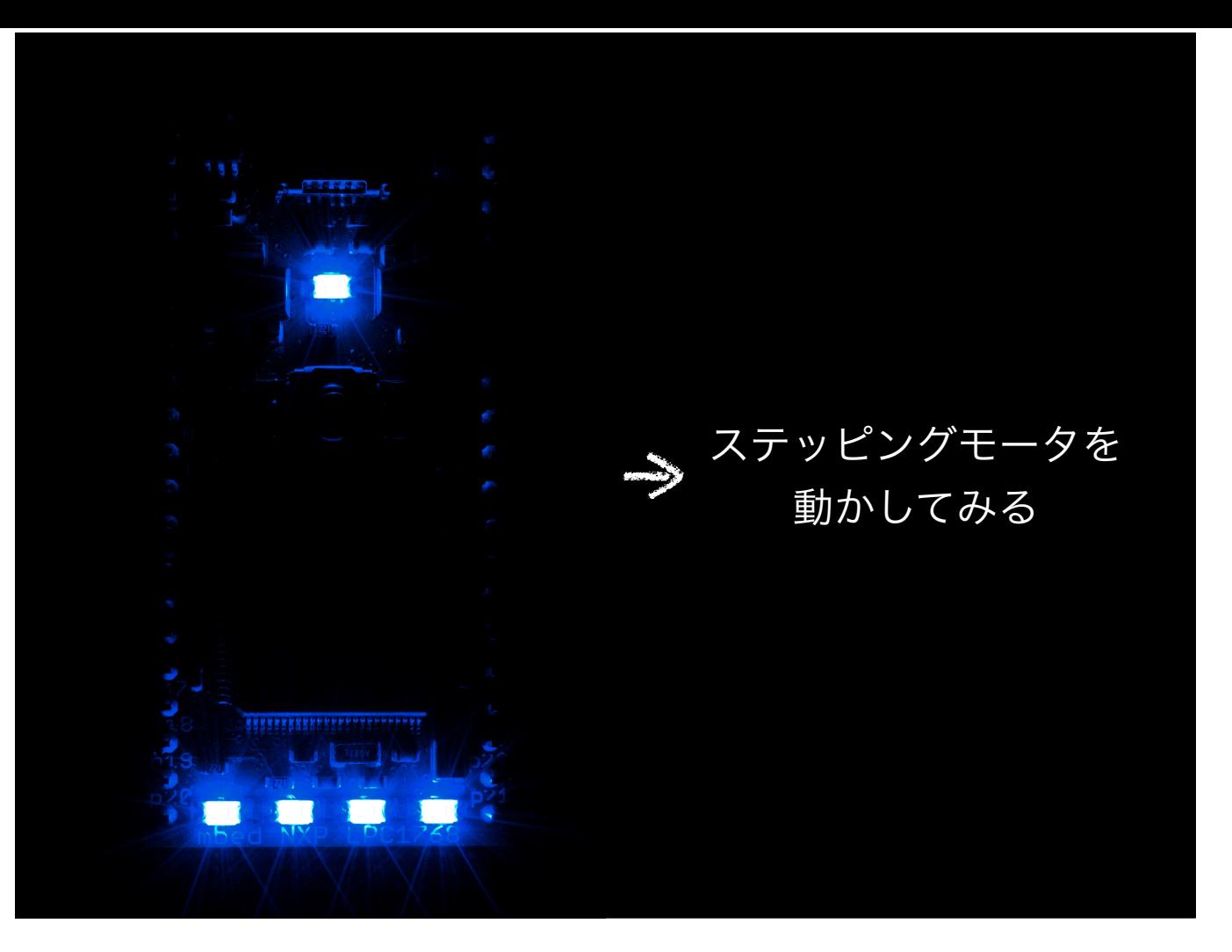

ステッピングモータ(ステッパ・モータともいう)です

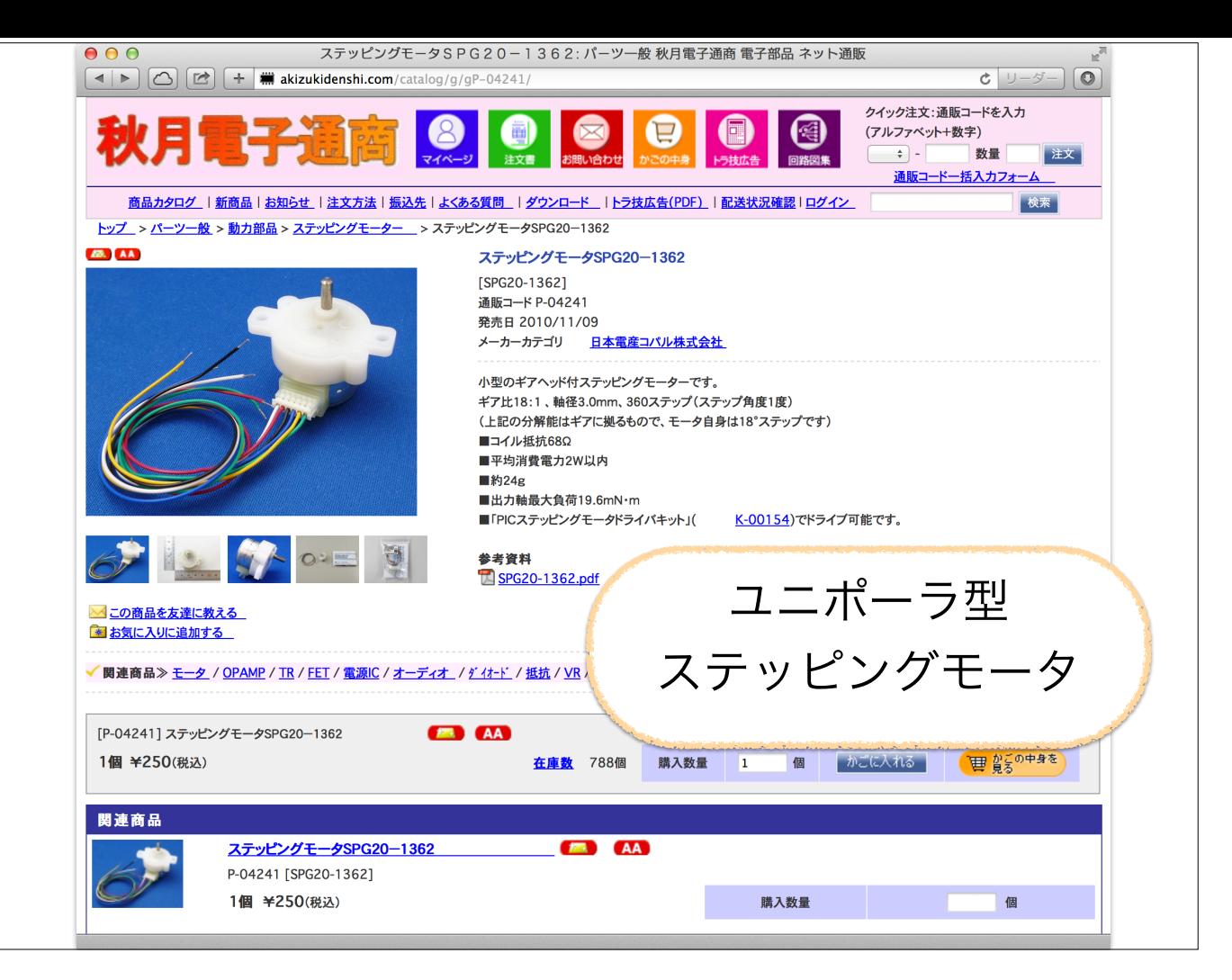

入手が容易で簡単に使えるものを題材として選びました.

「ユニポーラ型」のステッピングモータです.秋月電子で売っている小さなモータ

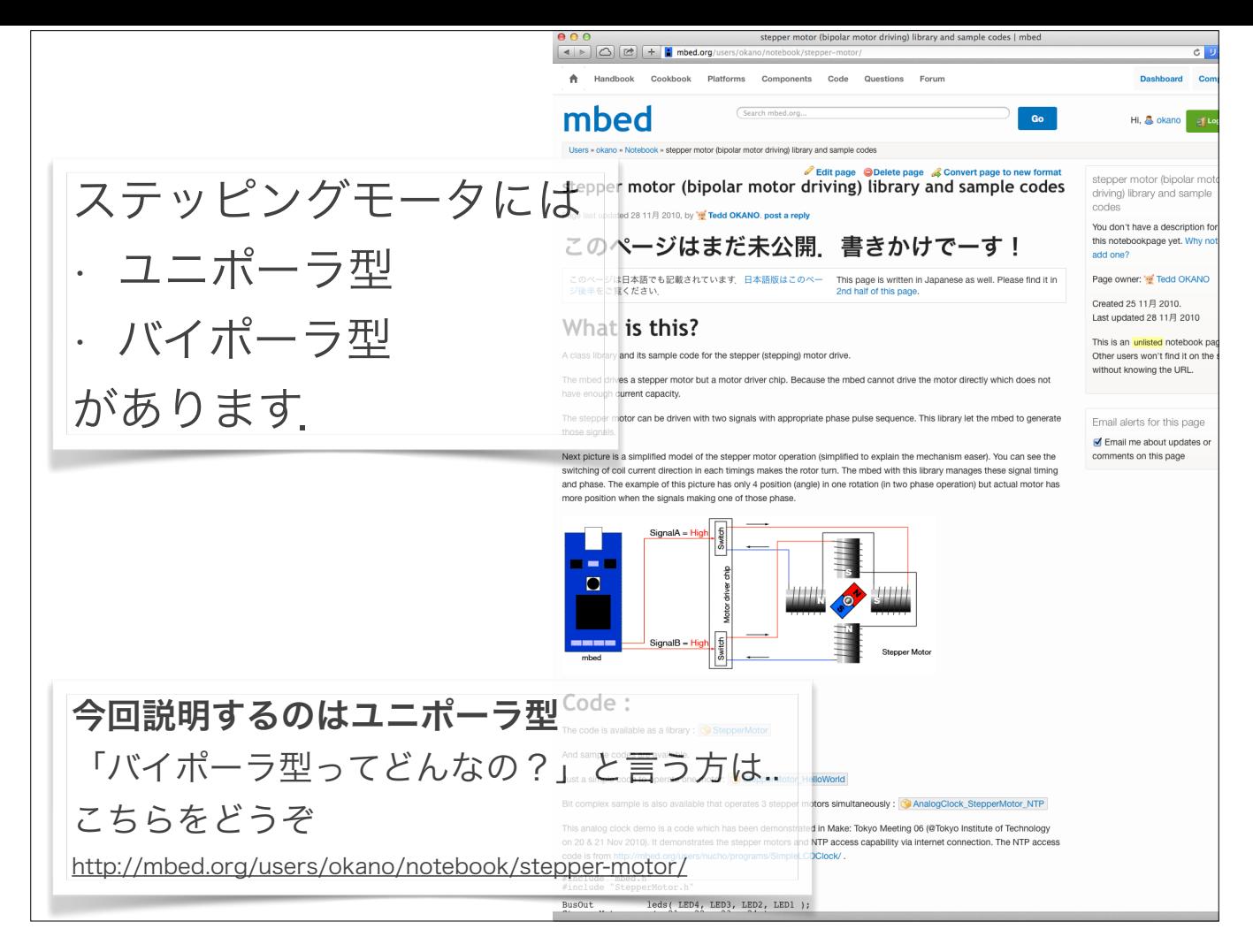

ステッピングモータには「ユニポーラ型」と「バイポーラ型」があります.

今回の話はユニポーラ型の話だけ.

バイポーラモータについて興味があれば次のページを見てみてください

http://mbed.org/users/okano/notebook/stepper-motor/

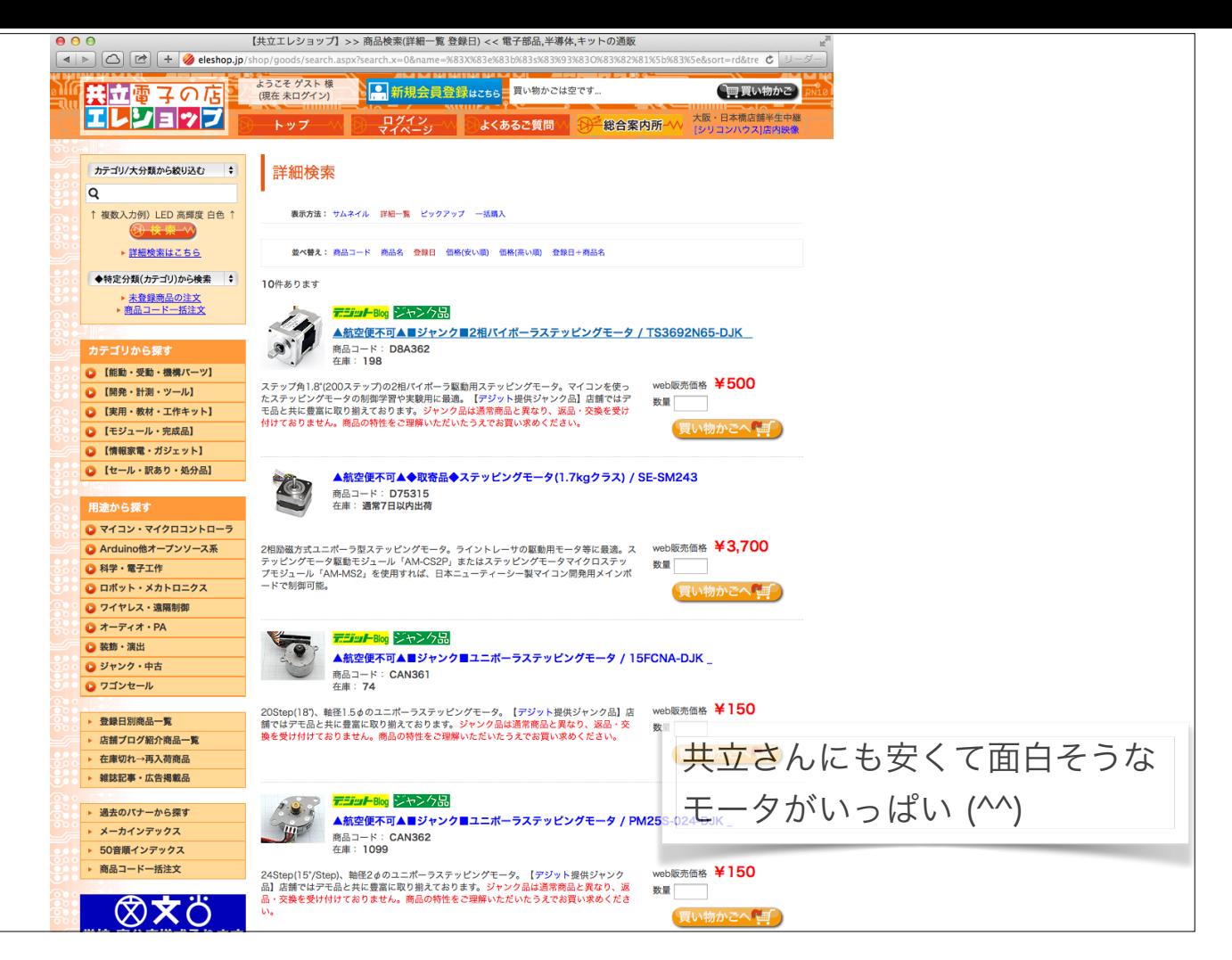

この他、大阪の共立電子さんでも面白そうなステッピングモータがたくさん.

mbed祭りのデモにはこのスライドの一番下に表示されているPM25S-024も使ってみたりしています

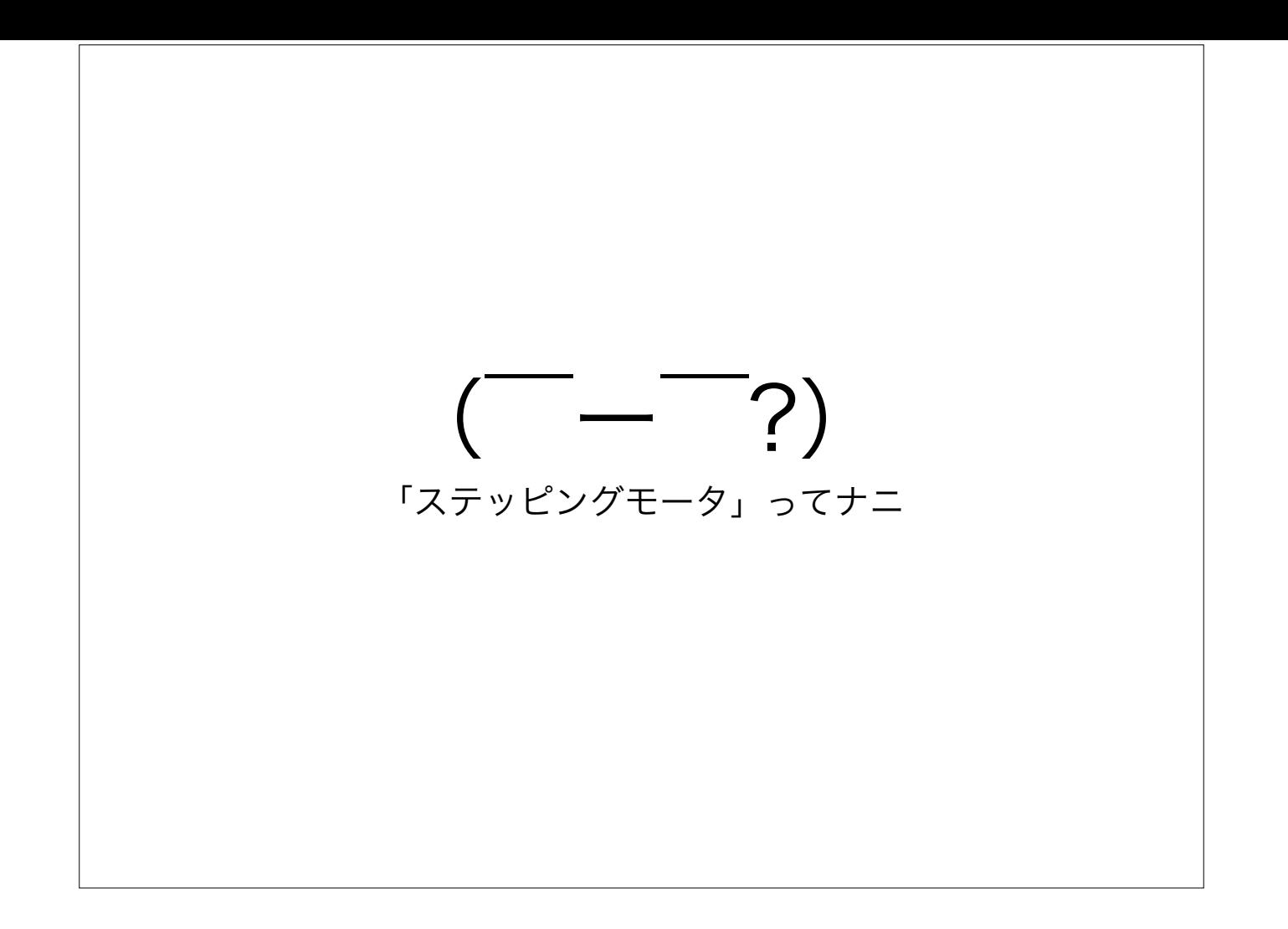

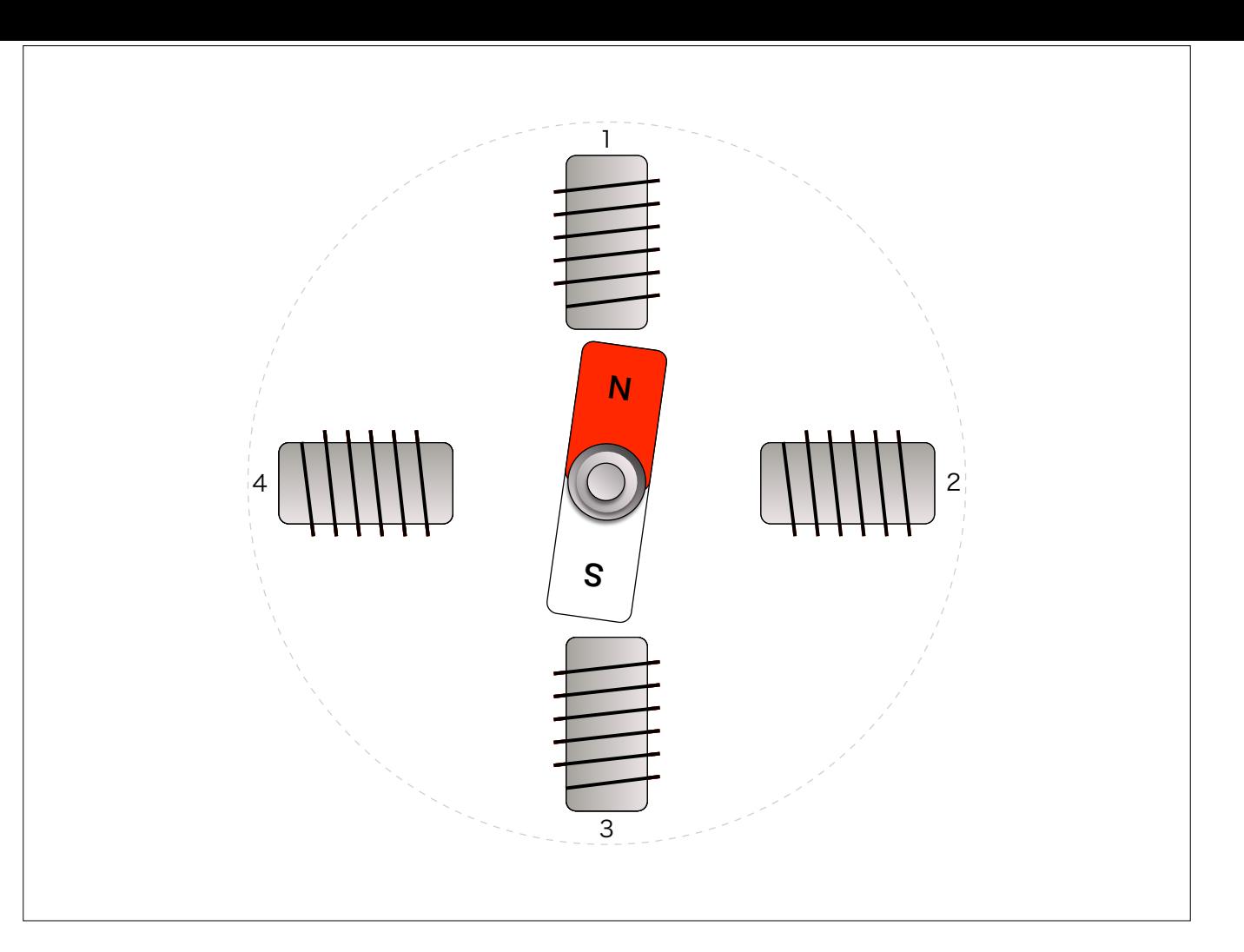

非常に簡略化した絵で,ステッピングモータの原理を説明します. まず4個のコイルが周りに置かれてあり、中に回転する磁石が置かれています

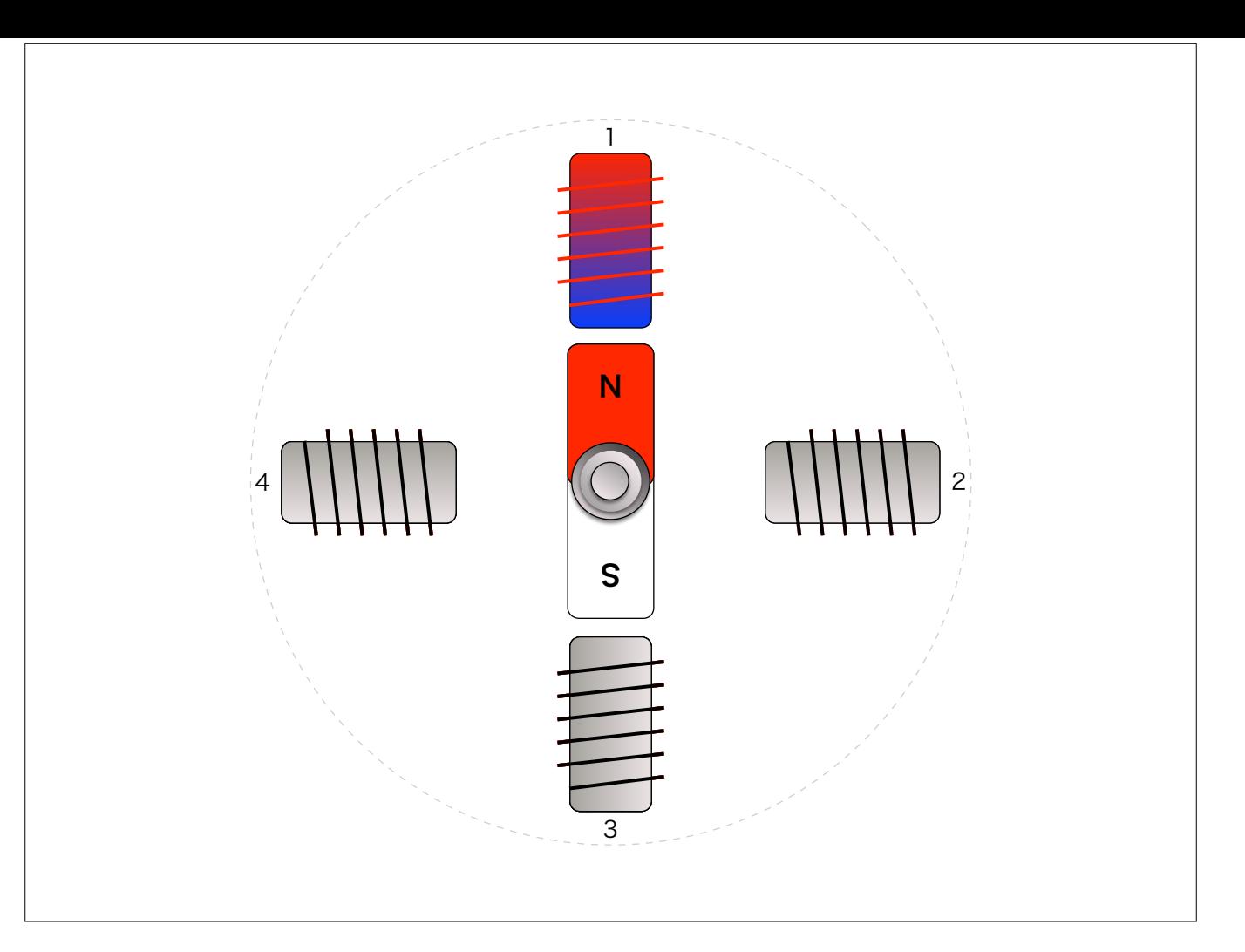

コイルのひとつに電流を流せば,磁石となって中の磁石が引き寄せられます. 電流を流してコイルを磁石にすることを「励磁(れいじ)」といいます

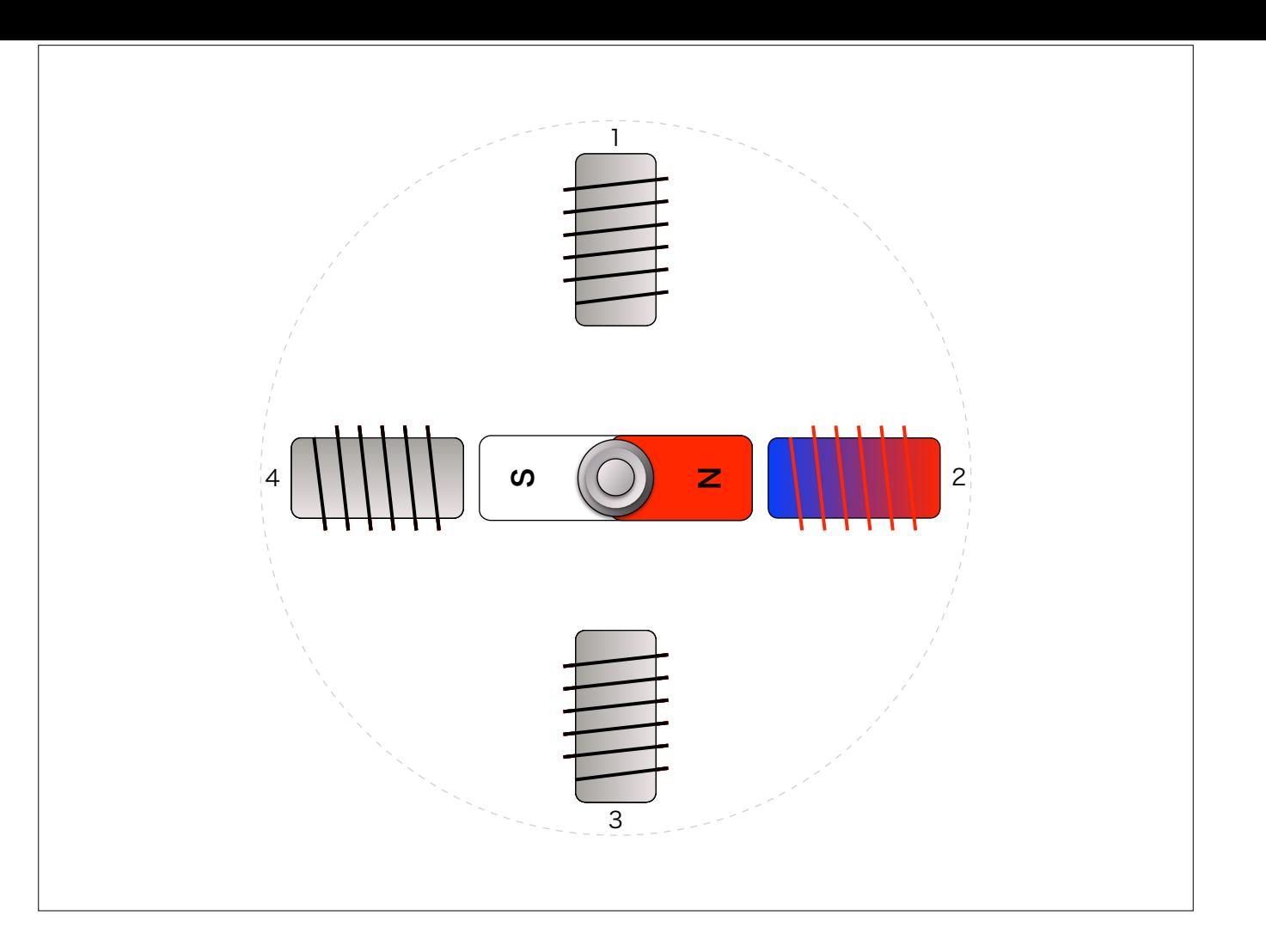

番のコイルを励磁

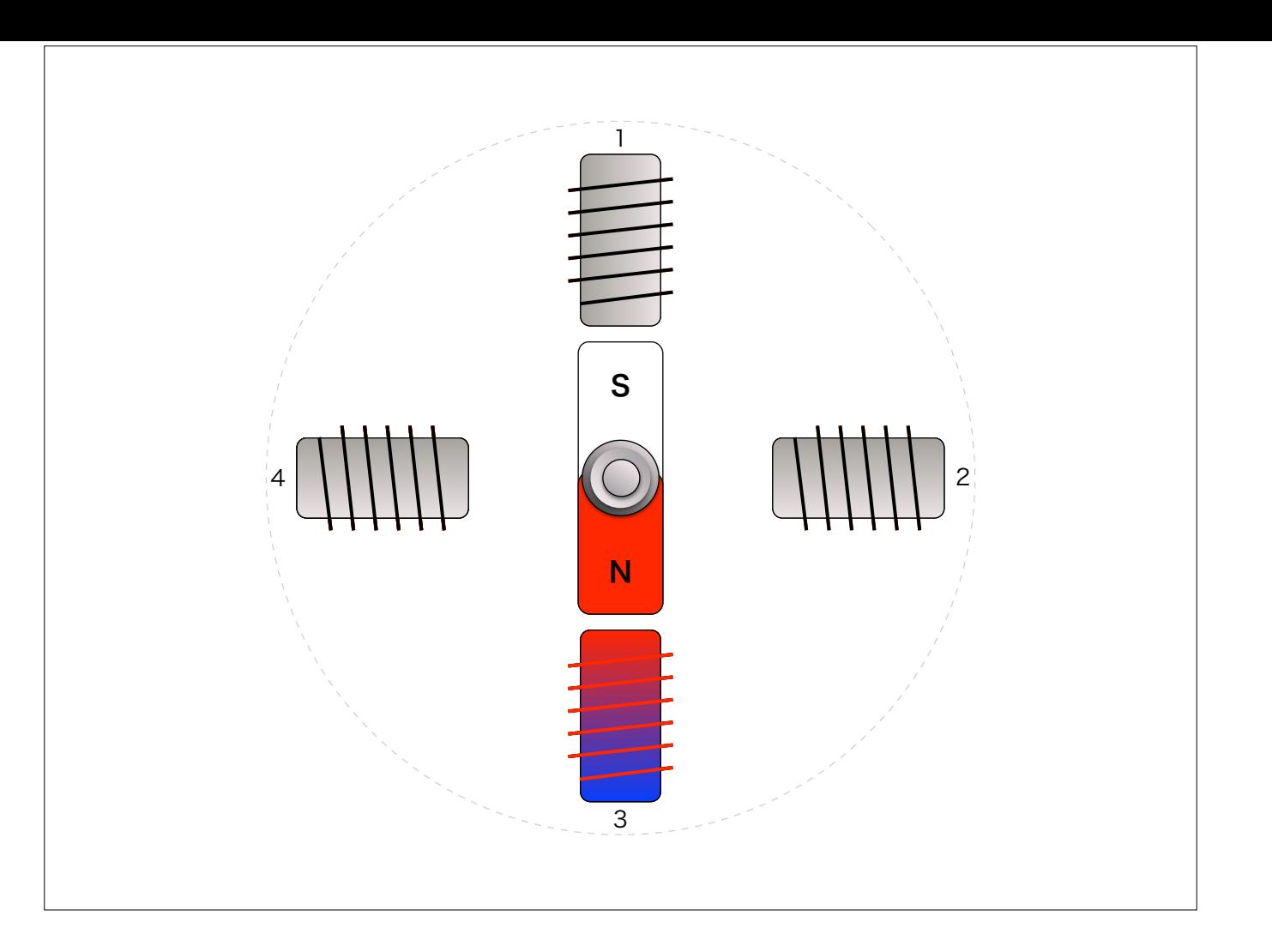

番のコイルを励磁

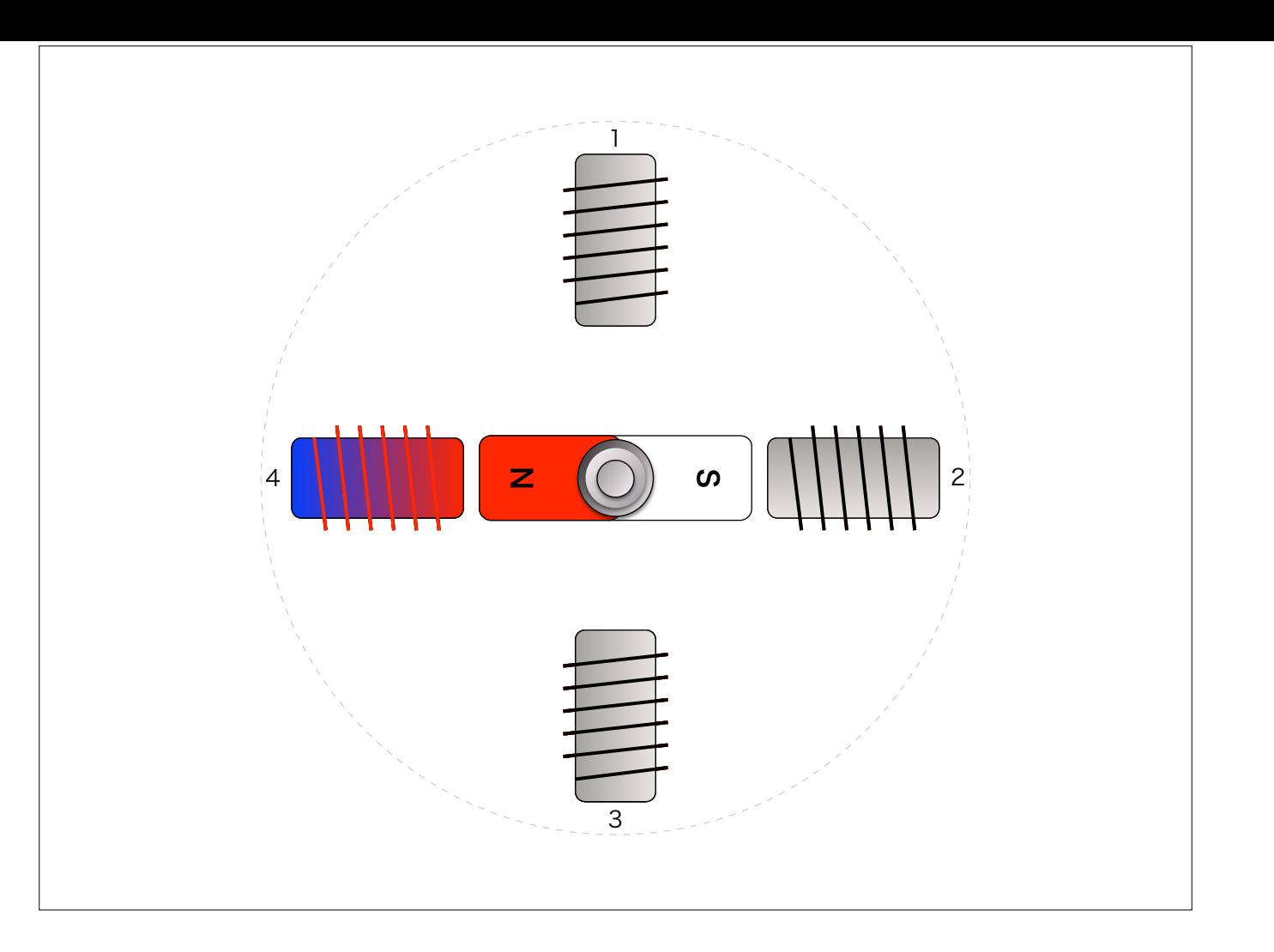

番のコイルを励磁

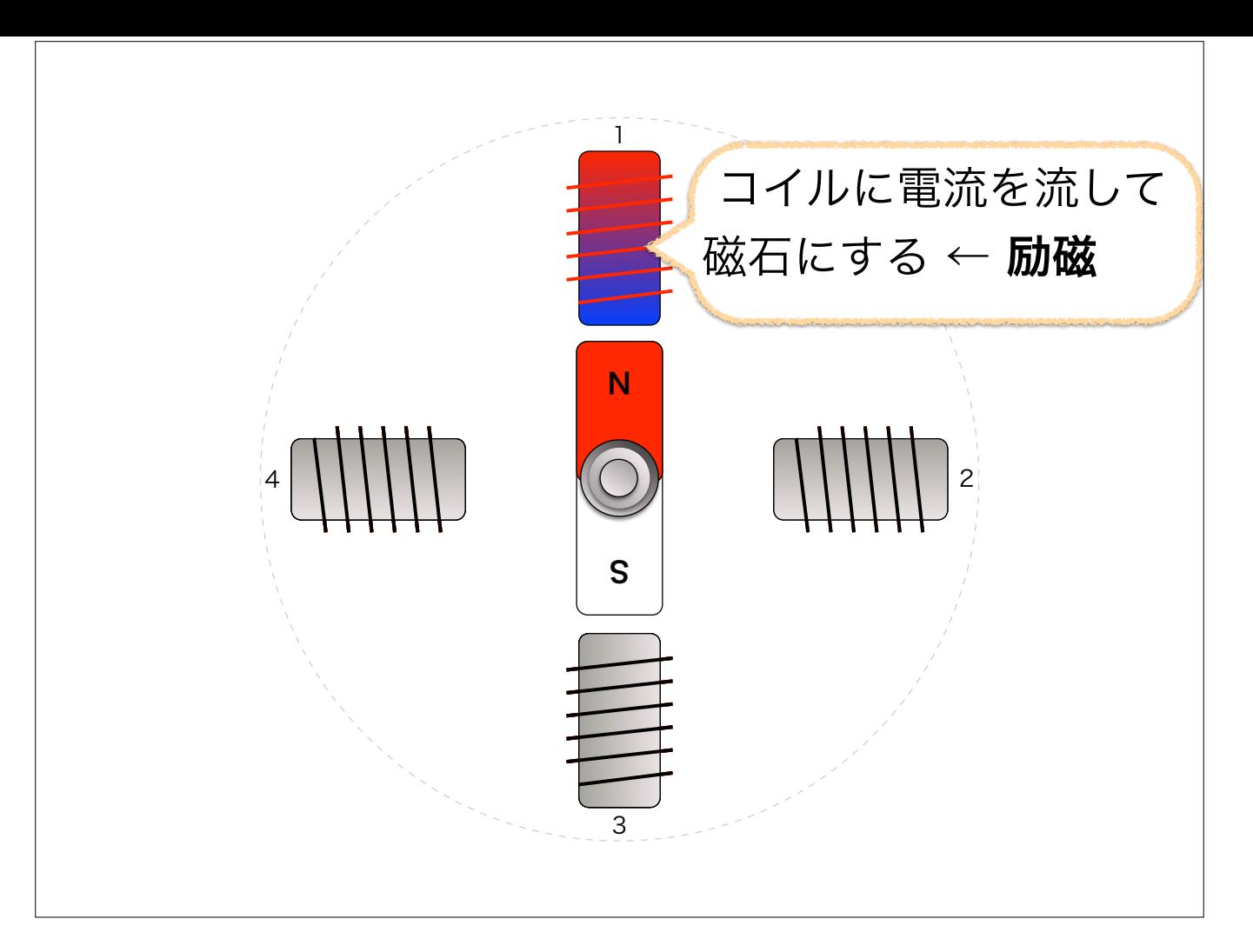

1→2→3→4→1の順でコイルを励磁すると中の磁石が回ります 1→4→3→2→1の順でコイルを励磁すると逆回転

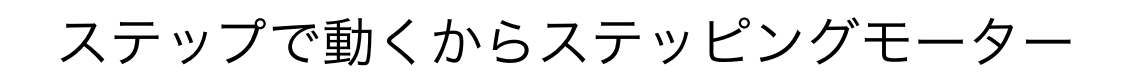

コイルを励磁させるたびに磁石がその分がけ動く←ステップ動作. ステップ動作するモータだから「ステッピングモータ」

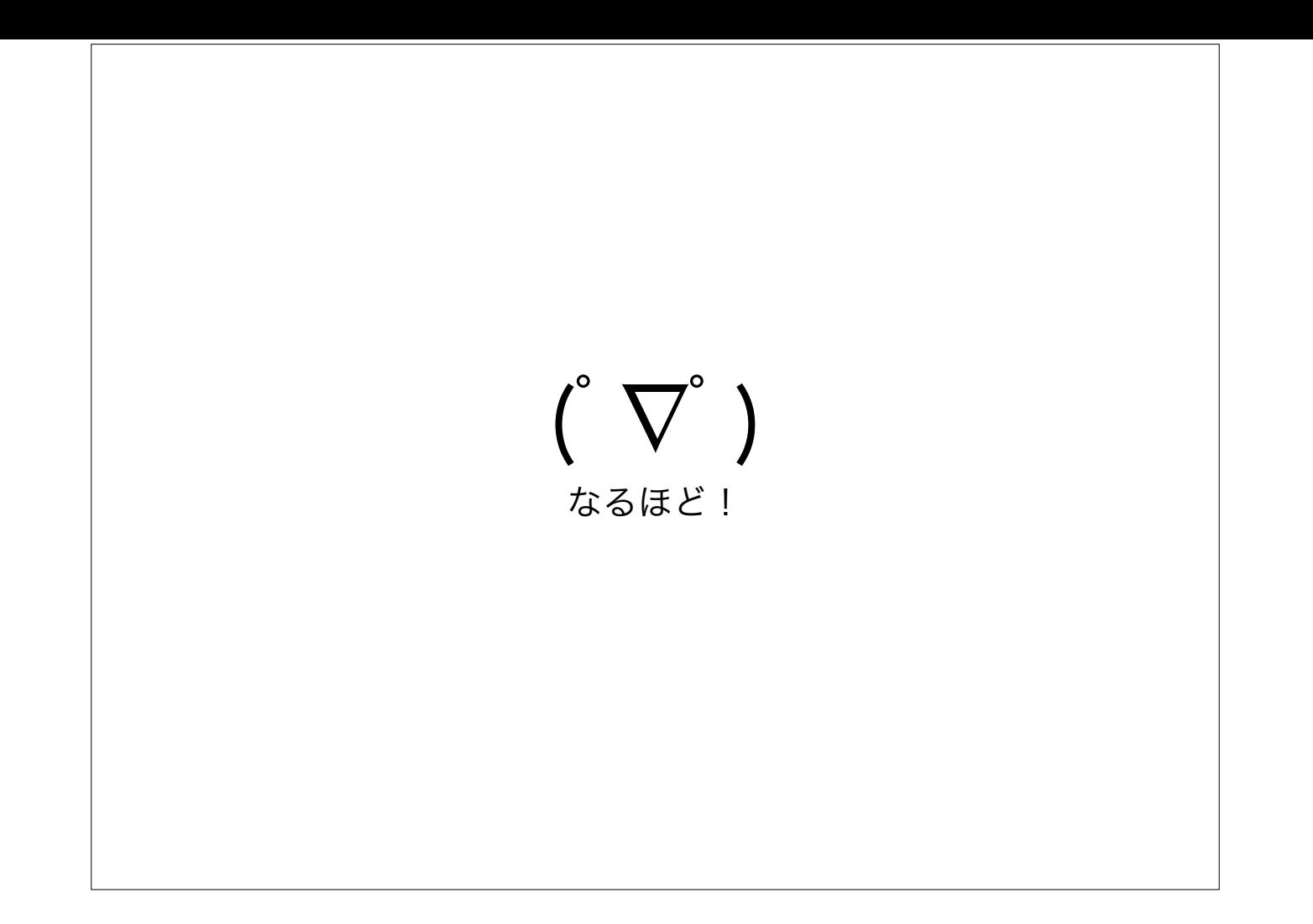

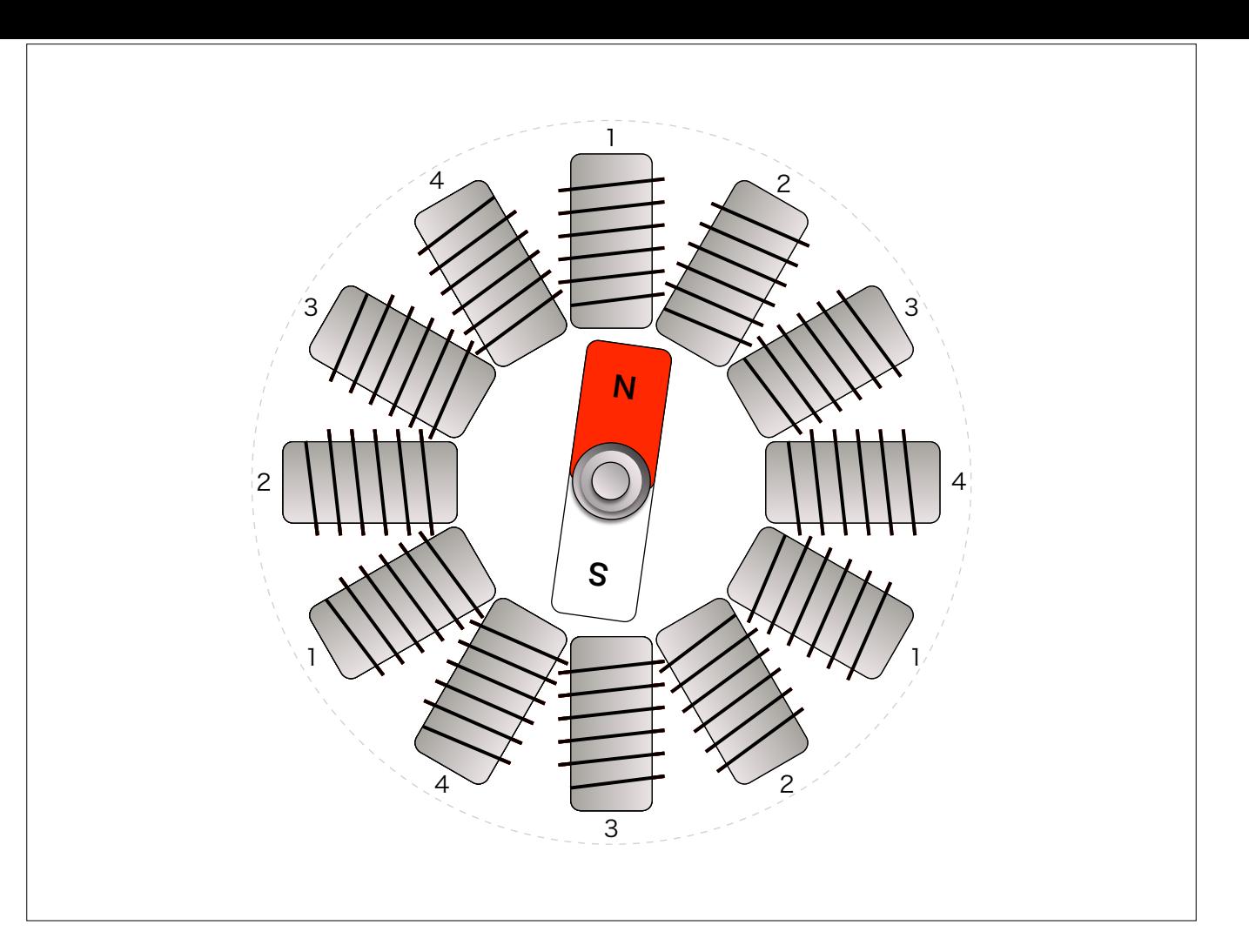

実際のモータにはもっとたくさんのコイルが入っています. でも基本はさっきのと同じ.4個で1セットのコイルが数セット(このスライドの例では3セット)入っています.

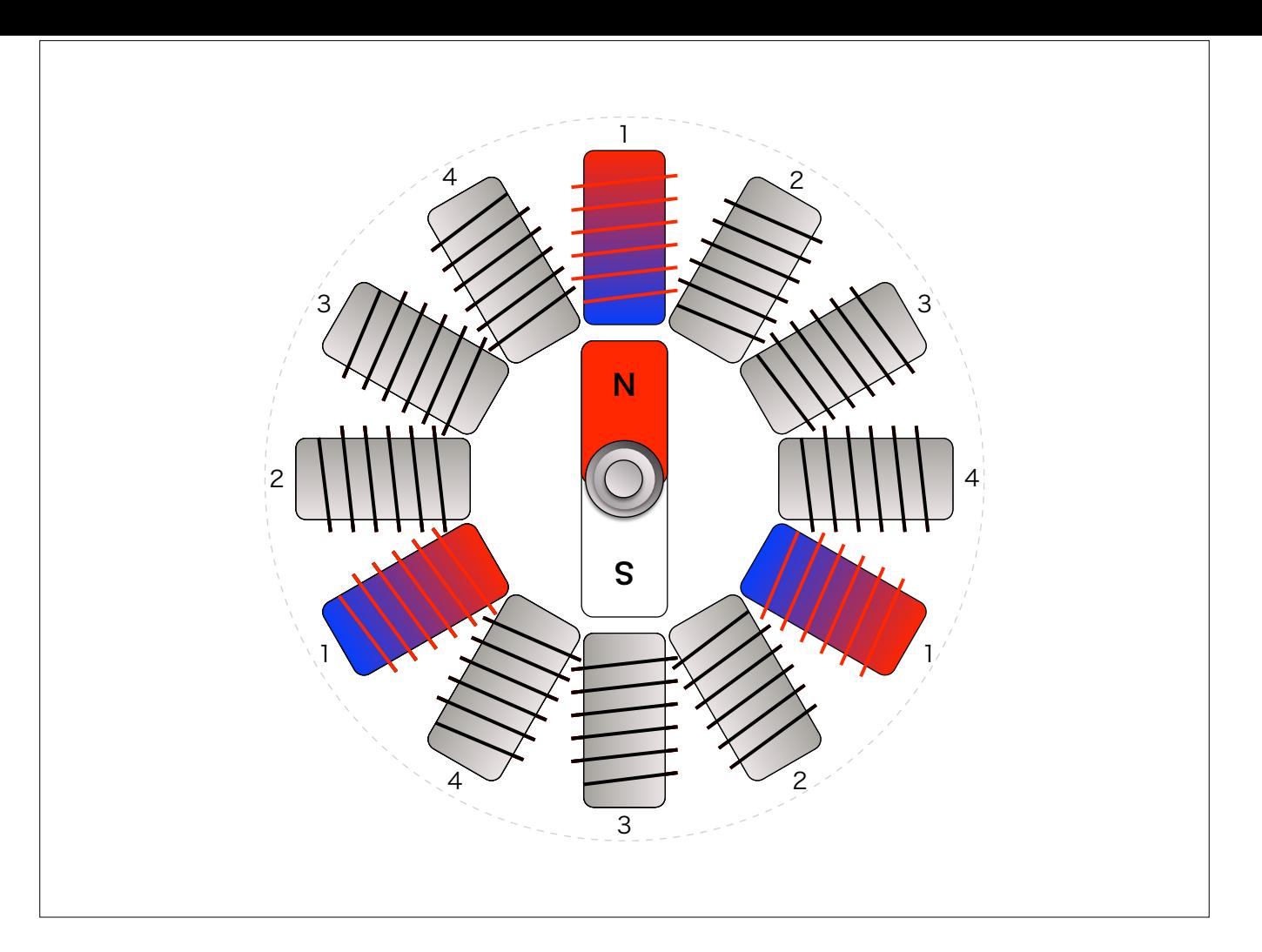

これも1→2→3→4→1→2→3→4のように励磁します

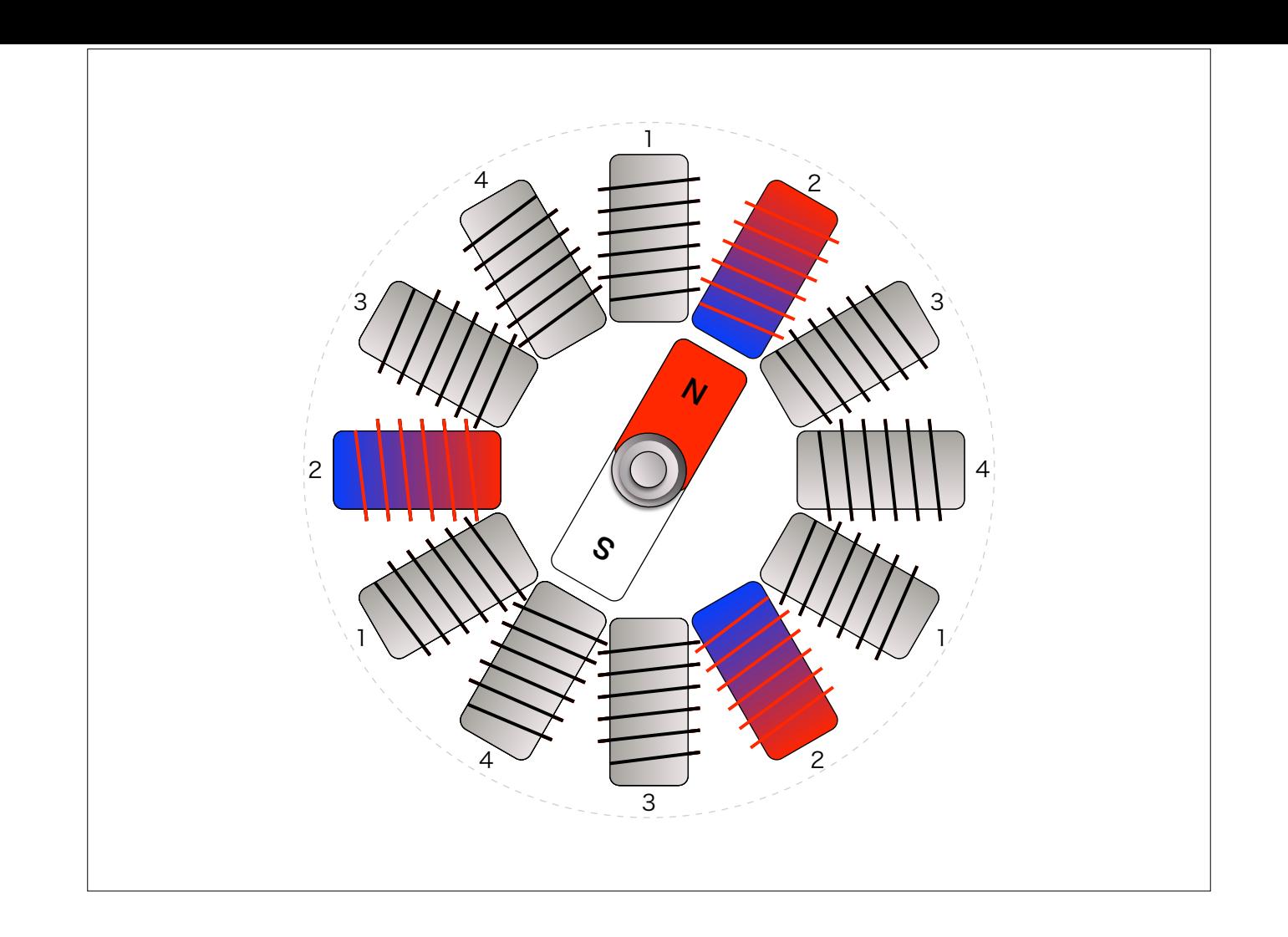

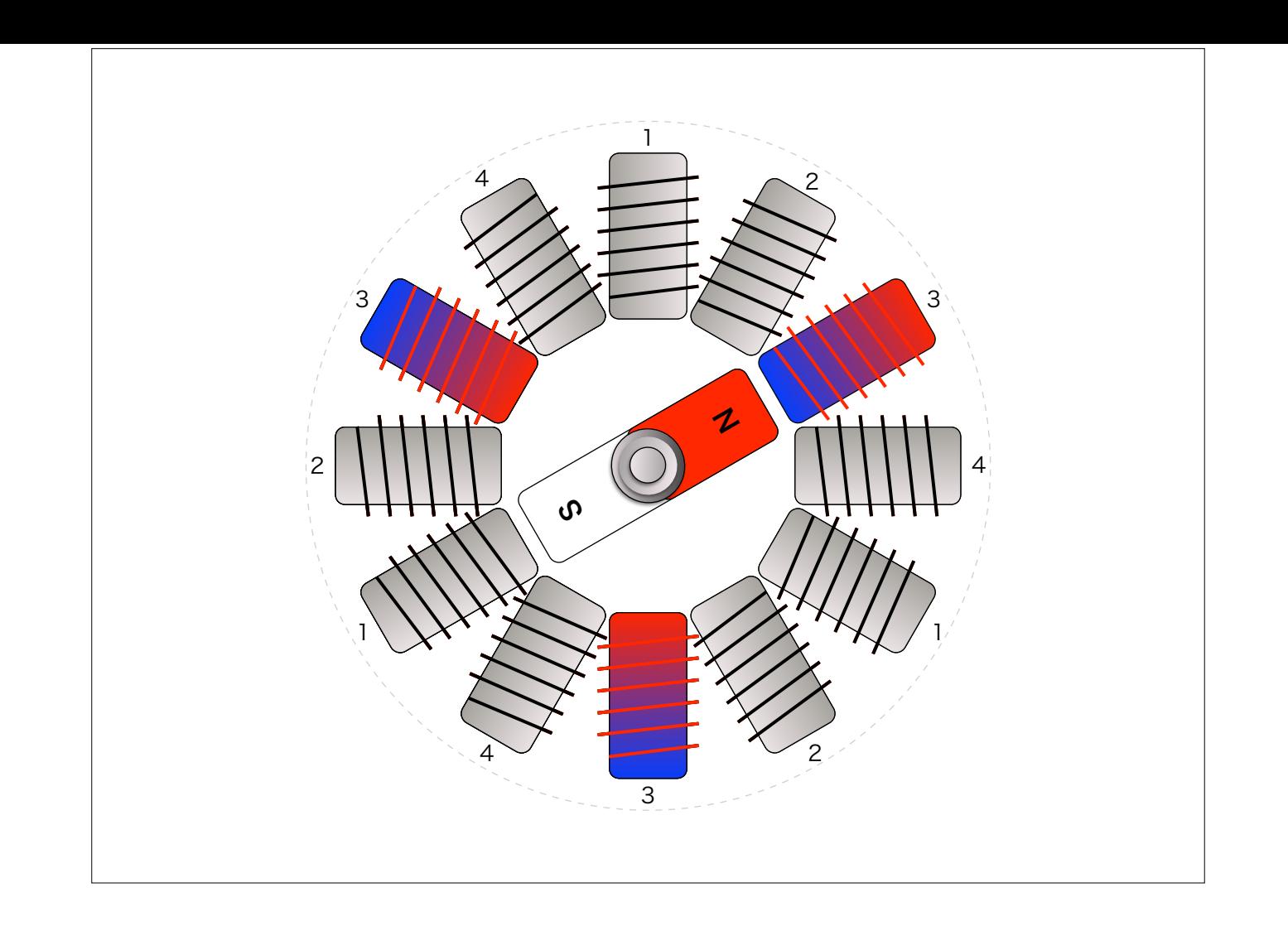

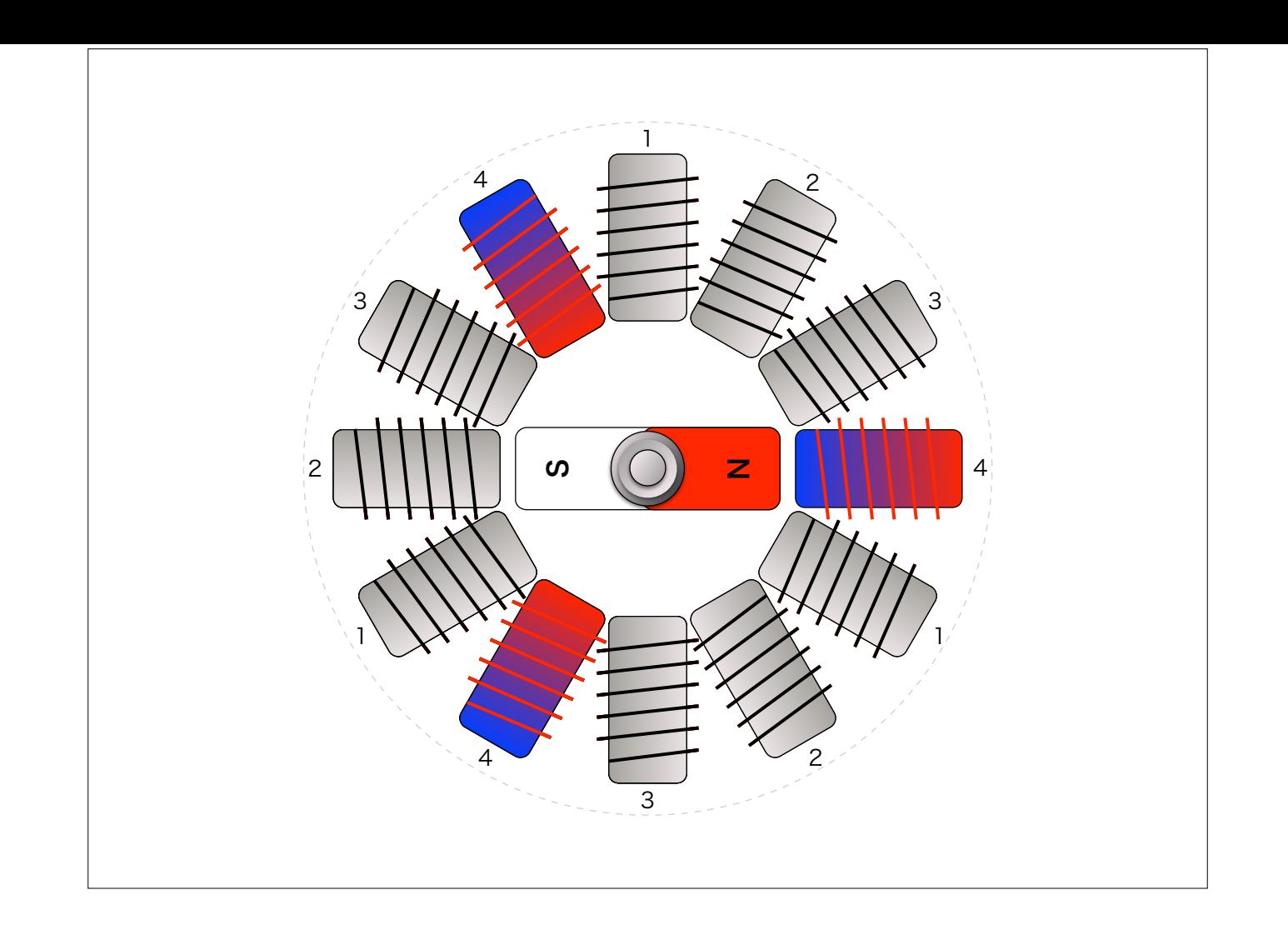

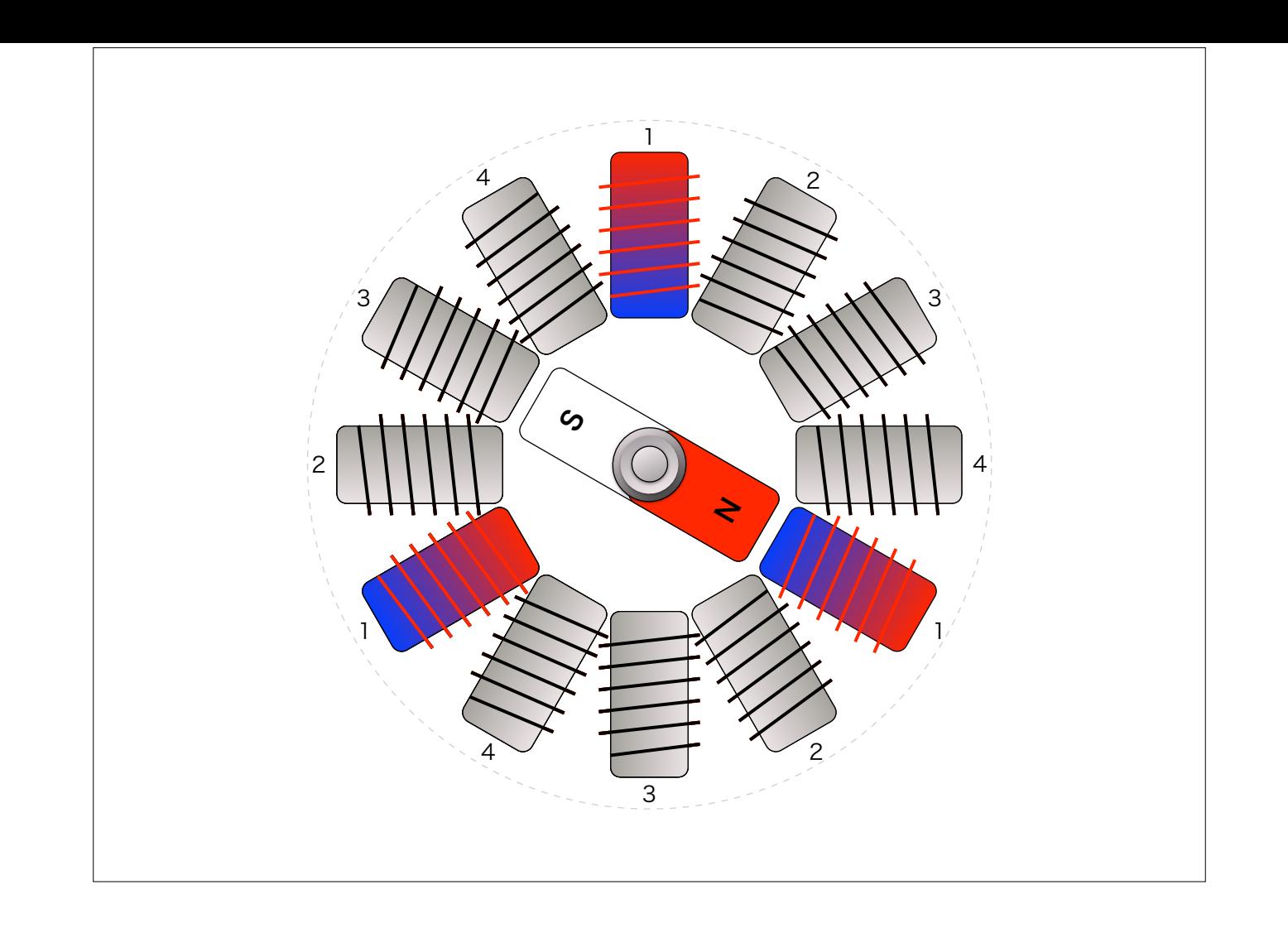

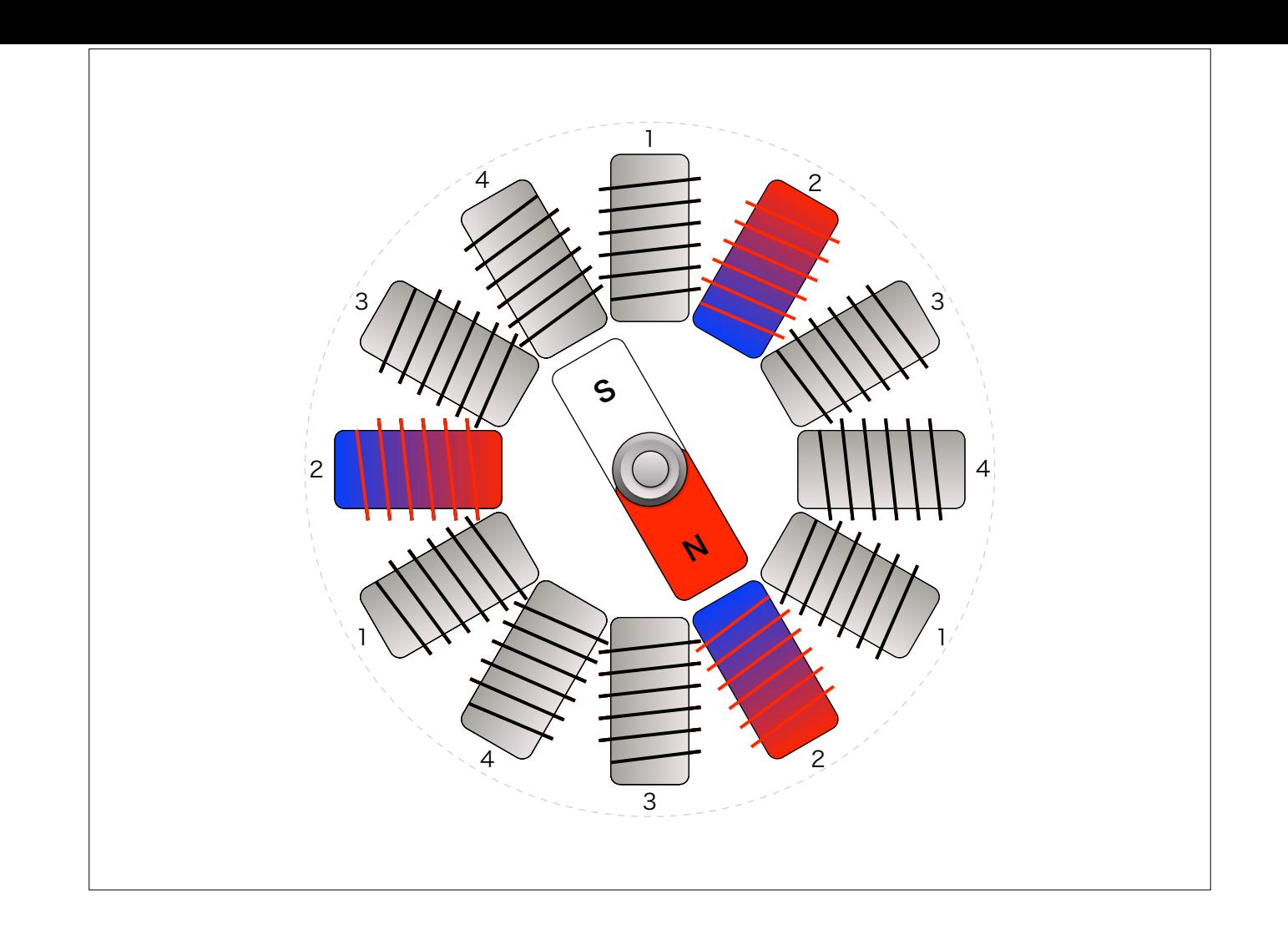

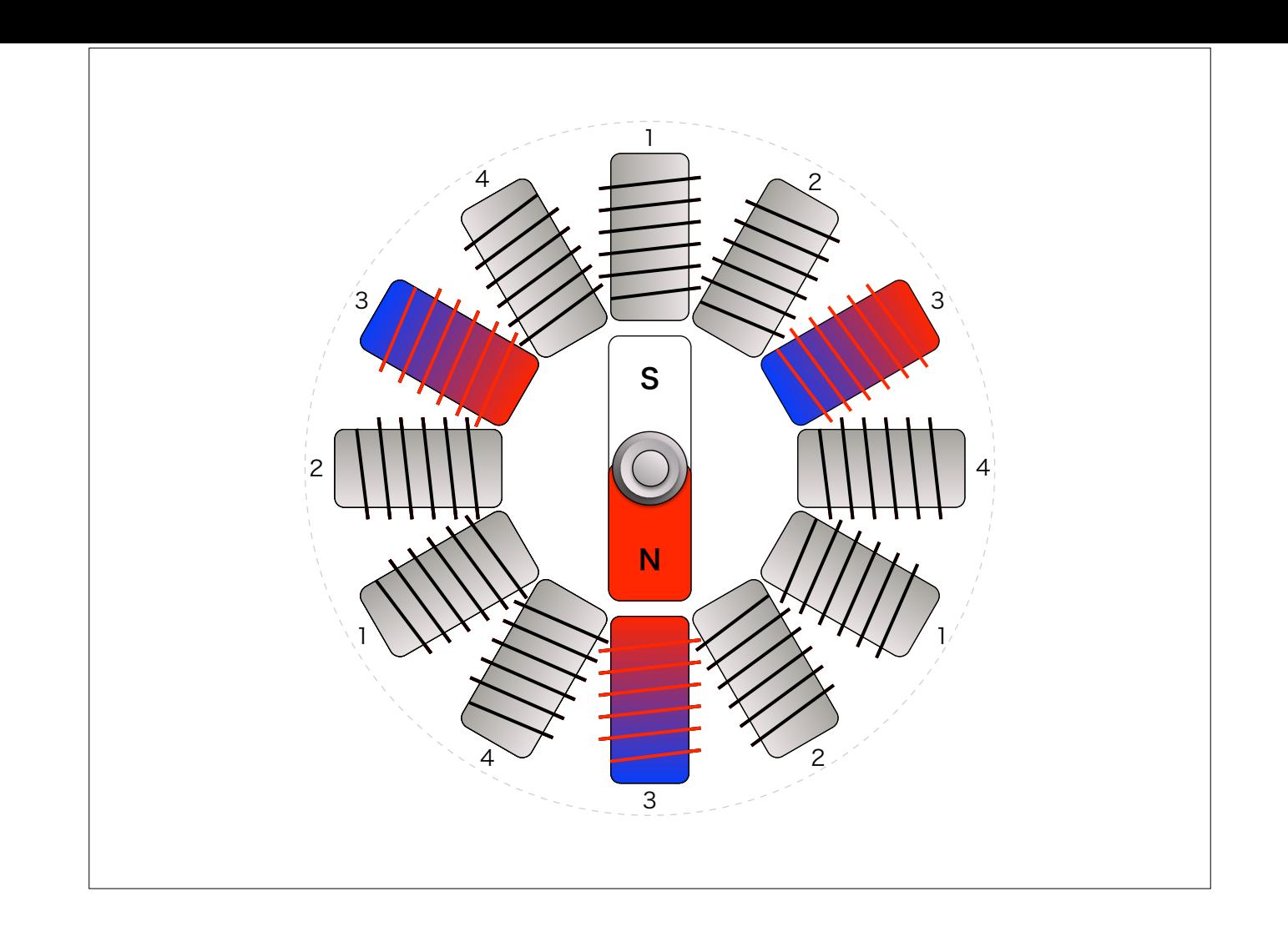

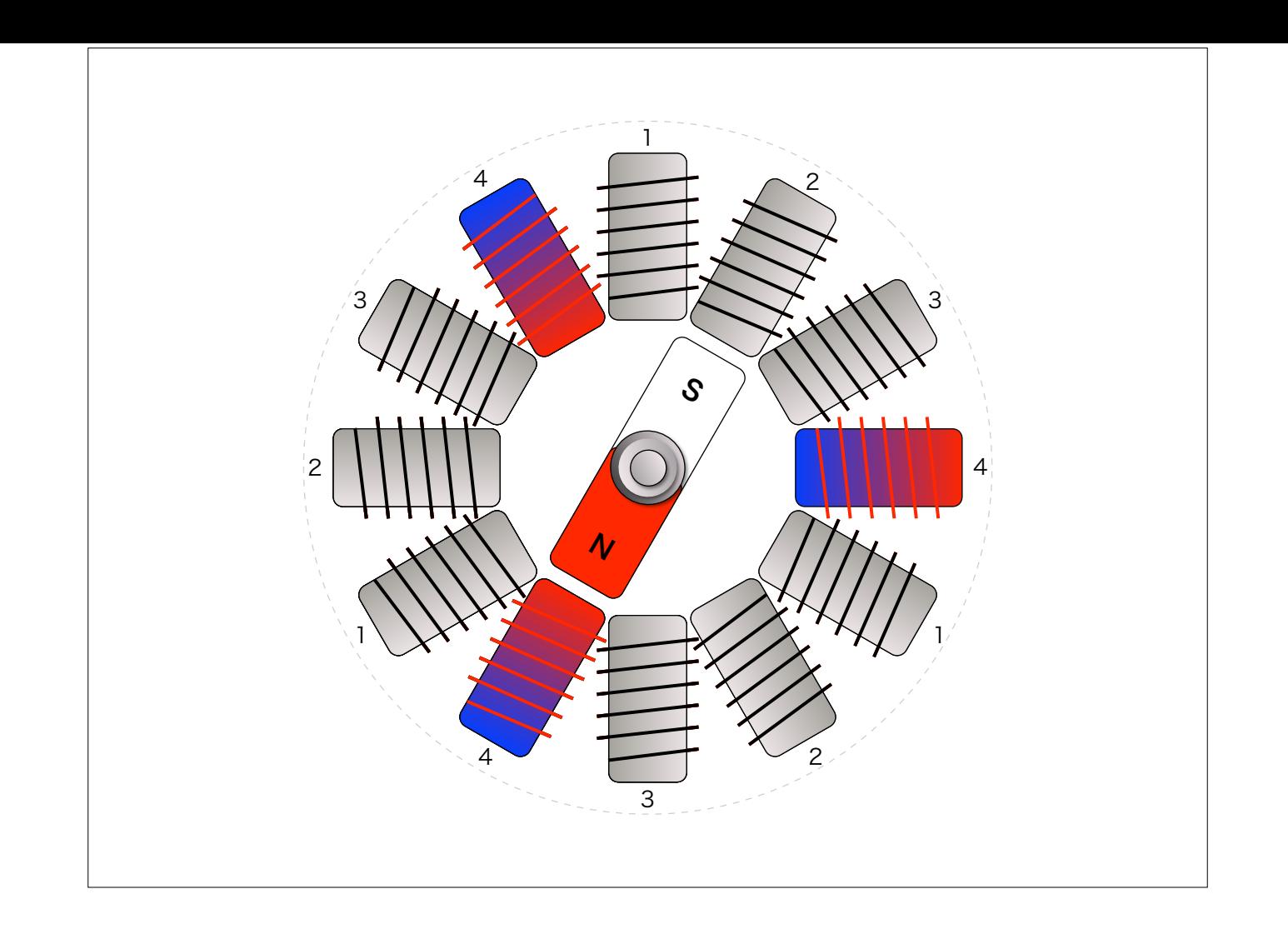

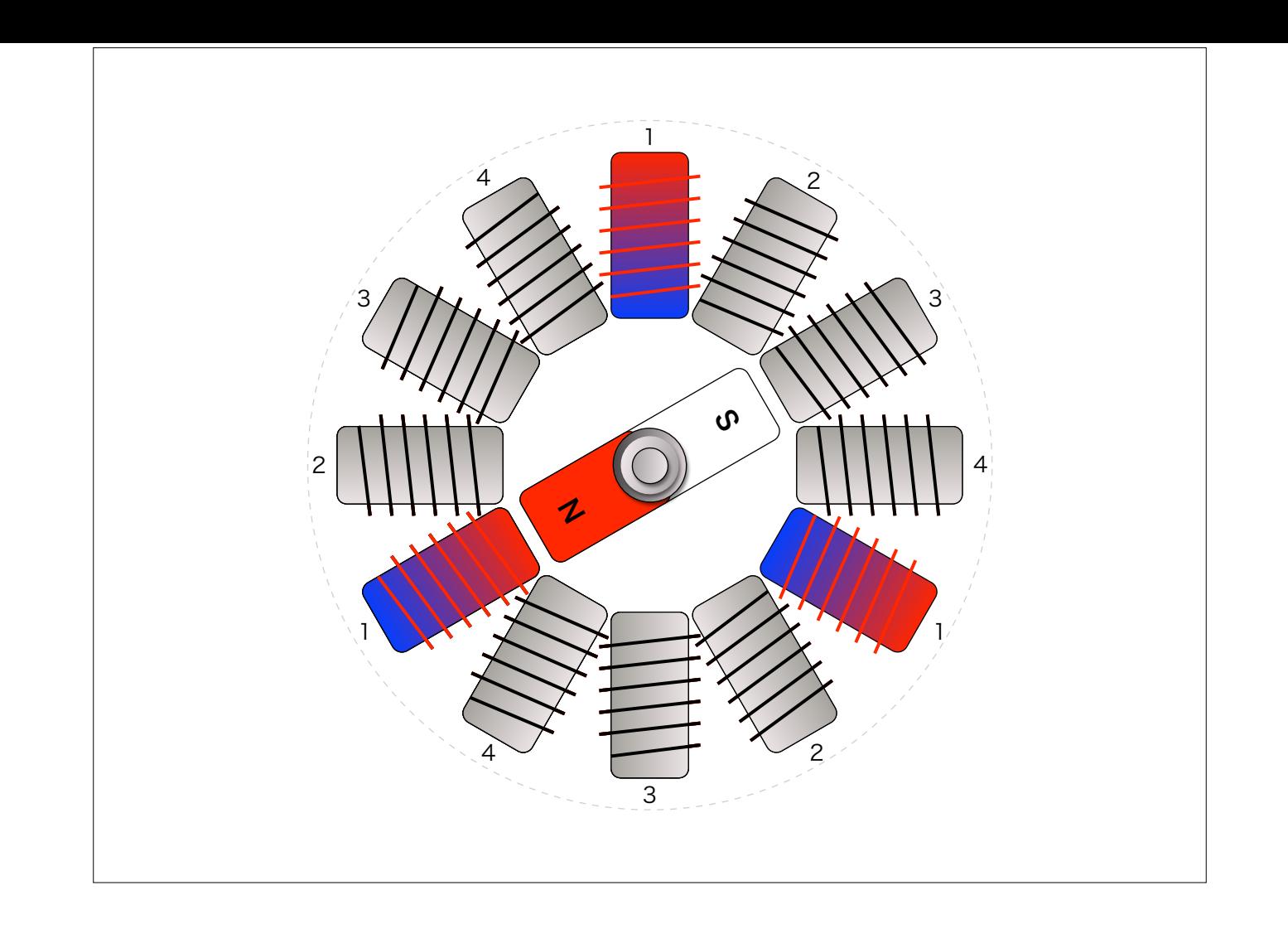

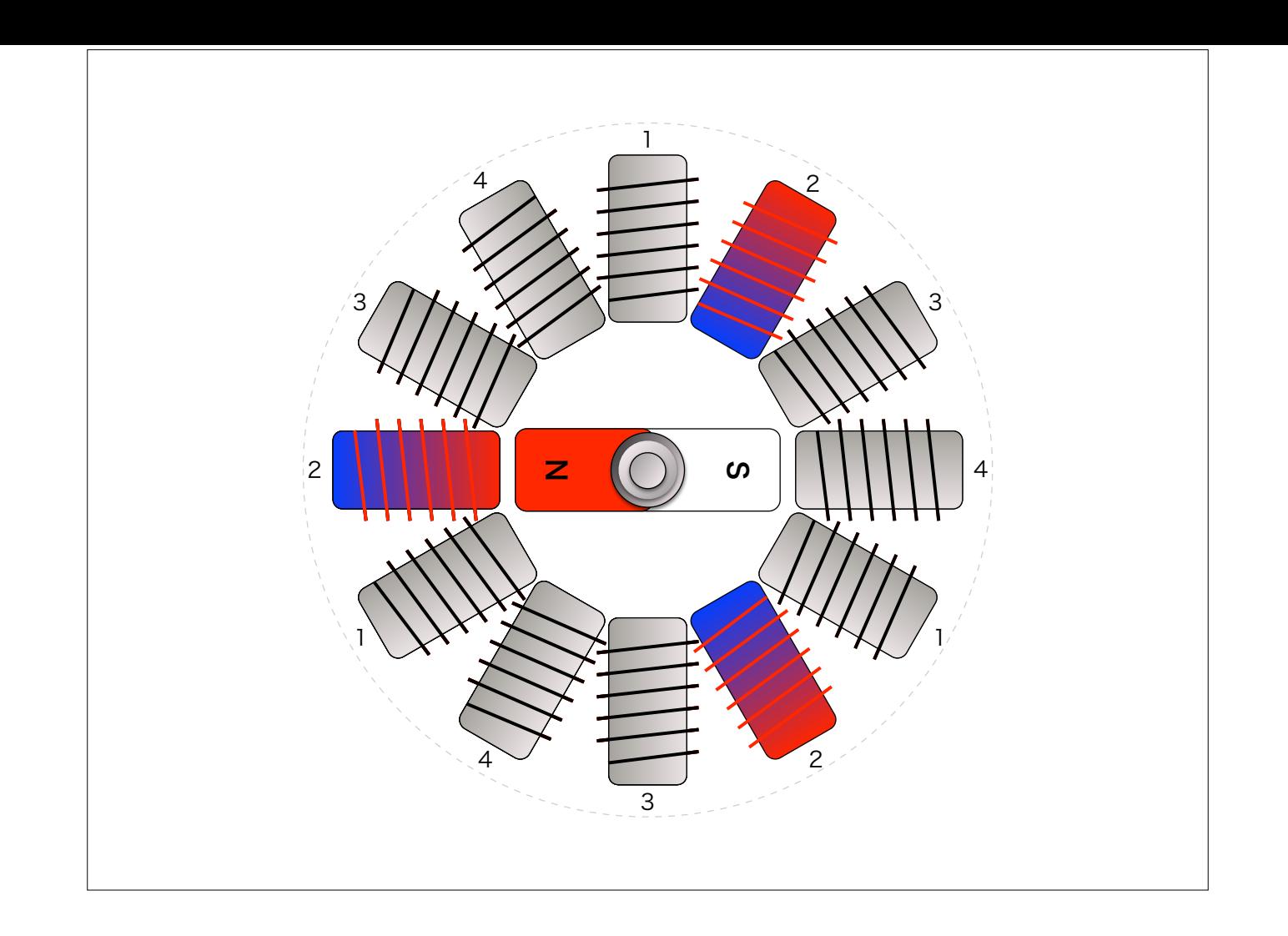

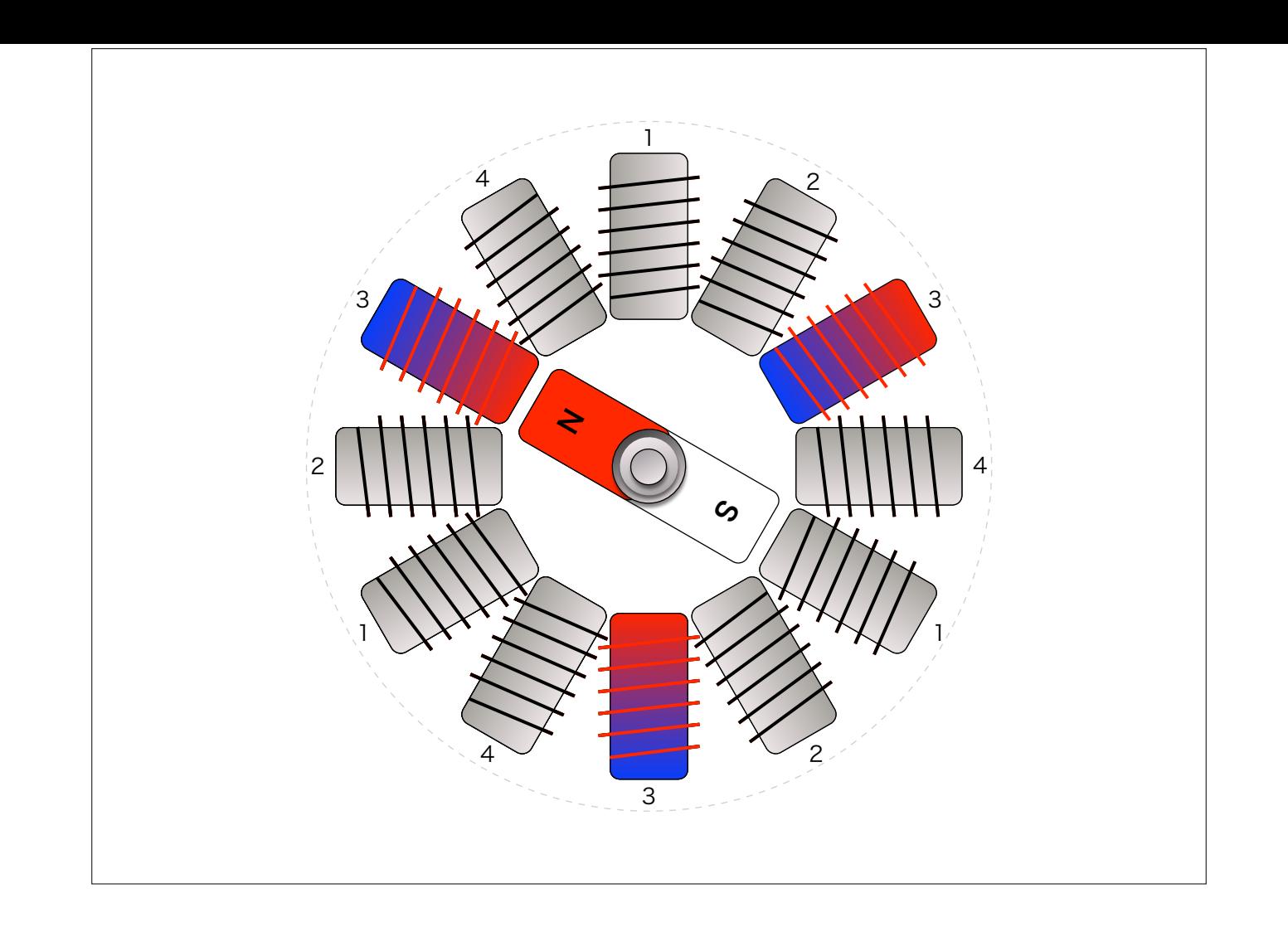

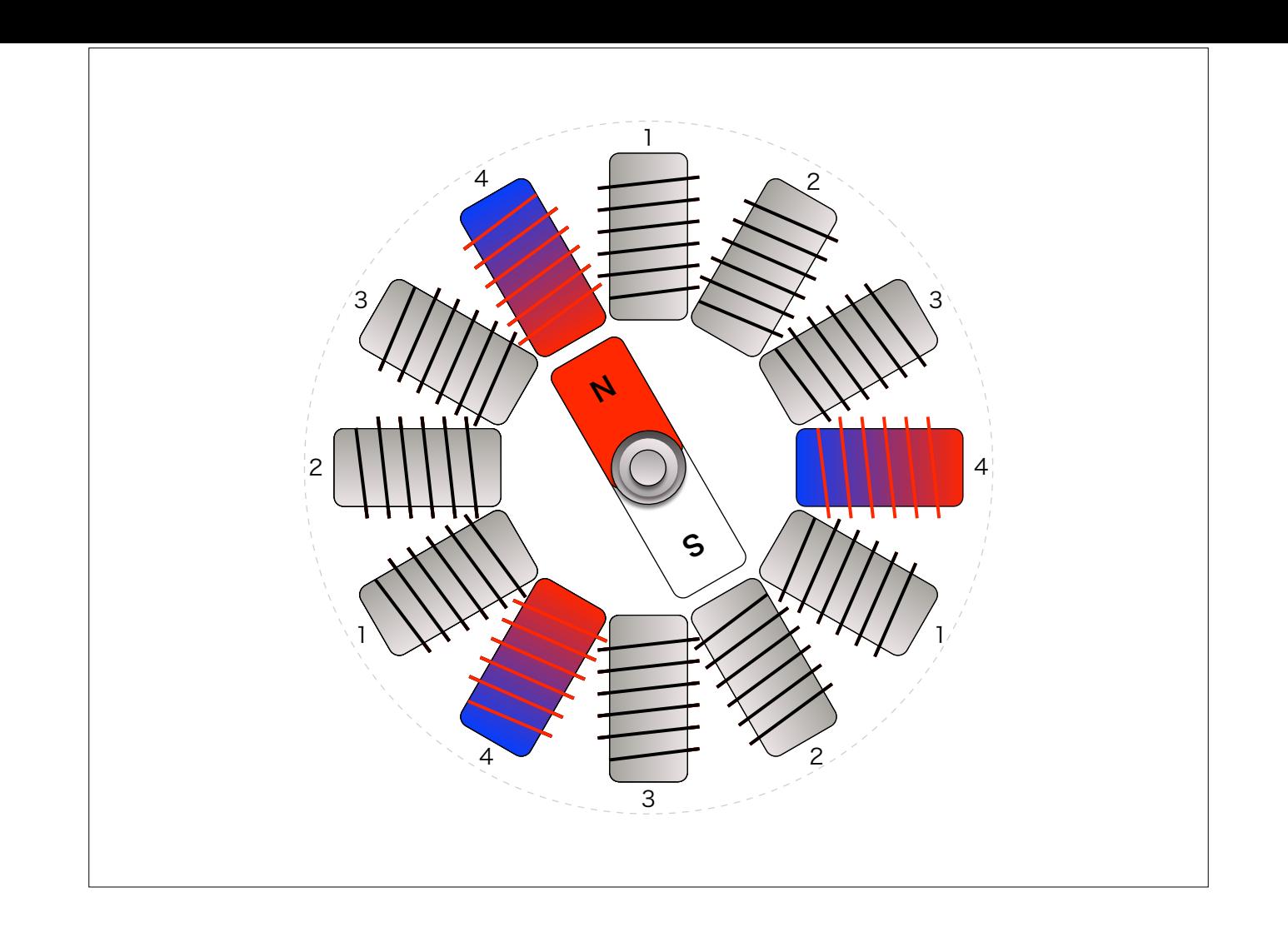

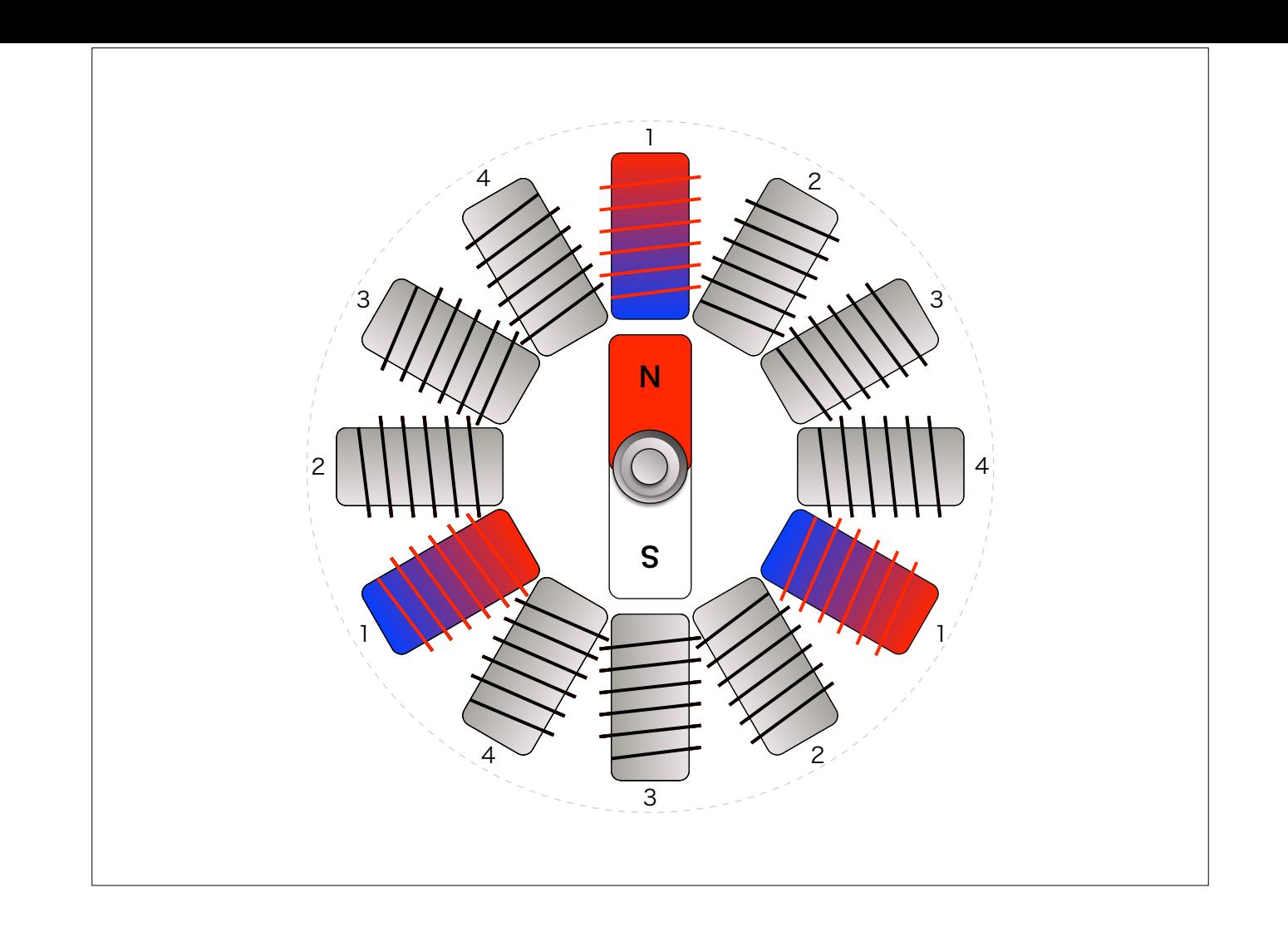

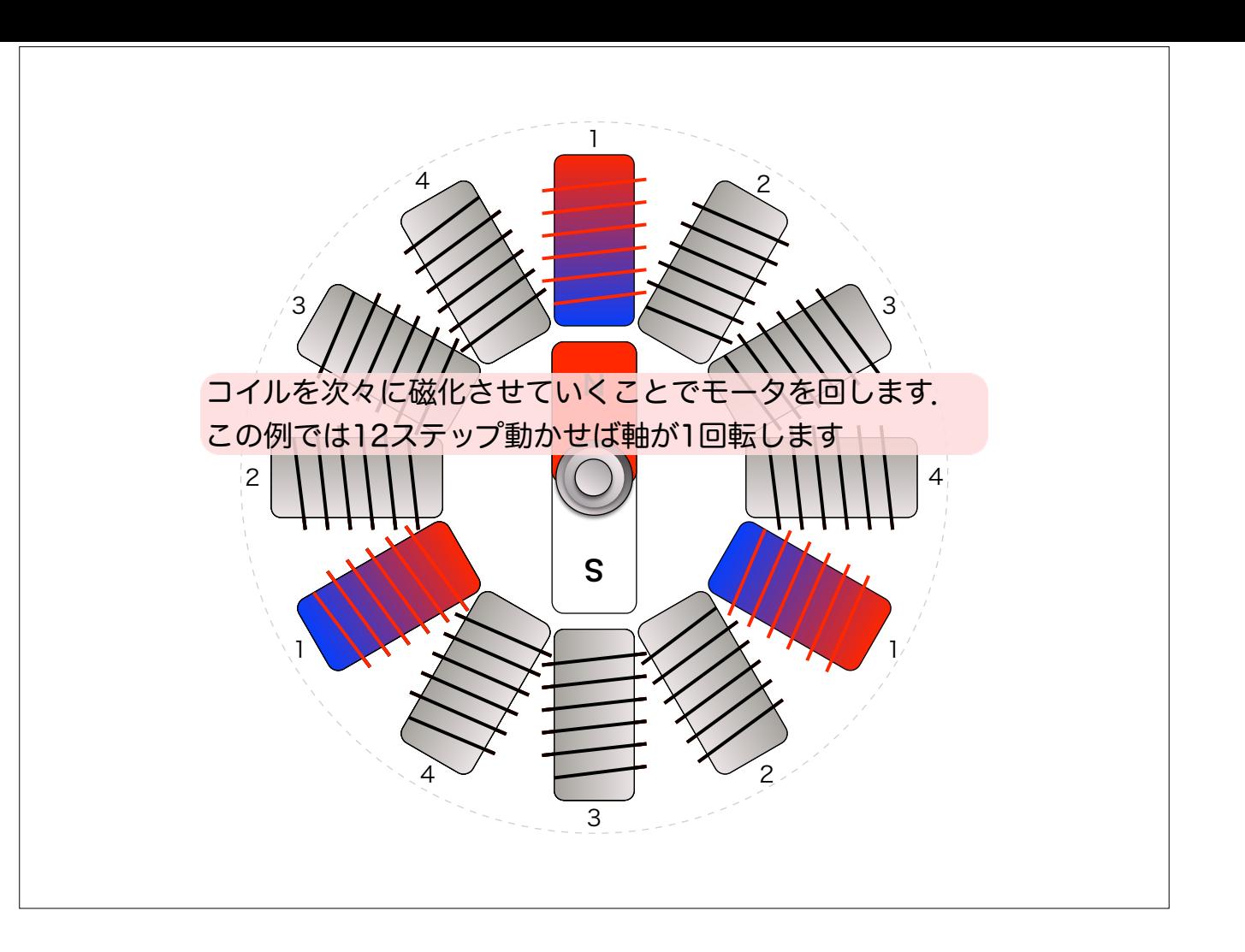

この例では12ステップで1回転

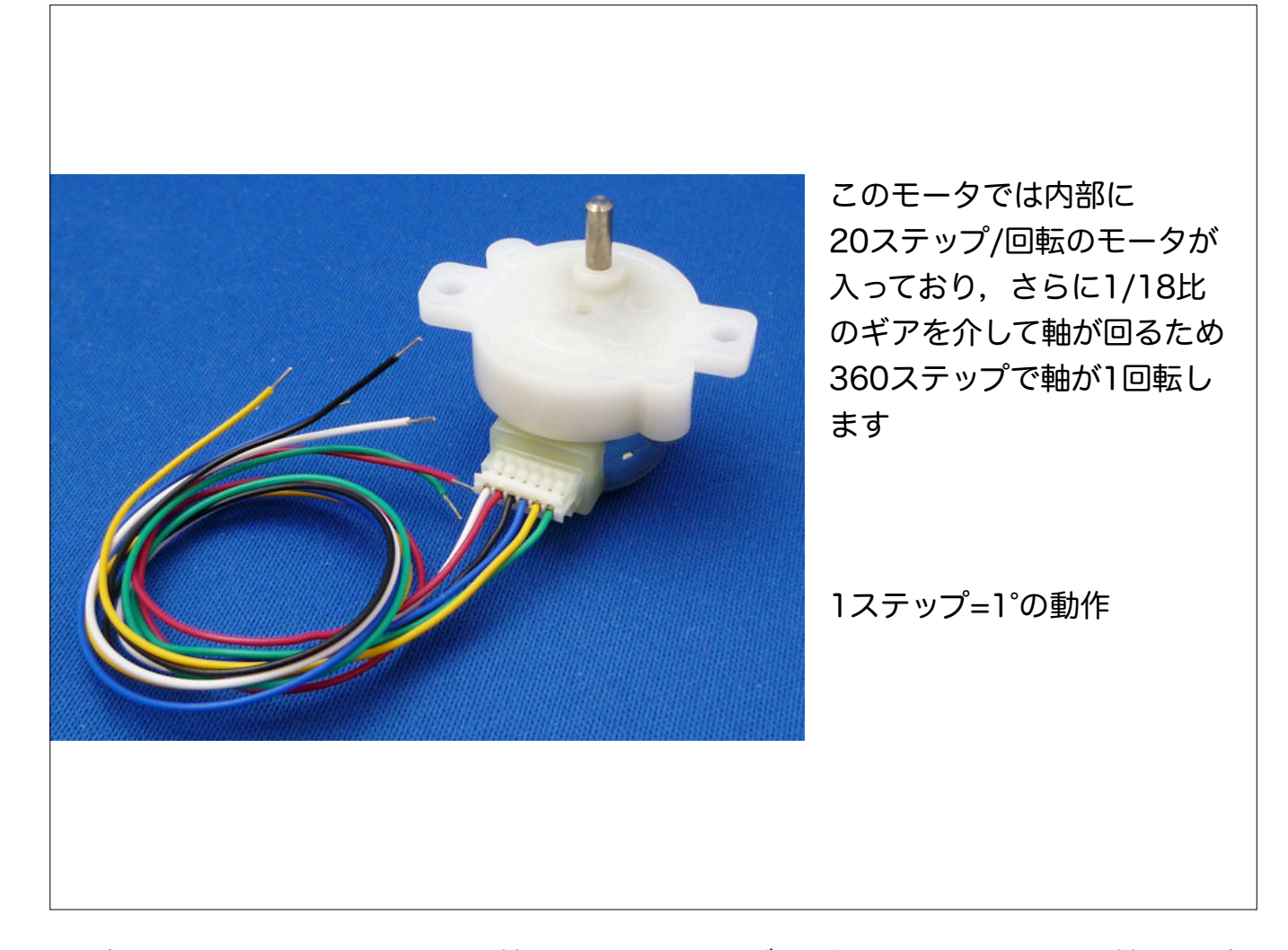

ここで使ってみるモータは20ステップで1回転のモータ.しかしモータと軸の間には18:1のギアが入ってるので,この軸を1回転させるには360ステップ必要になってい ます

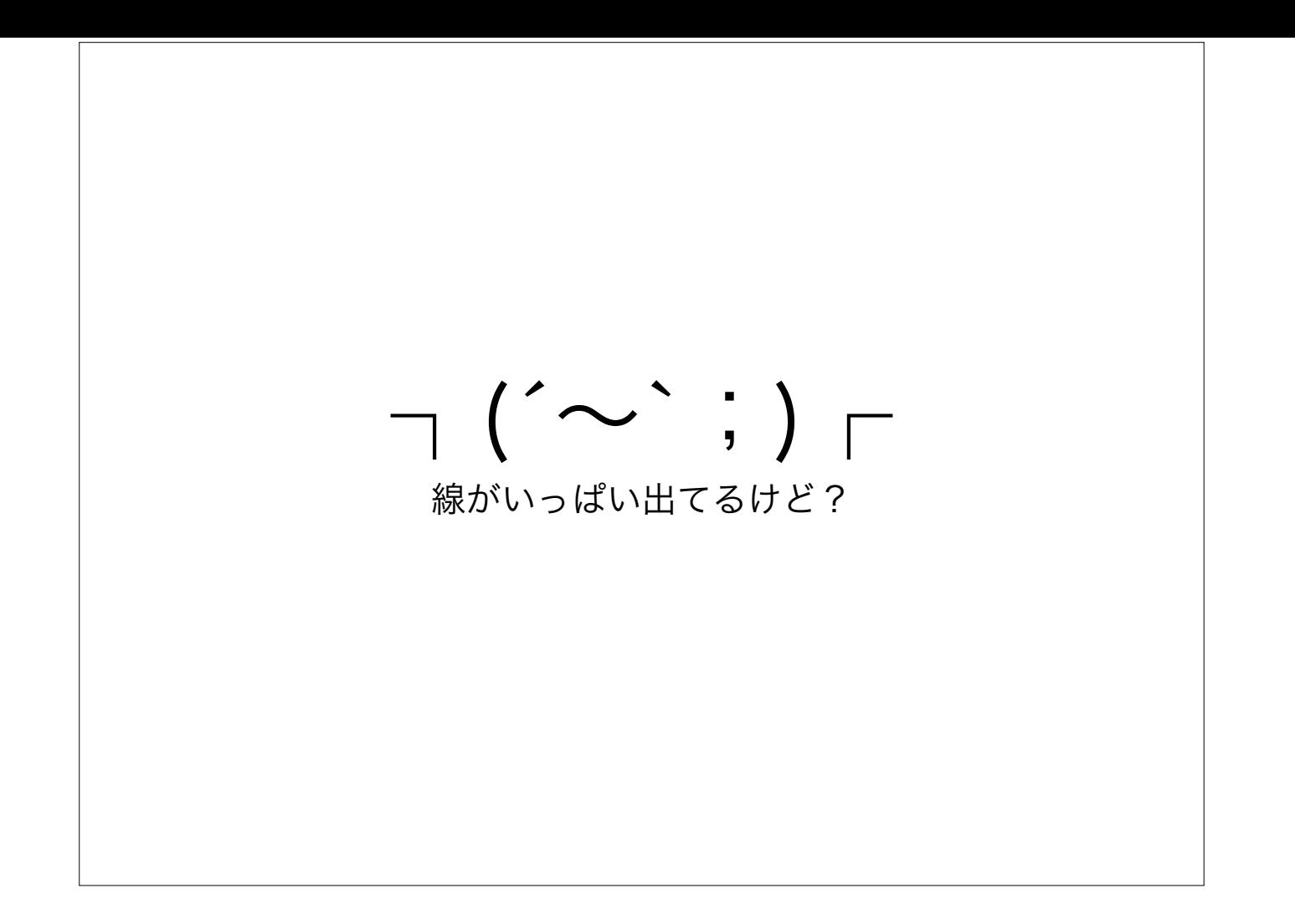

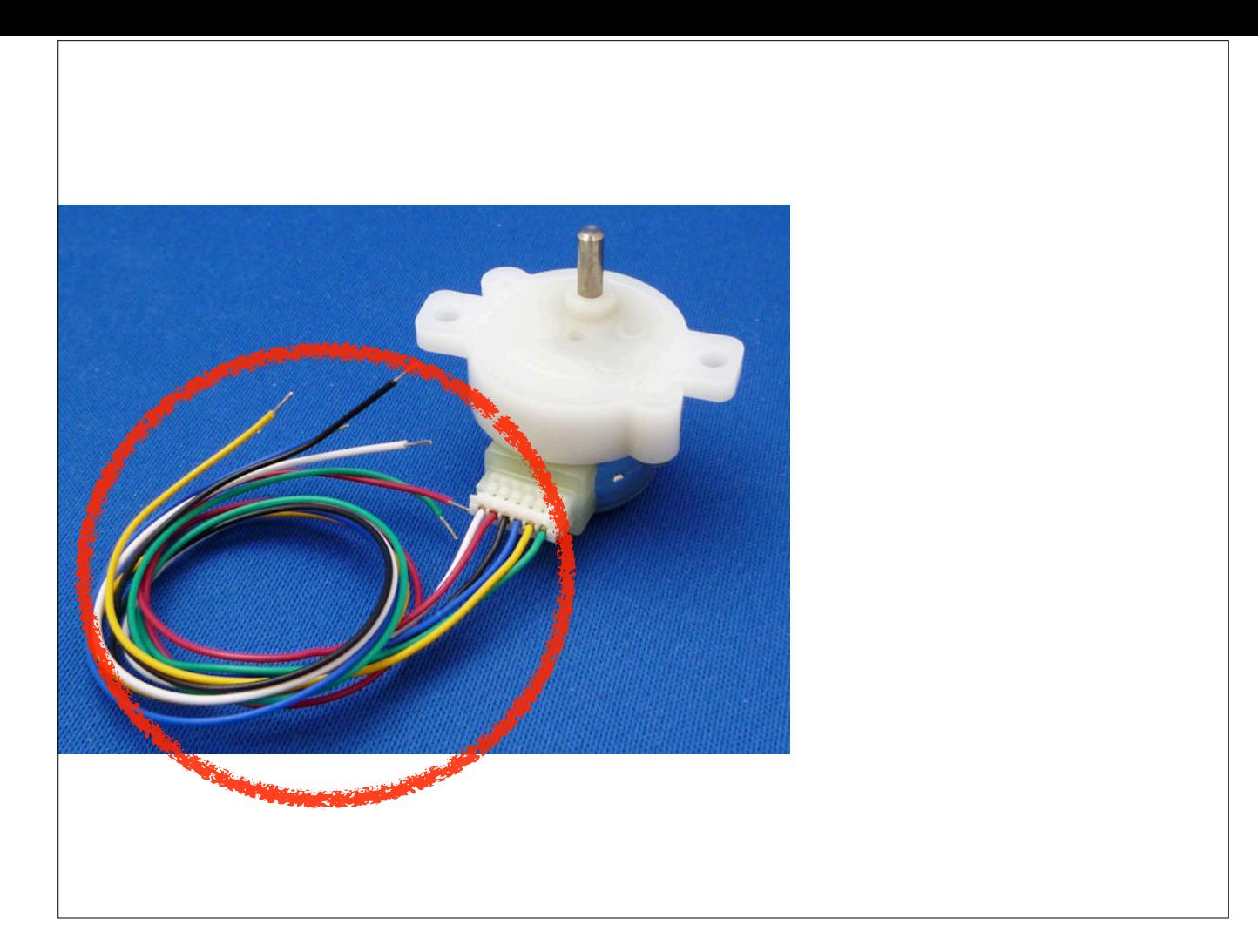

模型用のDCモータなら出ている線は2本だけ.電池の(+)と(-)に繋ぐだけで回ります. こんなのどうやって繋ぐのでしょう?
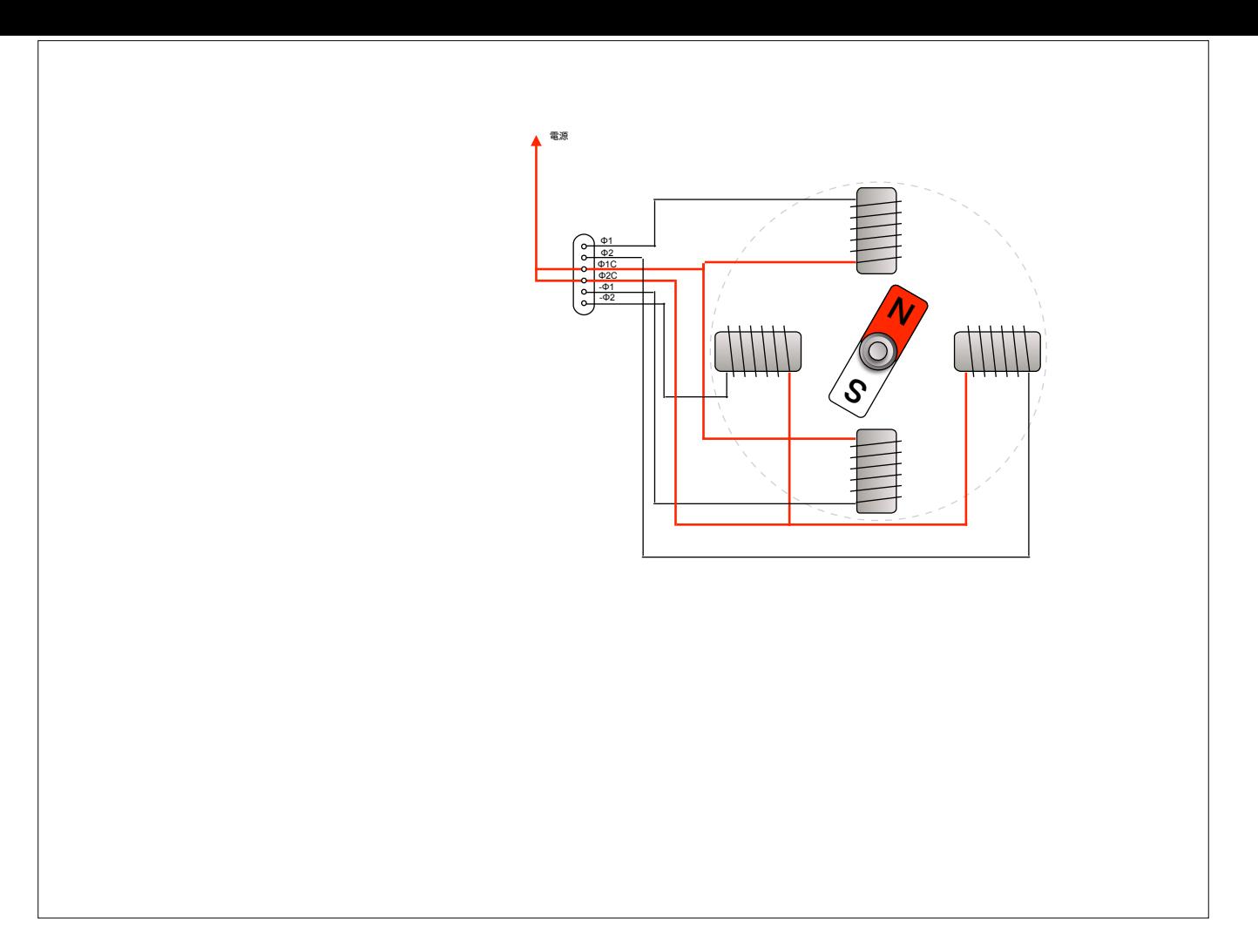

じつは内部は簡単な配線になっています.このモータでは6本のうち2本は共通端子として電源に繋ぐようにした線が2本

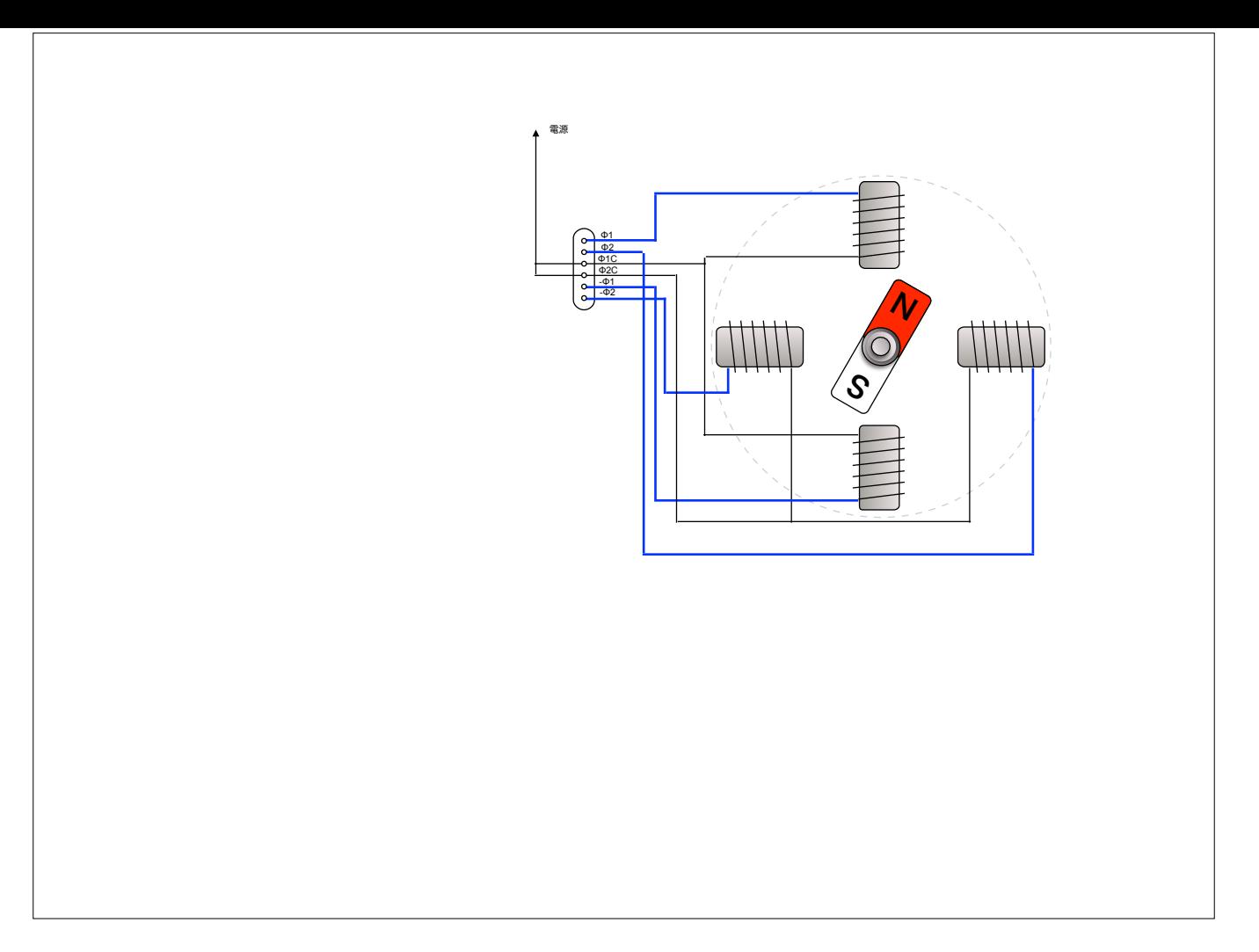

各コイルの反対端の4本がそれぞれの端子に出ています

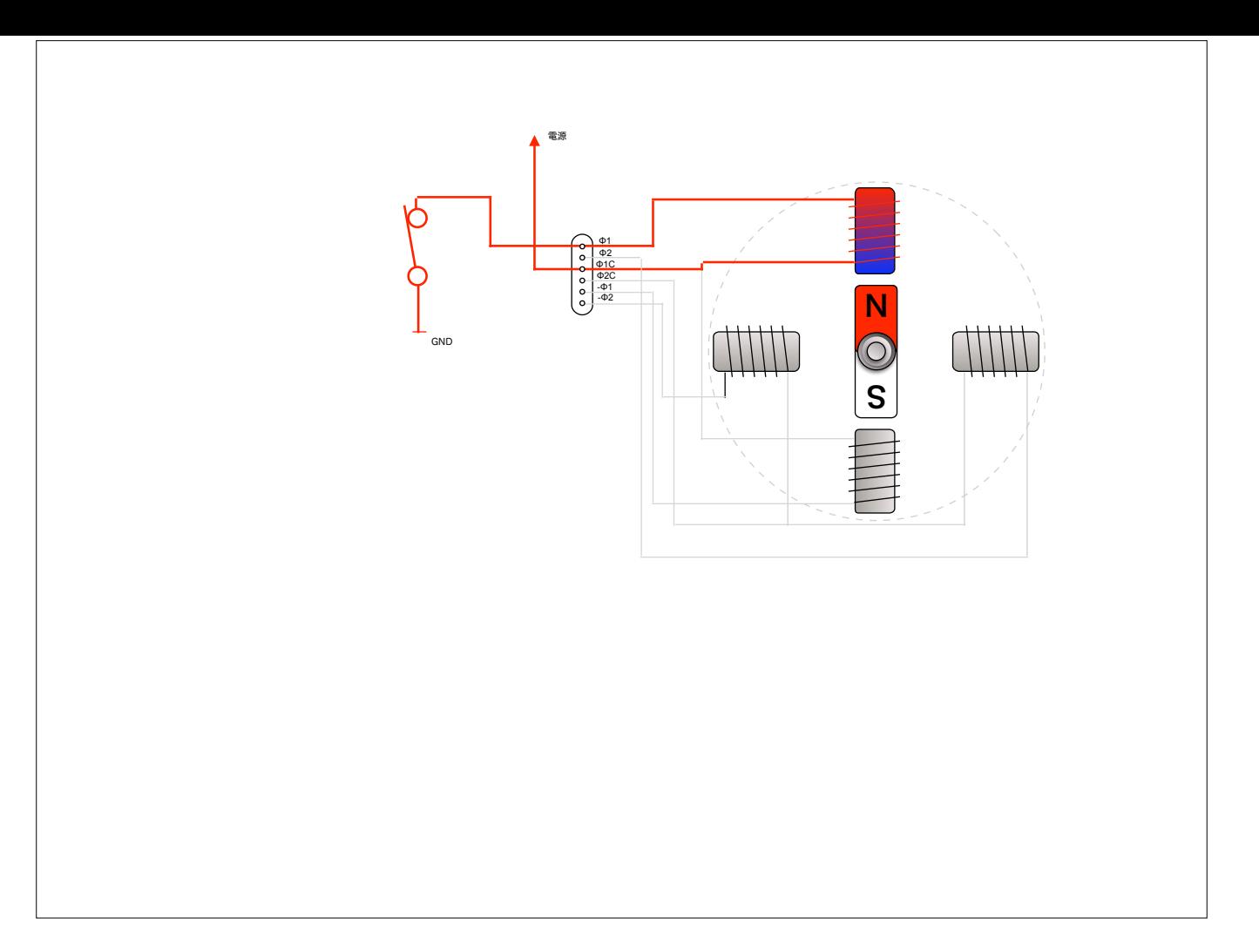

この共通端子を電源に繋いで、反対端をGNDにつなげば電流が流れて励磁されます. ちなみにこの図の「電源」は電源の(+)側端子に. GND(グランド)は電源の0V側の端子に繋ぐことを省略した記号です

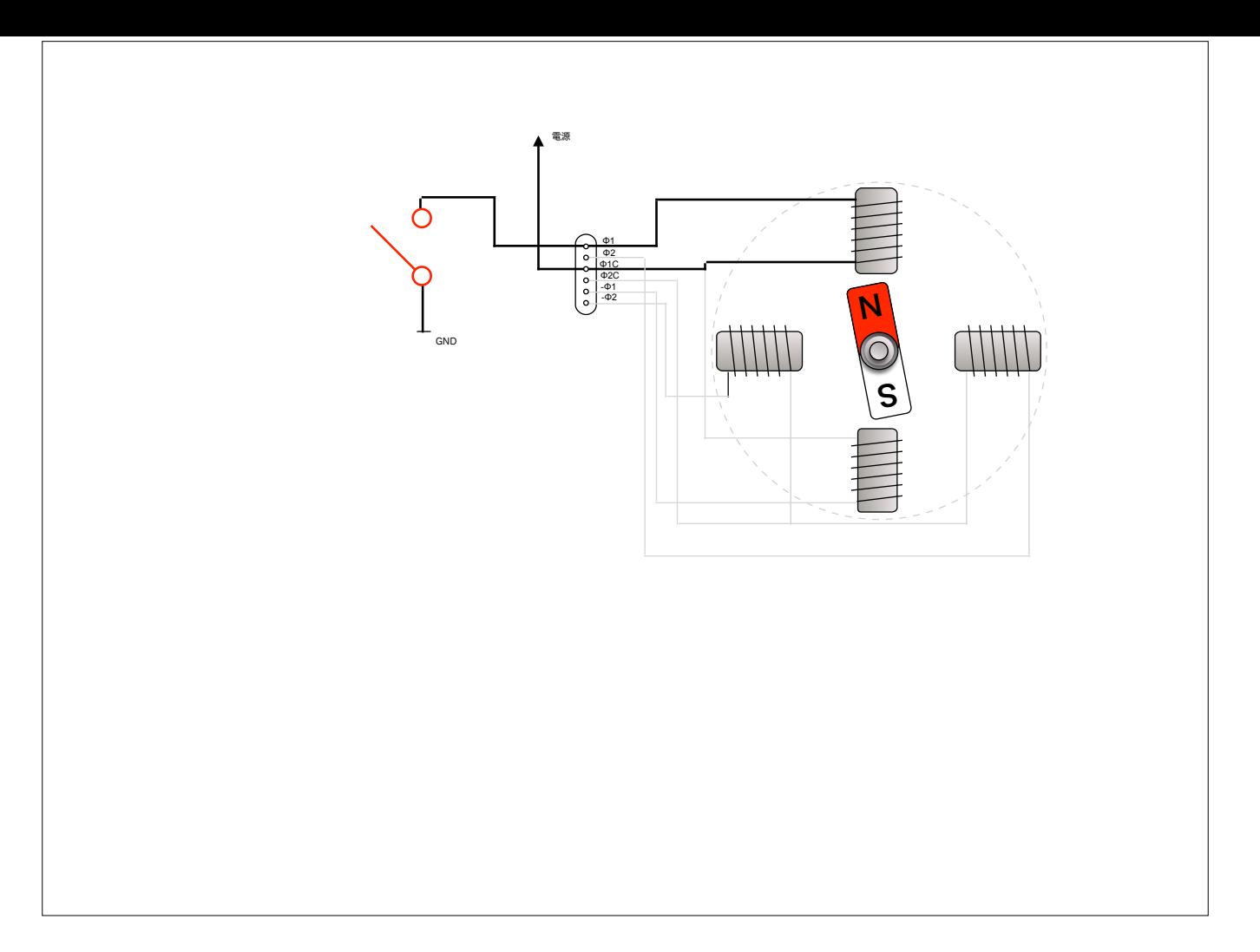

このGND側にスイッチを付けてON←→OFFできるようにしてやります

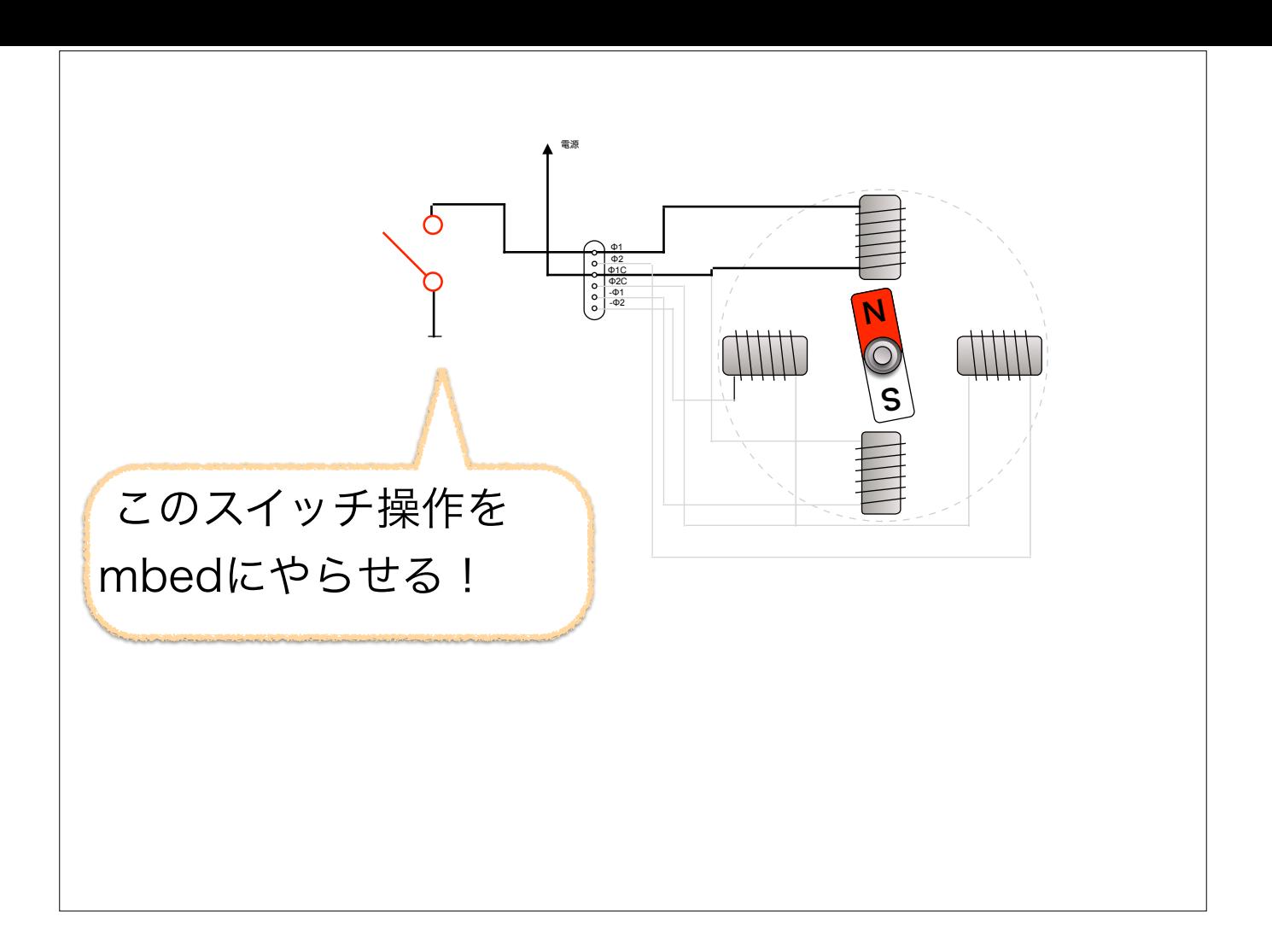

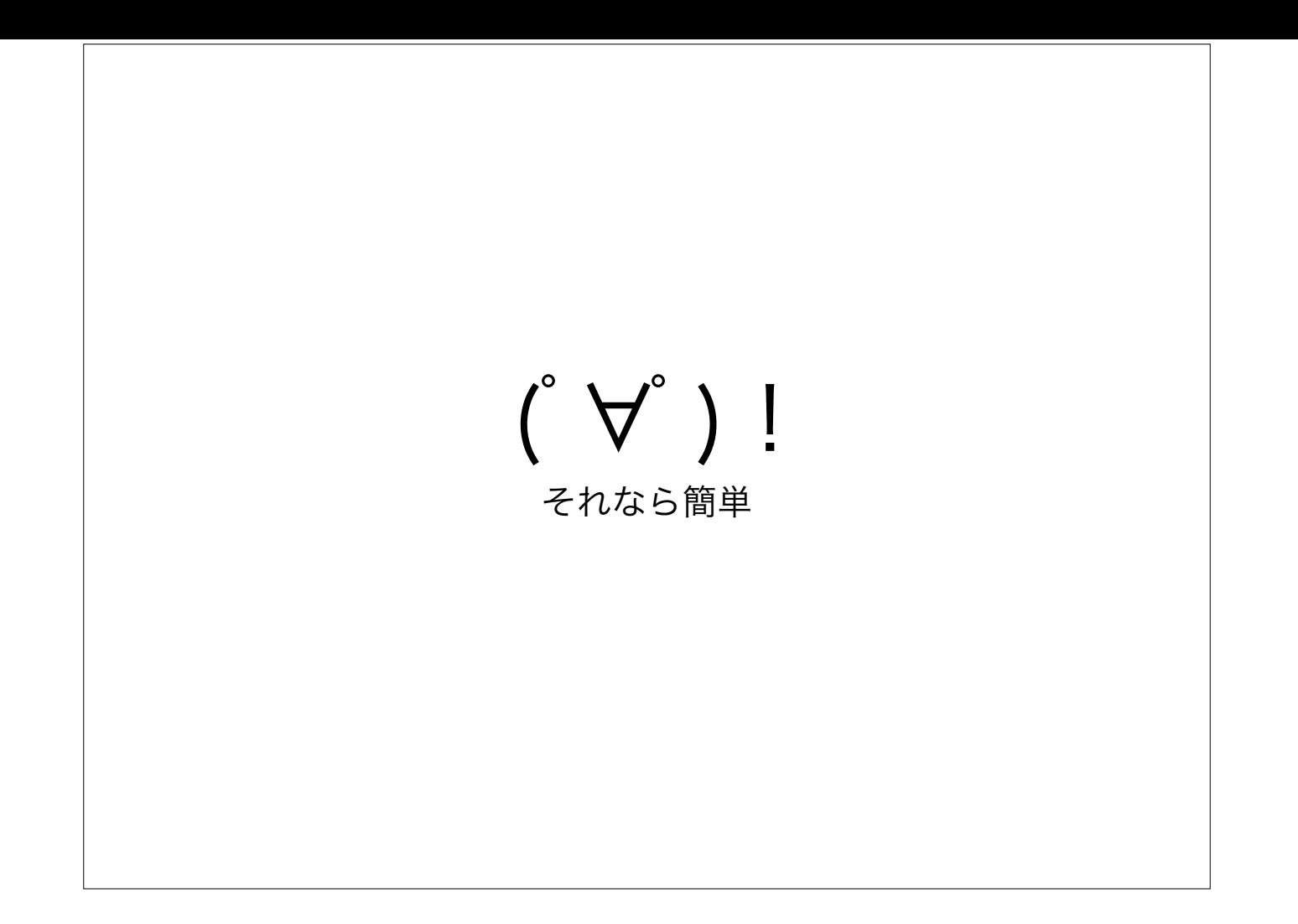

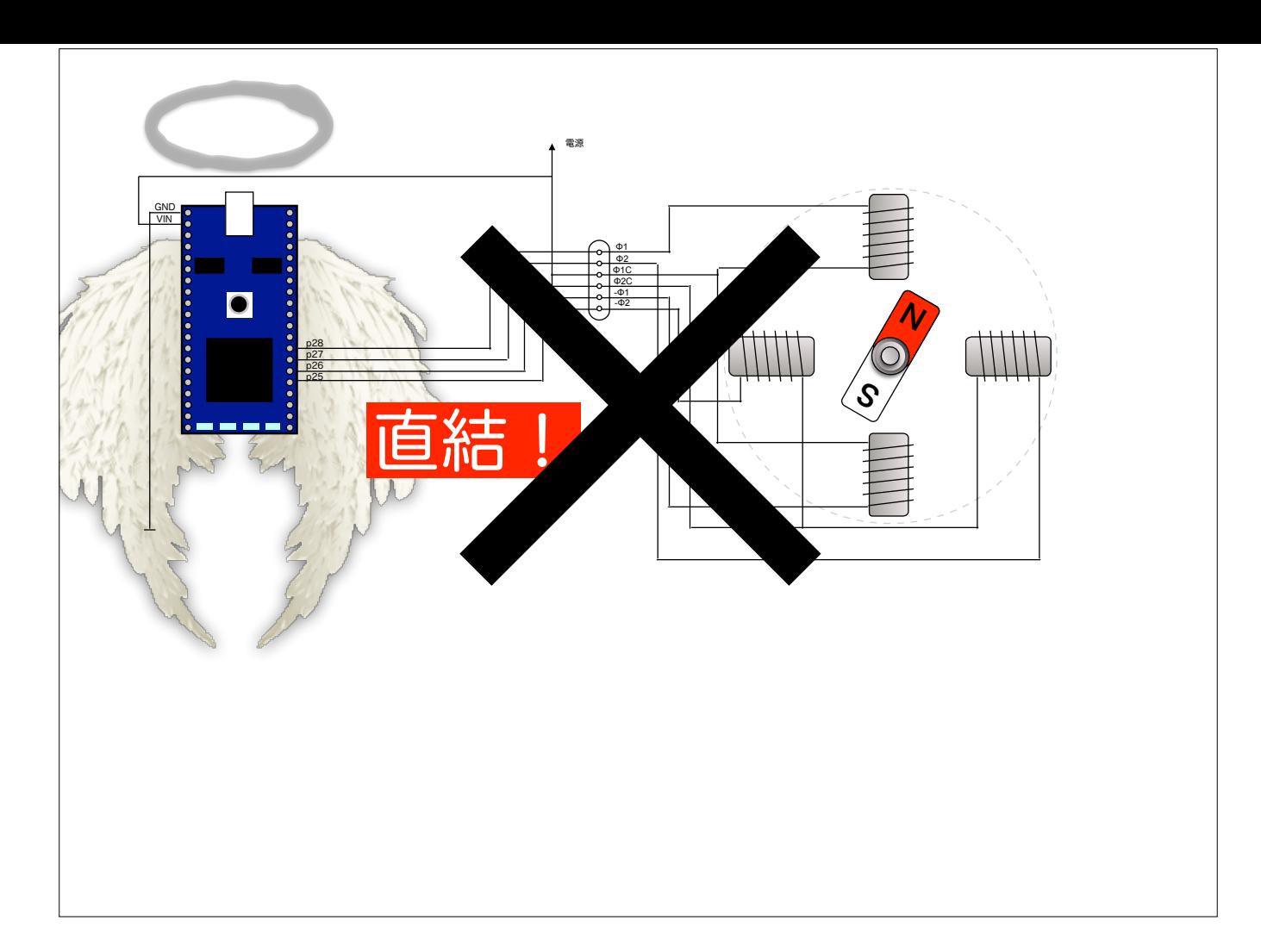

簡単ですがmbedを直接繋いではいけません.モータのコイルには大きな電流が流れます. mbedのピンはマイコンのピンに直結.大きな電流を流してしまうと壊れてしまいます. ちなみにmbedのデジタル出力ピンは4mAまでしか流せません

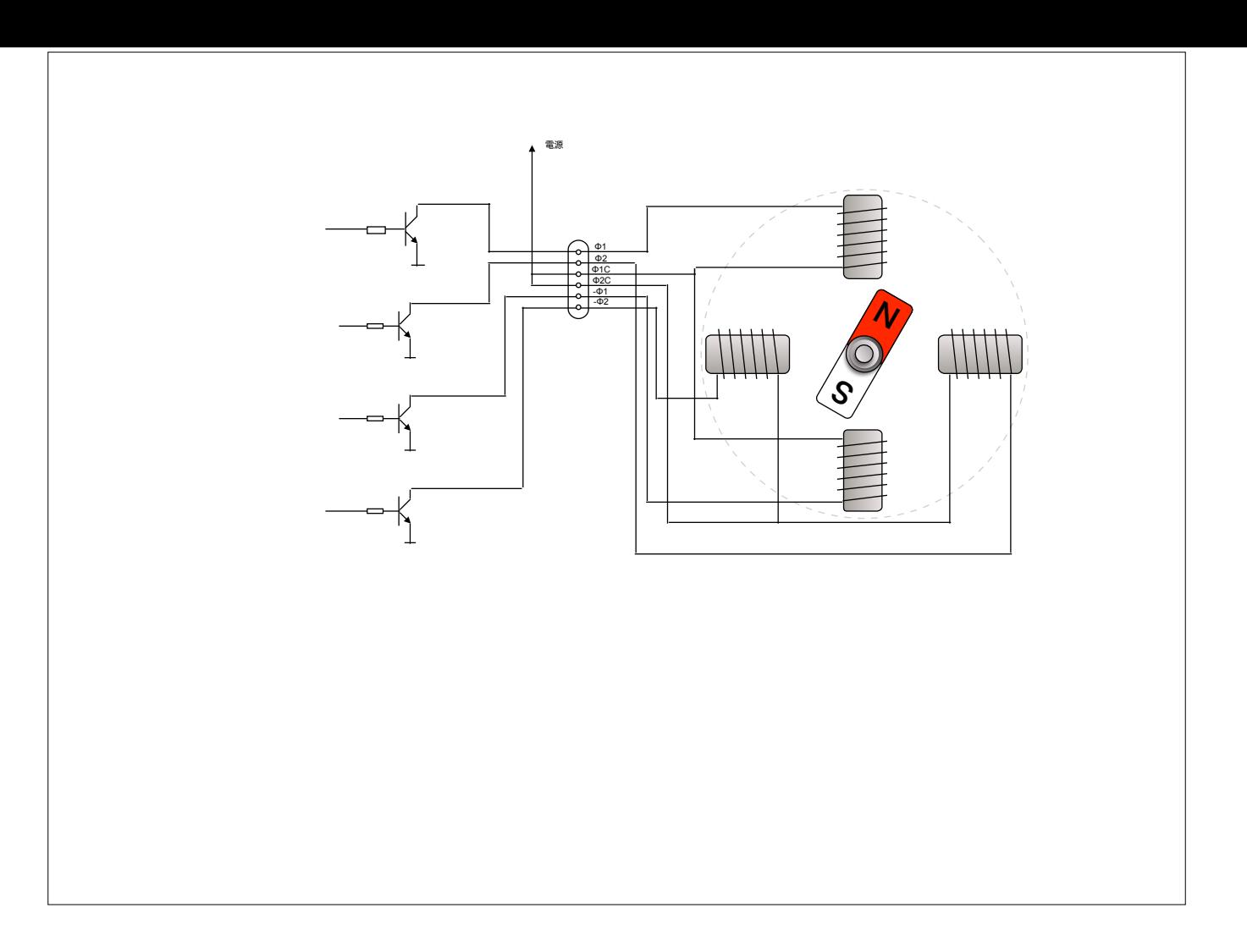

そこで,こんな回路を用意します

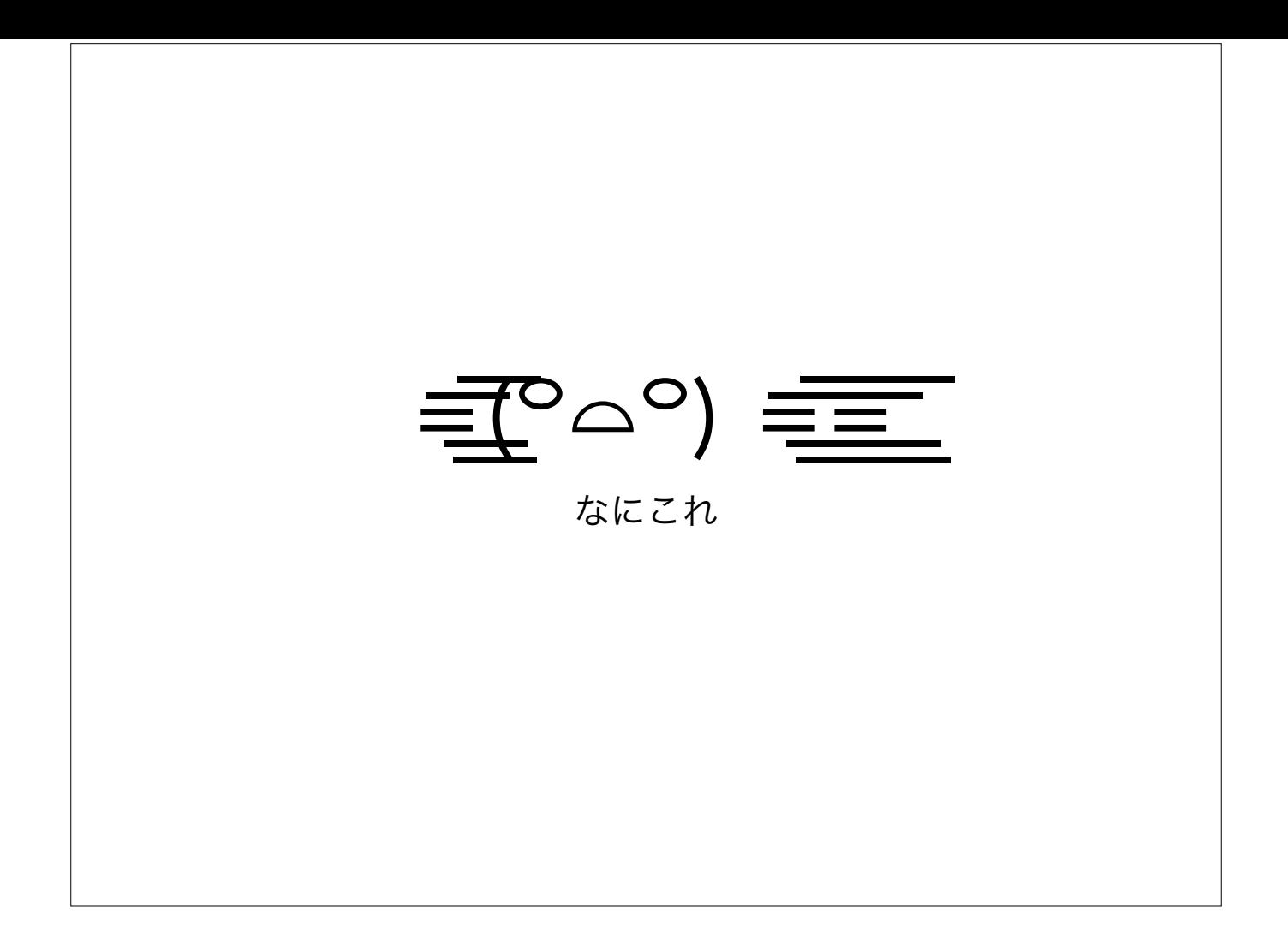

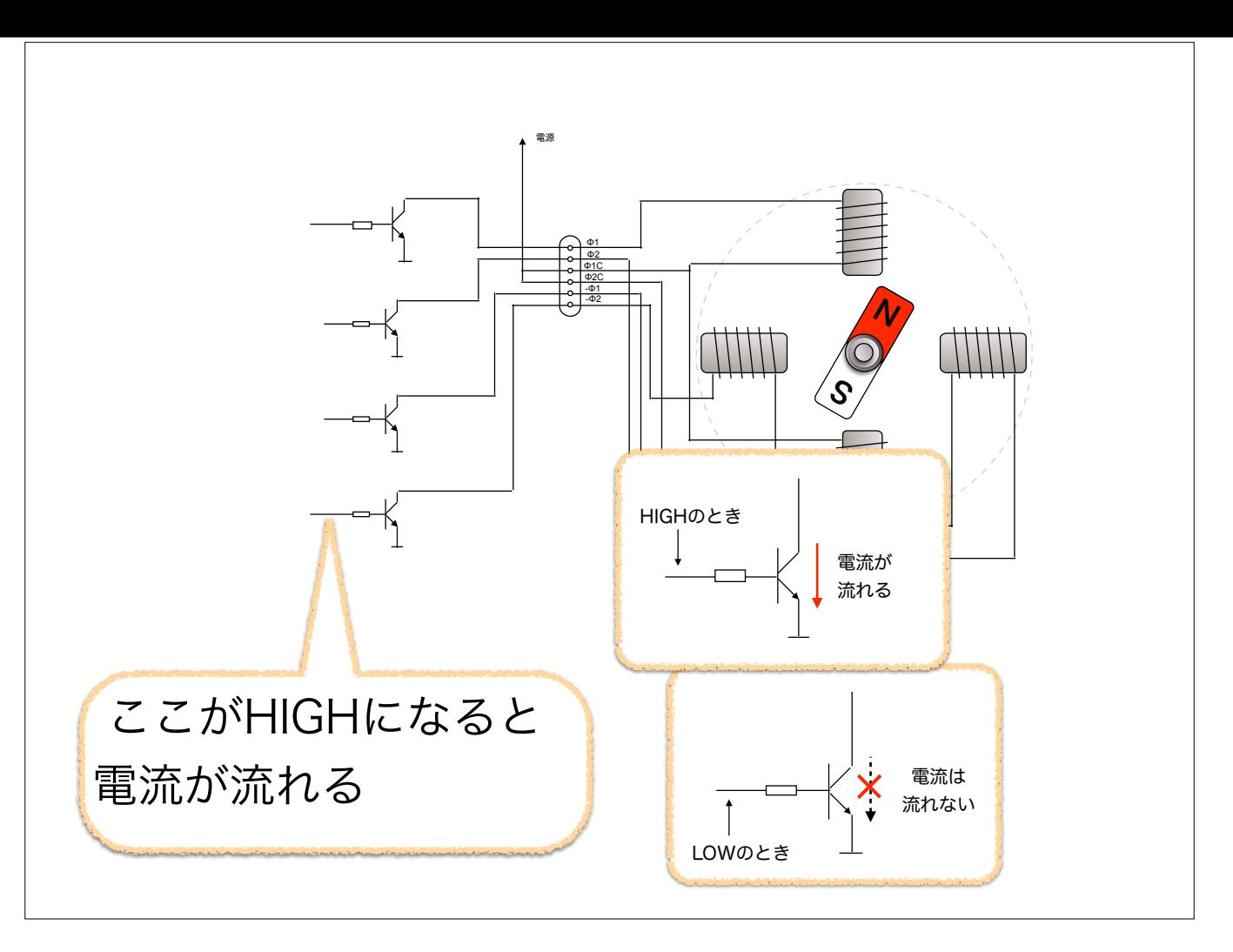

トランジスタをスイッチとして使います.

トランジスタの左側の線にHIGH(3.3Vの電圧)をかけるとトランジスタに電流が流れ,

0Vにすると電流が流れなくなります.

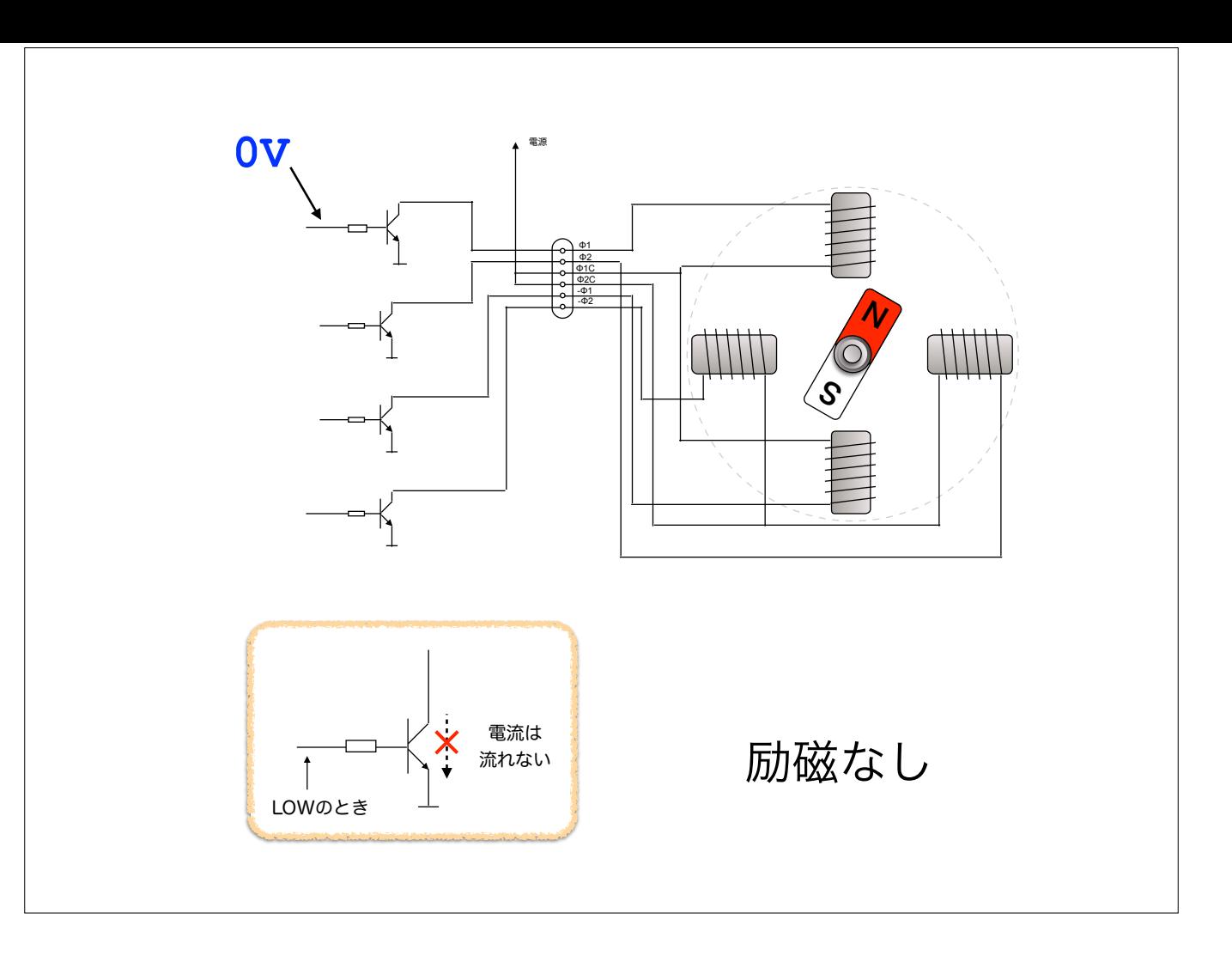

スイッチ(トランジスタ)がOFF状態

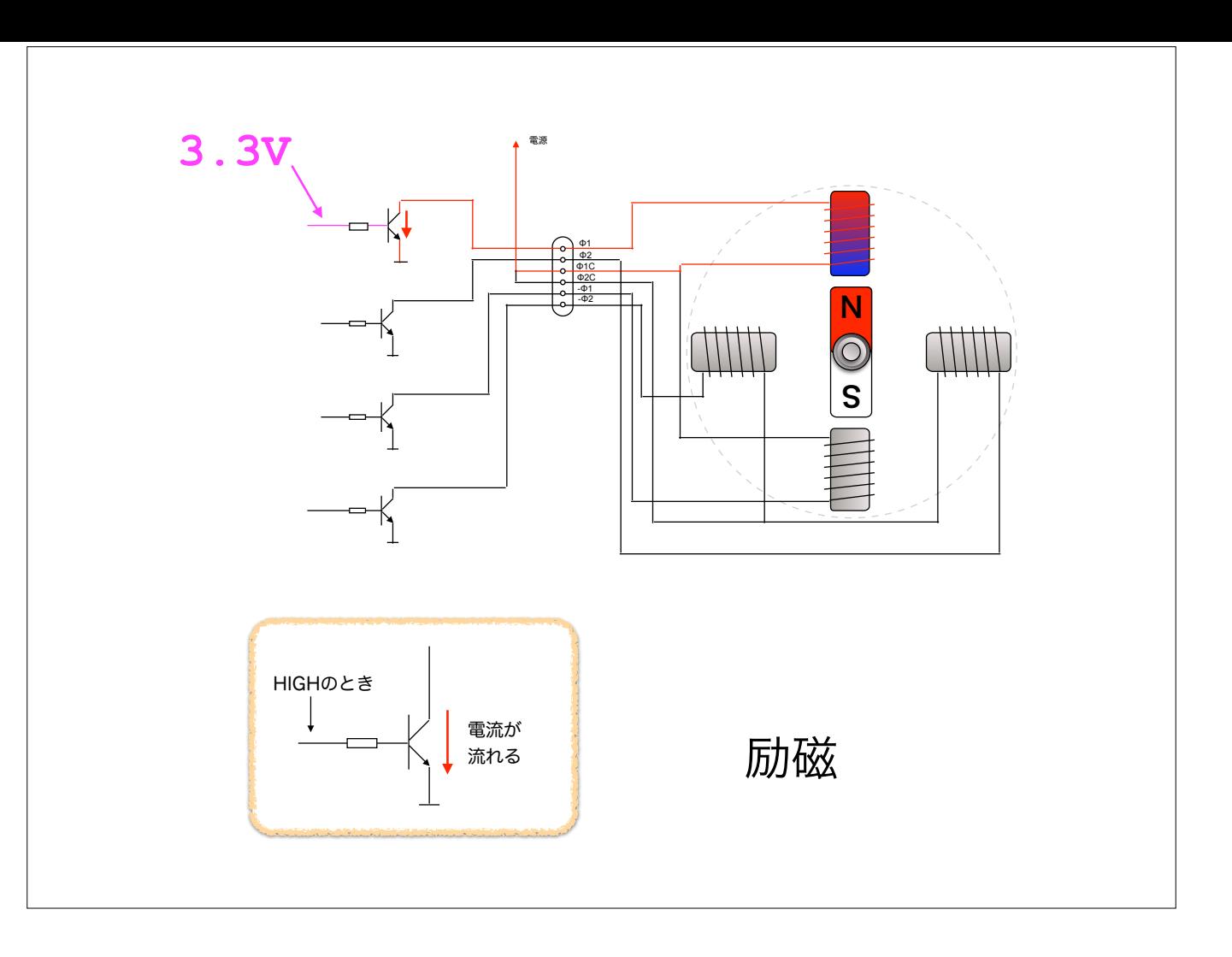

スイッチ(トランジスタ)がON状態

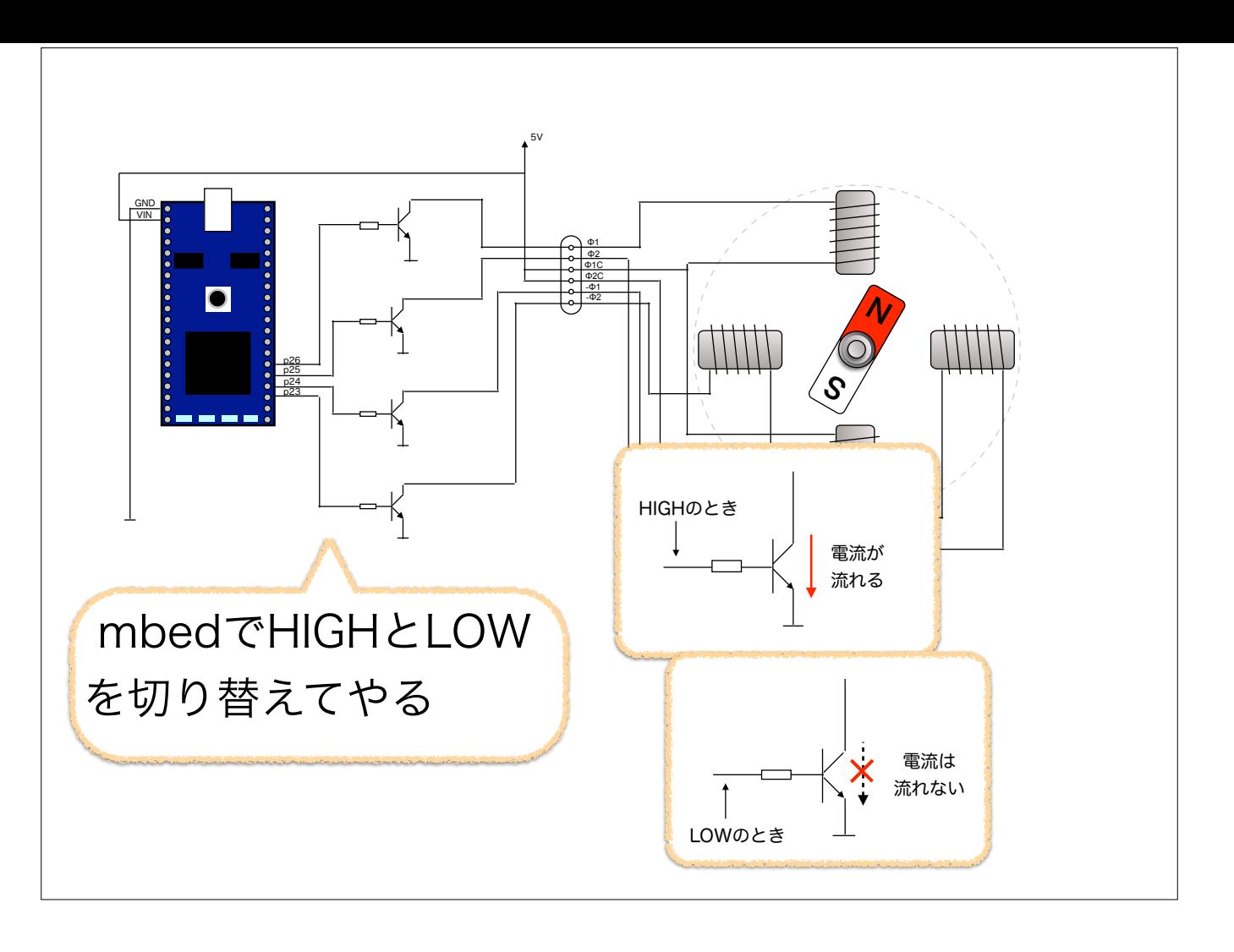

まとめるとこんな回路になります

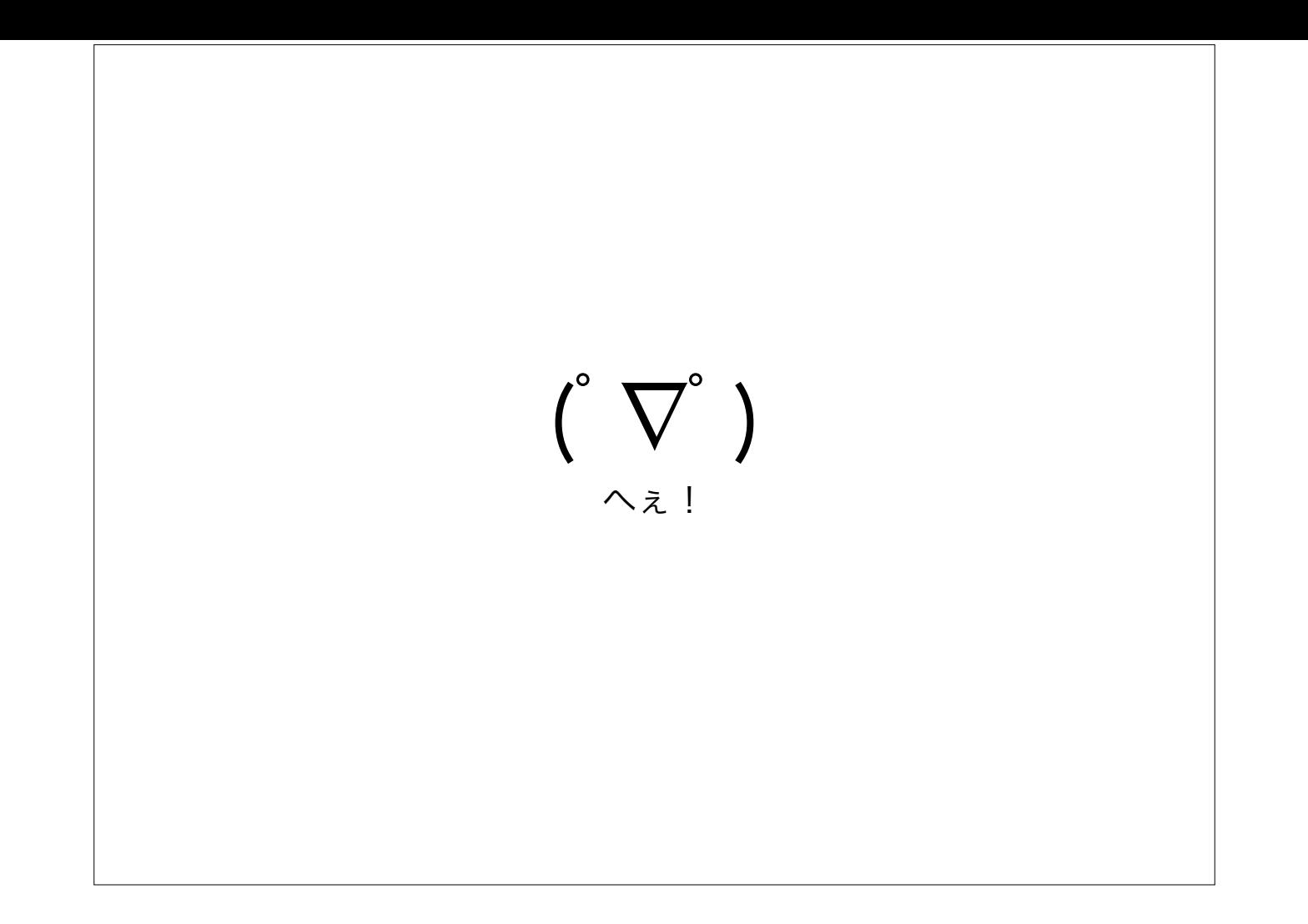

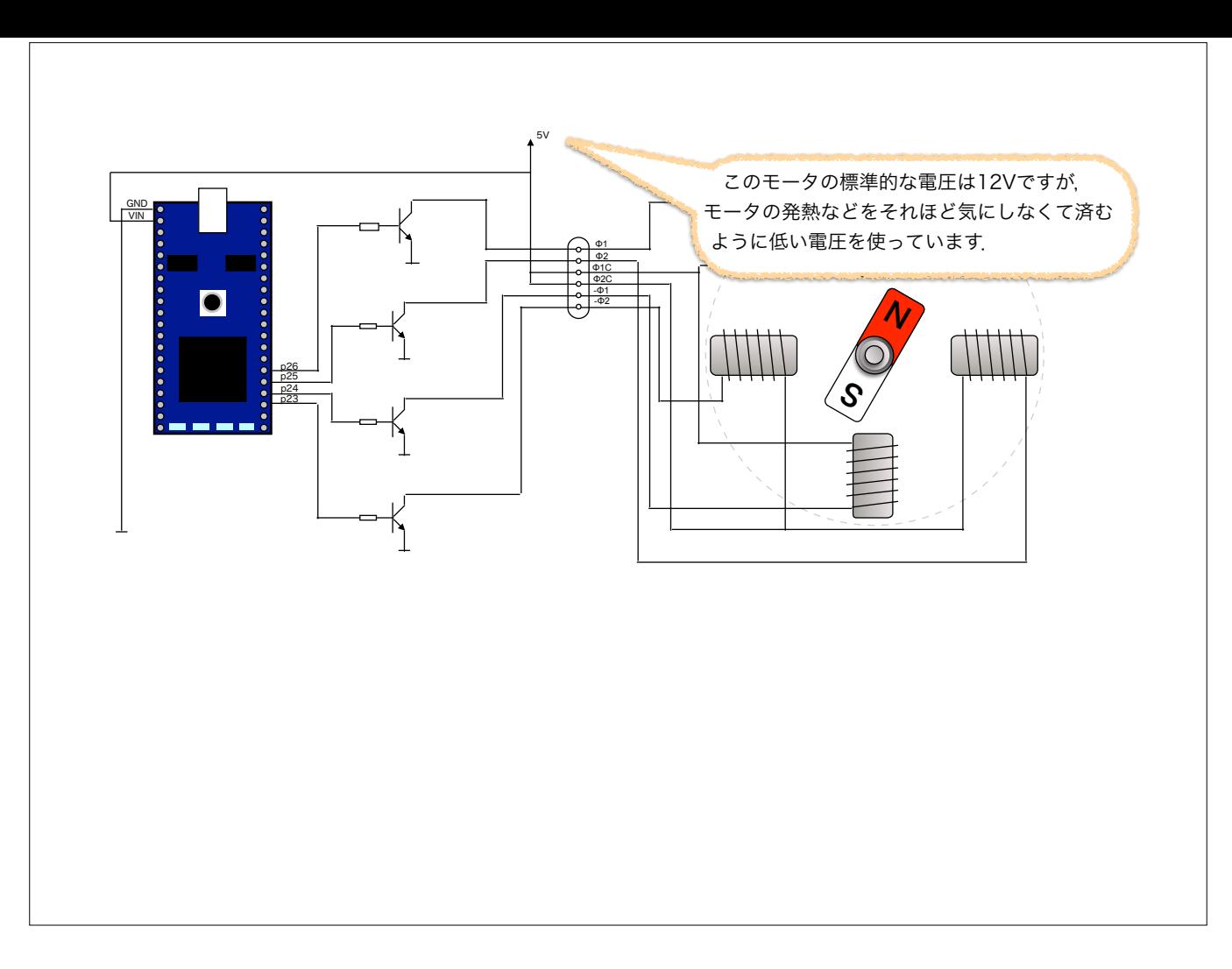

ここでは電源に5Vを使うことにします.

このモータの標準的な電圧は12Vらしいのですが,それほどトルクがいらないというのならこれでも大丈夫です.

ちなみに5Vの電源の記号は(回路図表記の慣例で)上向きの矢印になっていますが、これは「5Vの電源に繋ぐ」という意味で、電流は5Vの方から流れてきます(当たり前で すけど)

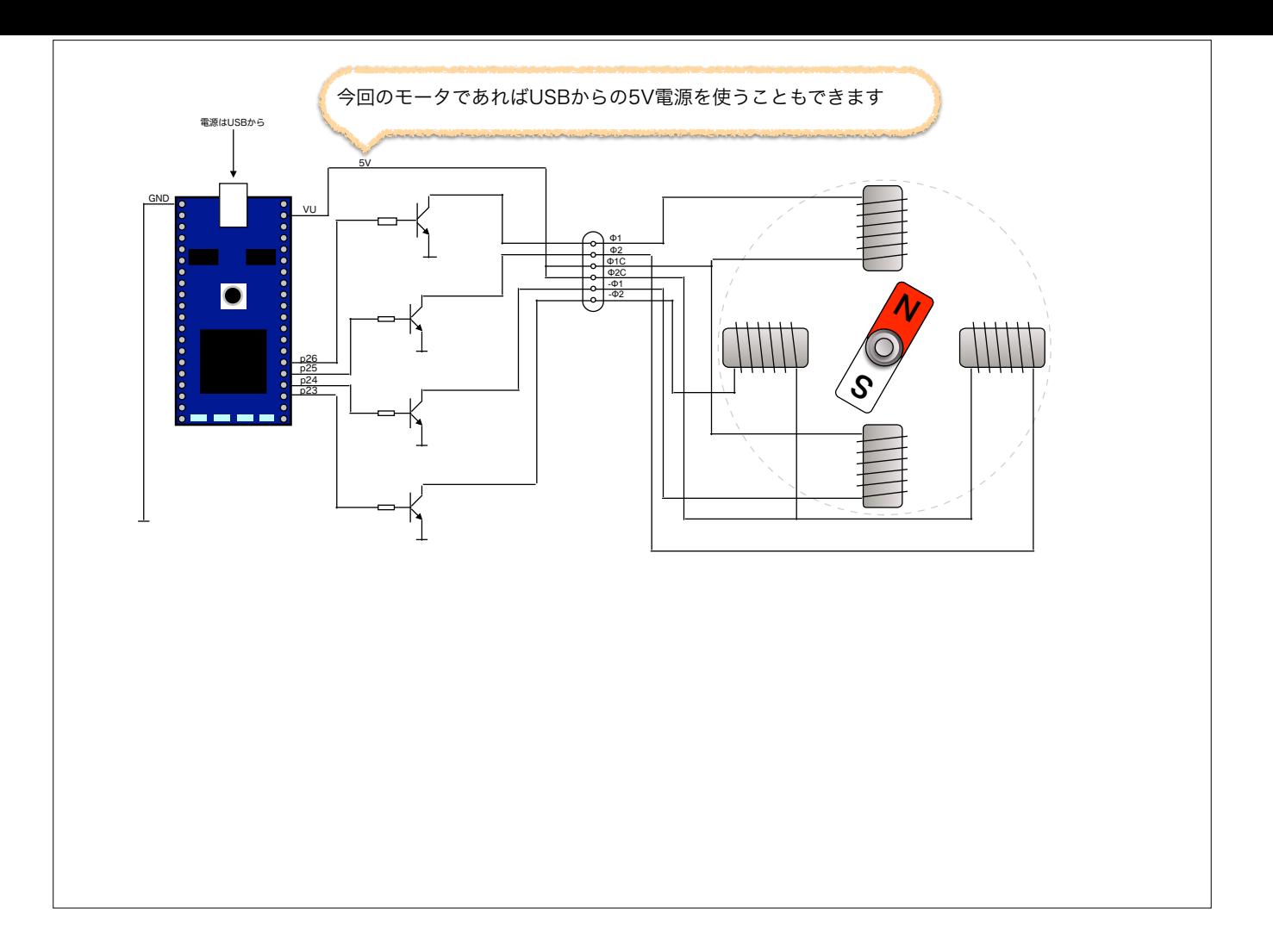

USBから電源を貰うことも可能です.

39番ピンはUSBの5V電源が出ています. 電流制限素子を介した電源出力なので外部の回路がショートしてしまった時でも安心です.

ちなみに今回使うステッピングモータはコイルの直列抵抗分が約70Ω.5Vの直流を掛けた場合には約70mA程度が流れることになります

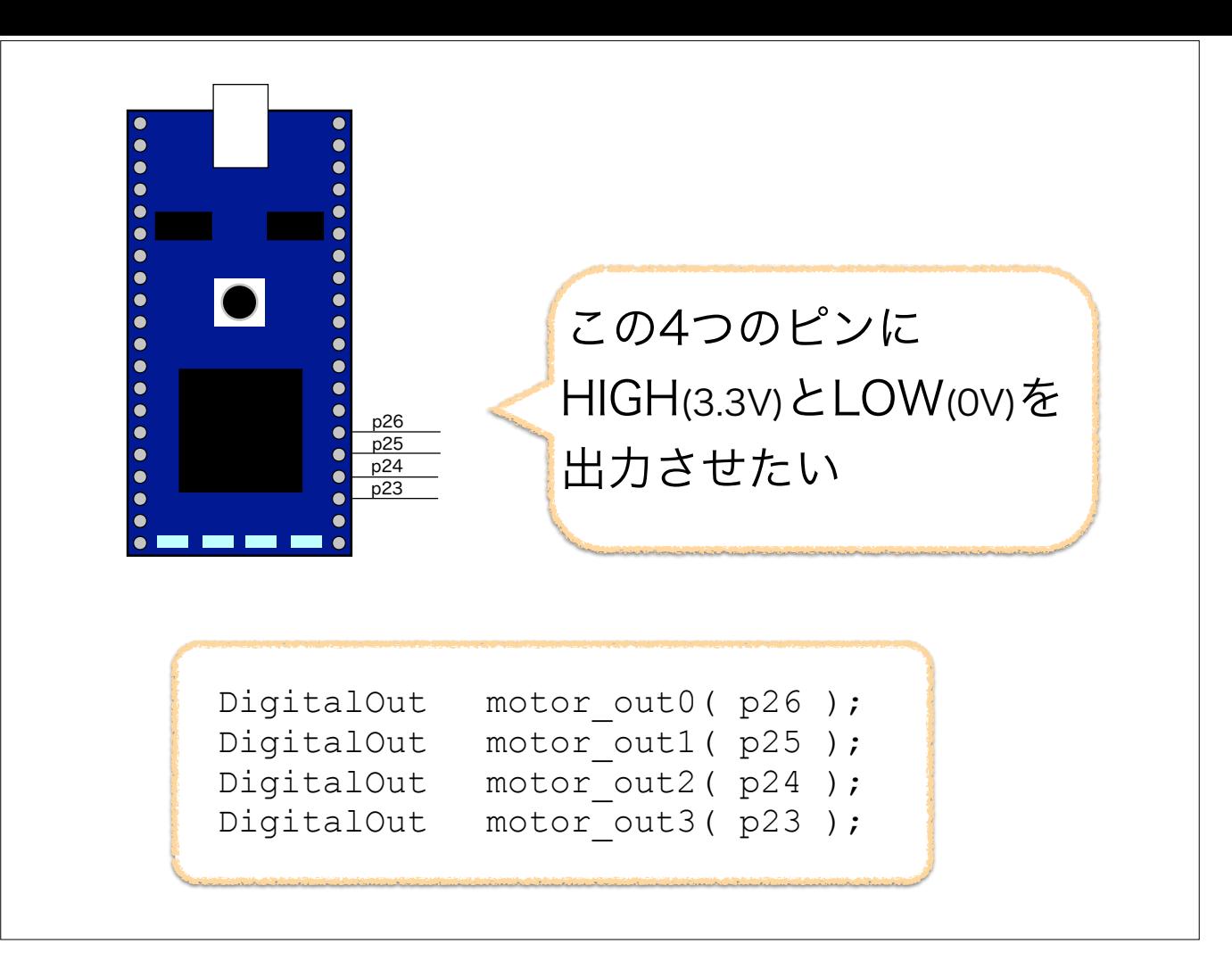

mbedにHIGHとLOWの信号を出すのはとても簡単

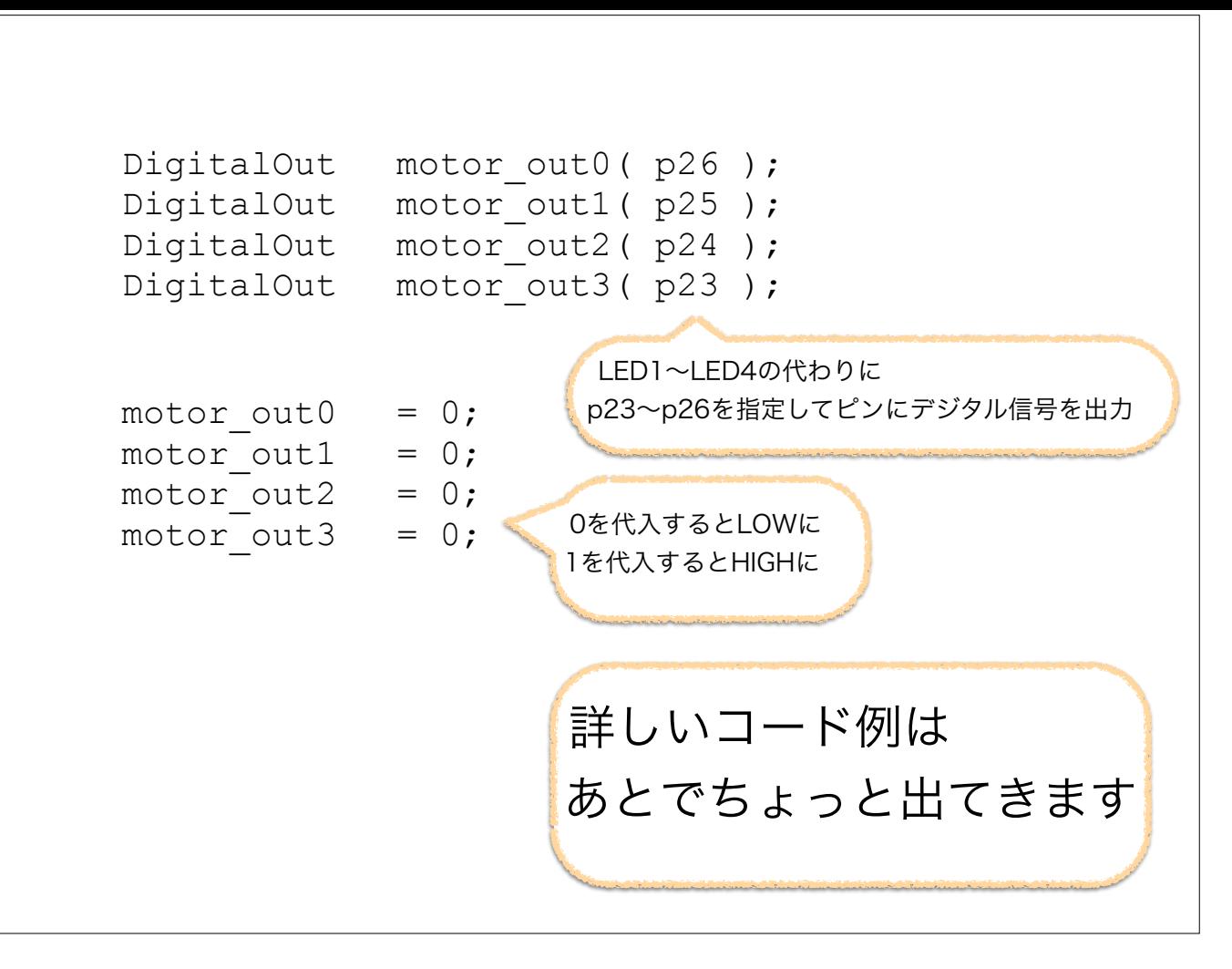

LED点滅のプログラムと同じ.ただし4個の出力があって、その出力はピンに出すこと

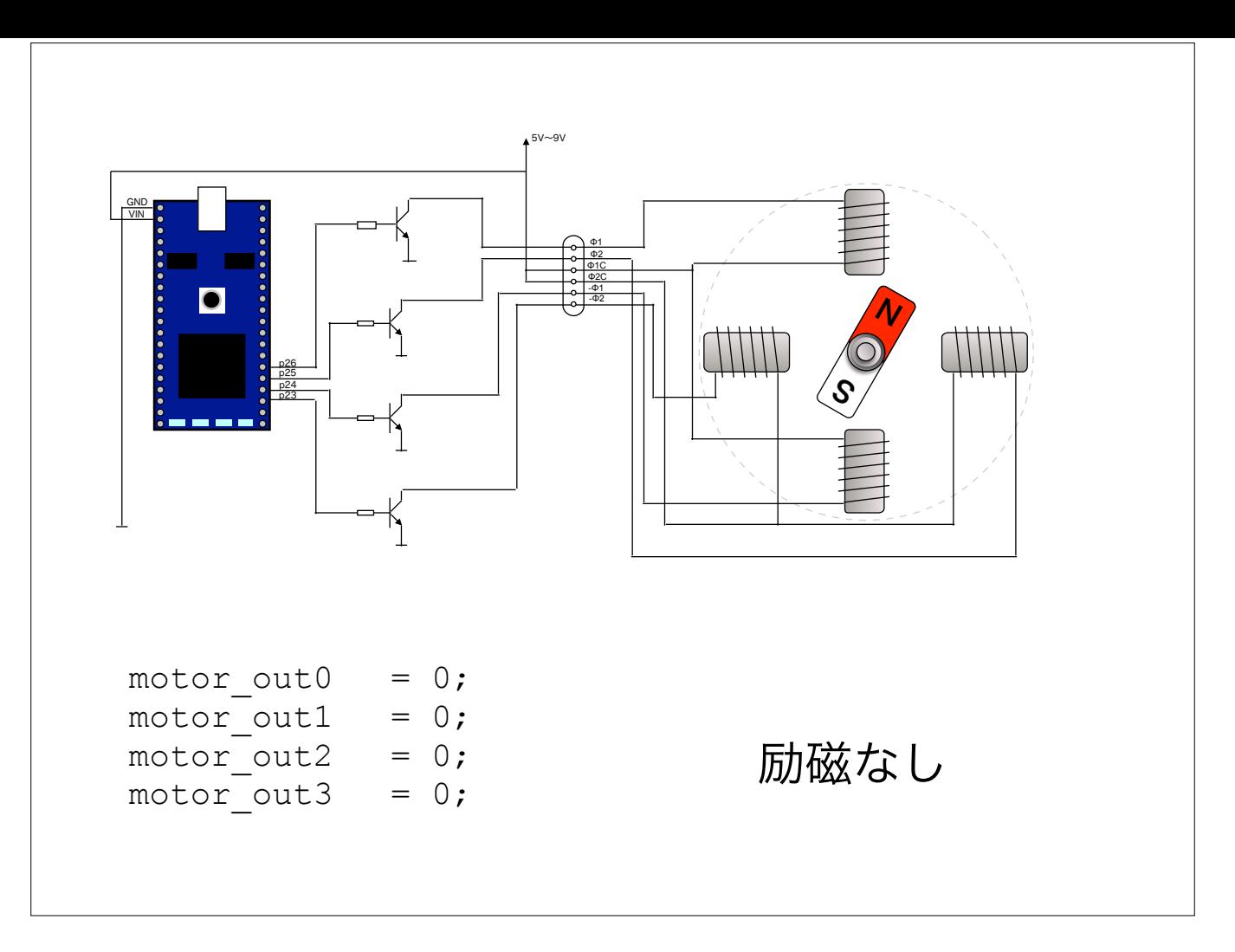

mbedからの4つのピンがすべてLOWなら,励磁されすモータはフリー状態です

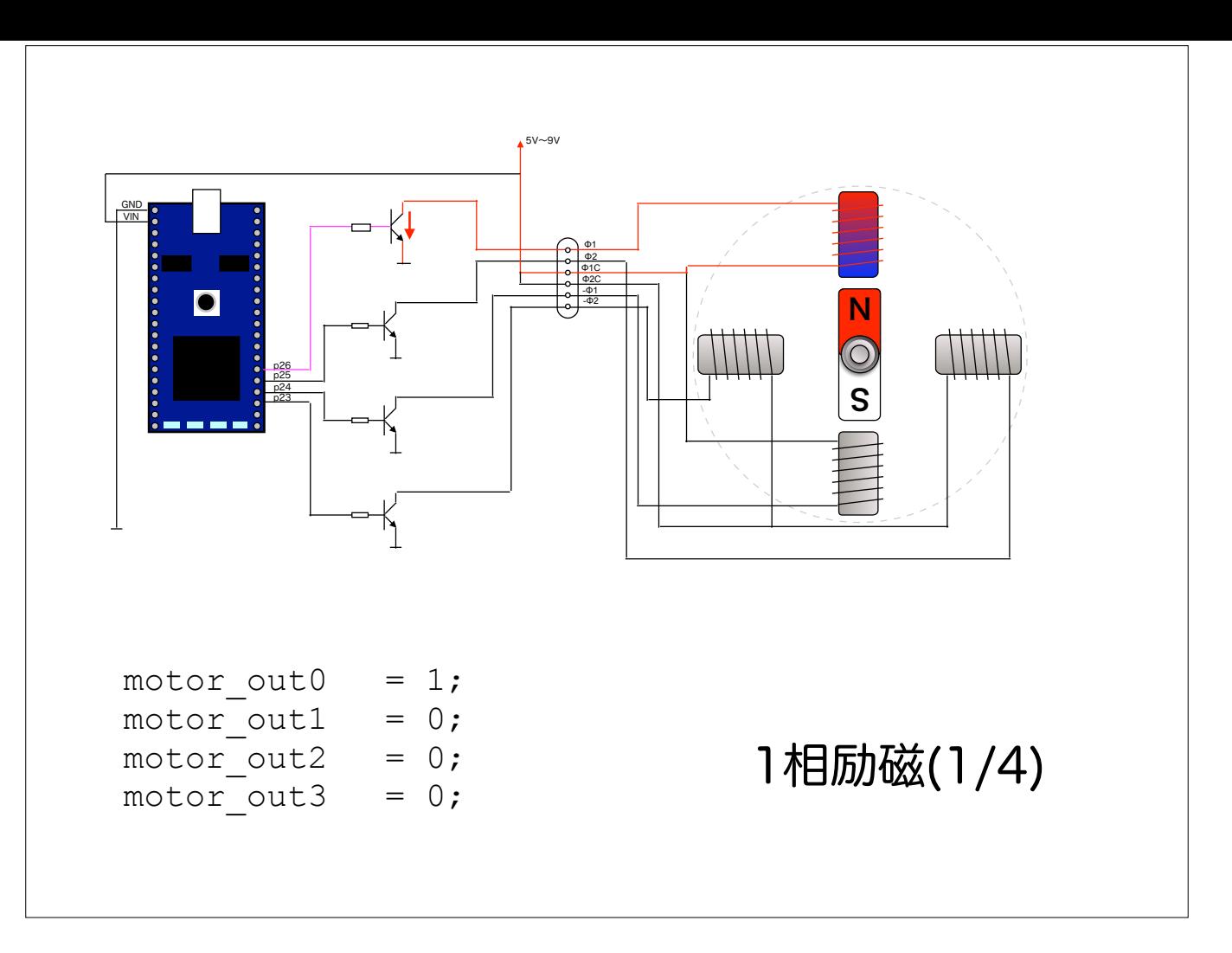

コイルを1個ずつ励磁していく方法を1相励磁といいます.

もっとも単純で流す電流も少なくて済む

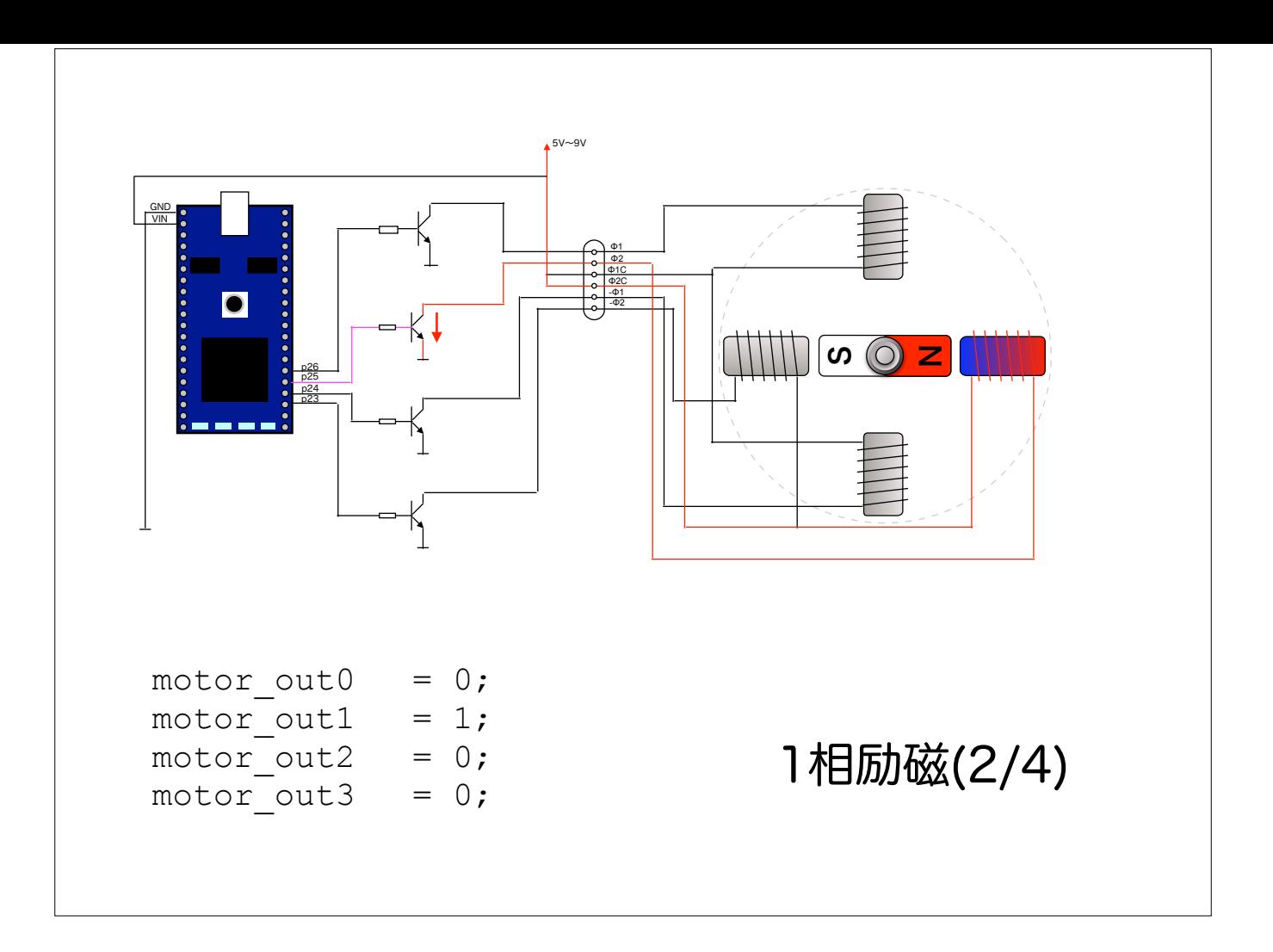

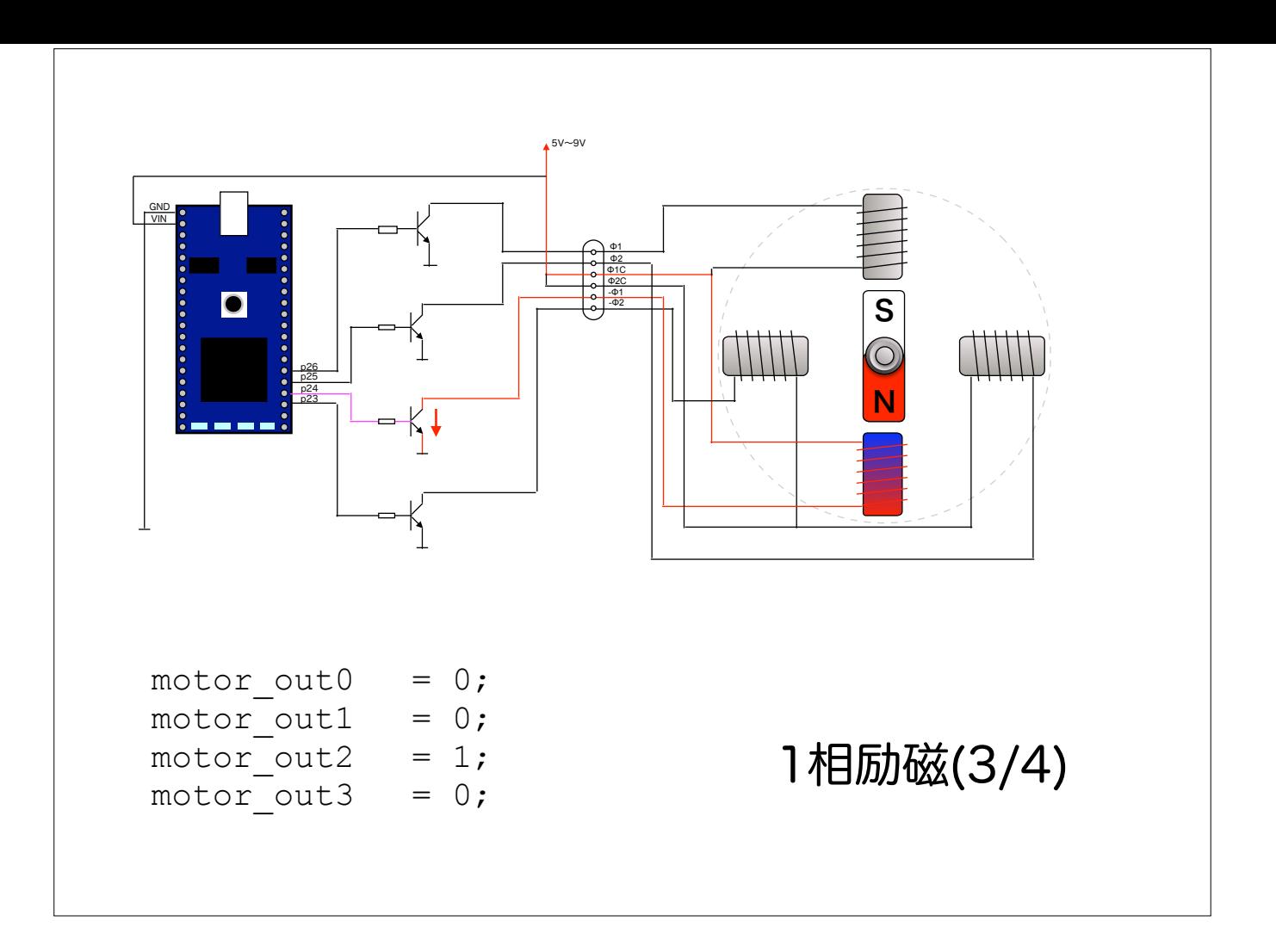

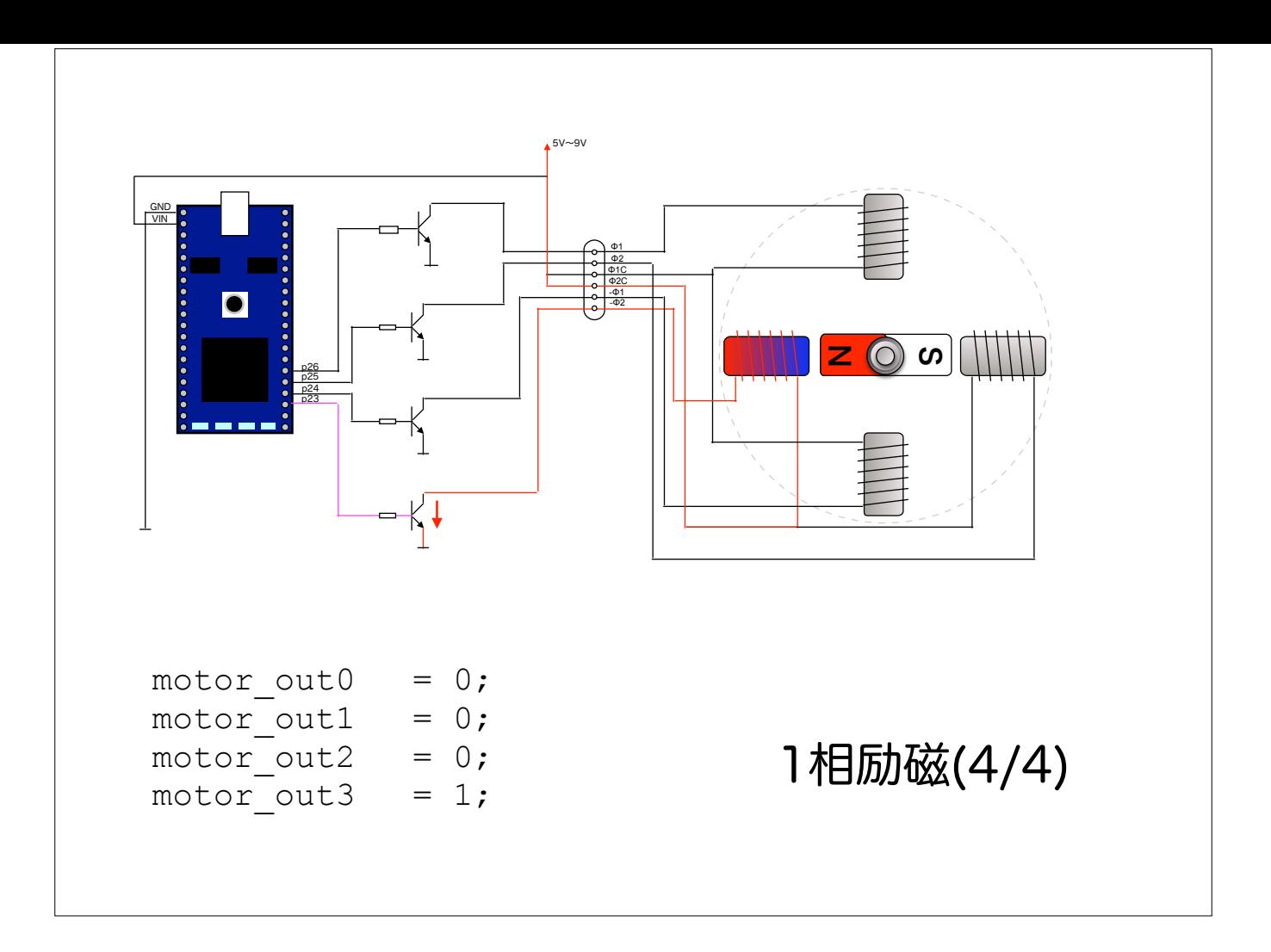

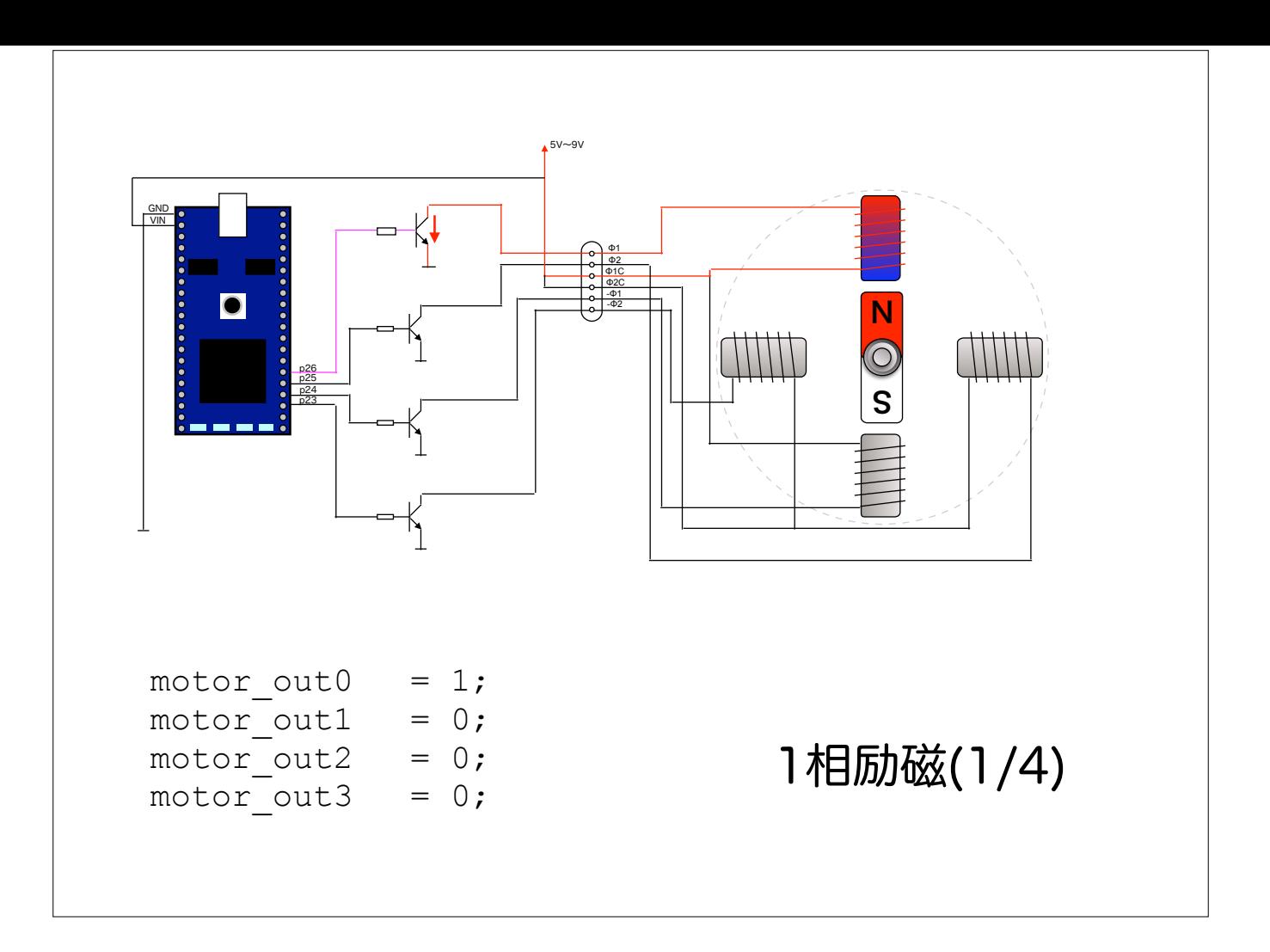

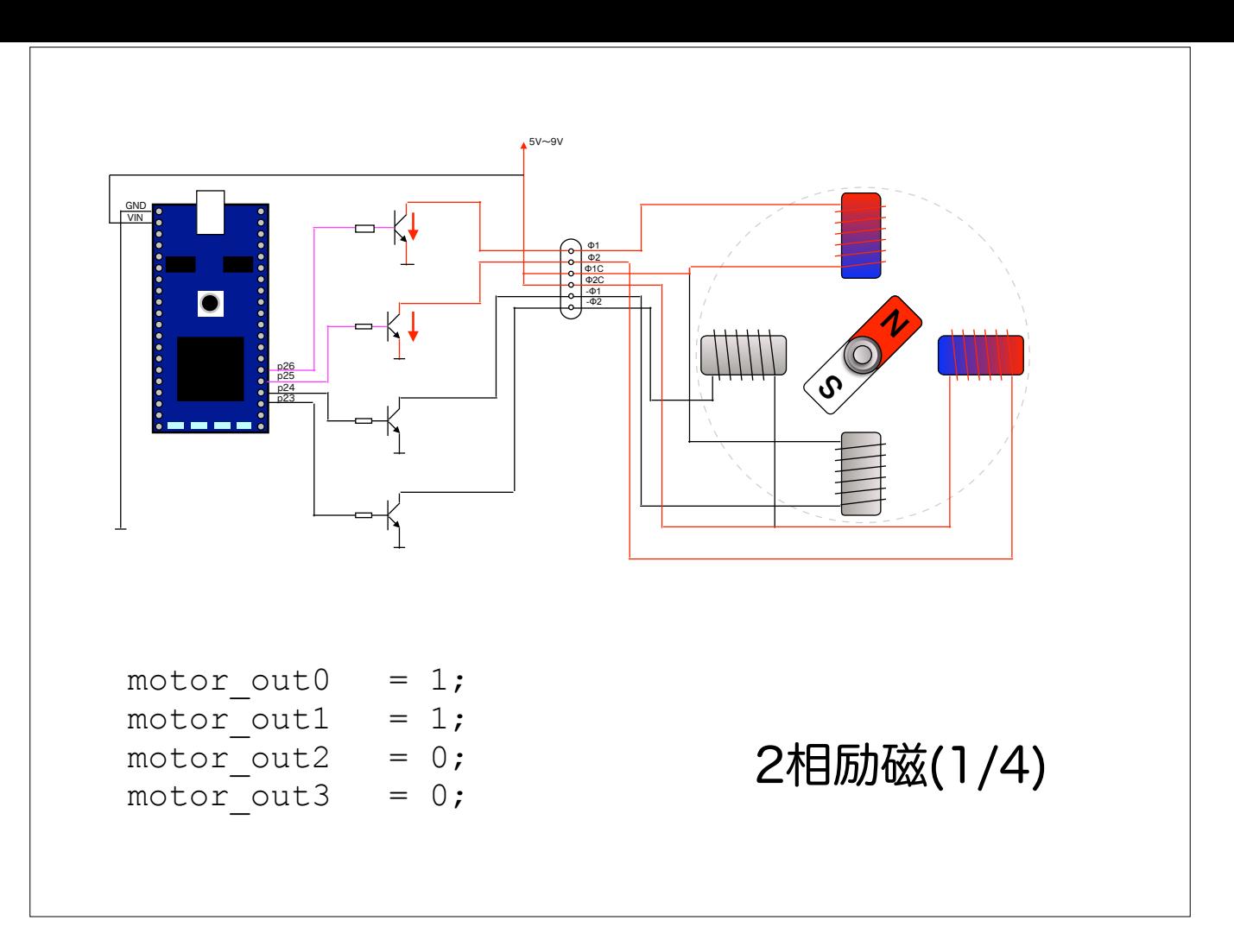

コイルを2個ずつ励磁していく方法もあります. 2相励磁といいます. 電流は流れますが,より強いトルクが得られる

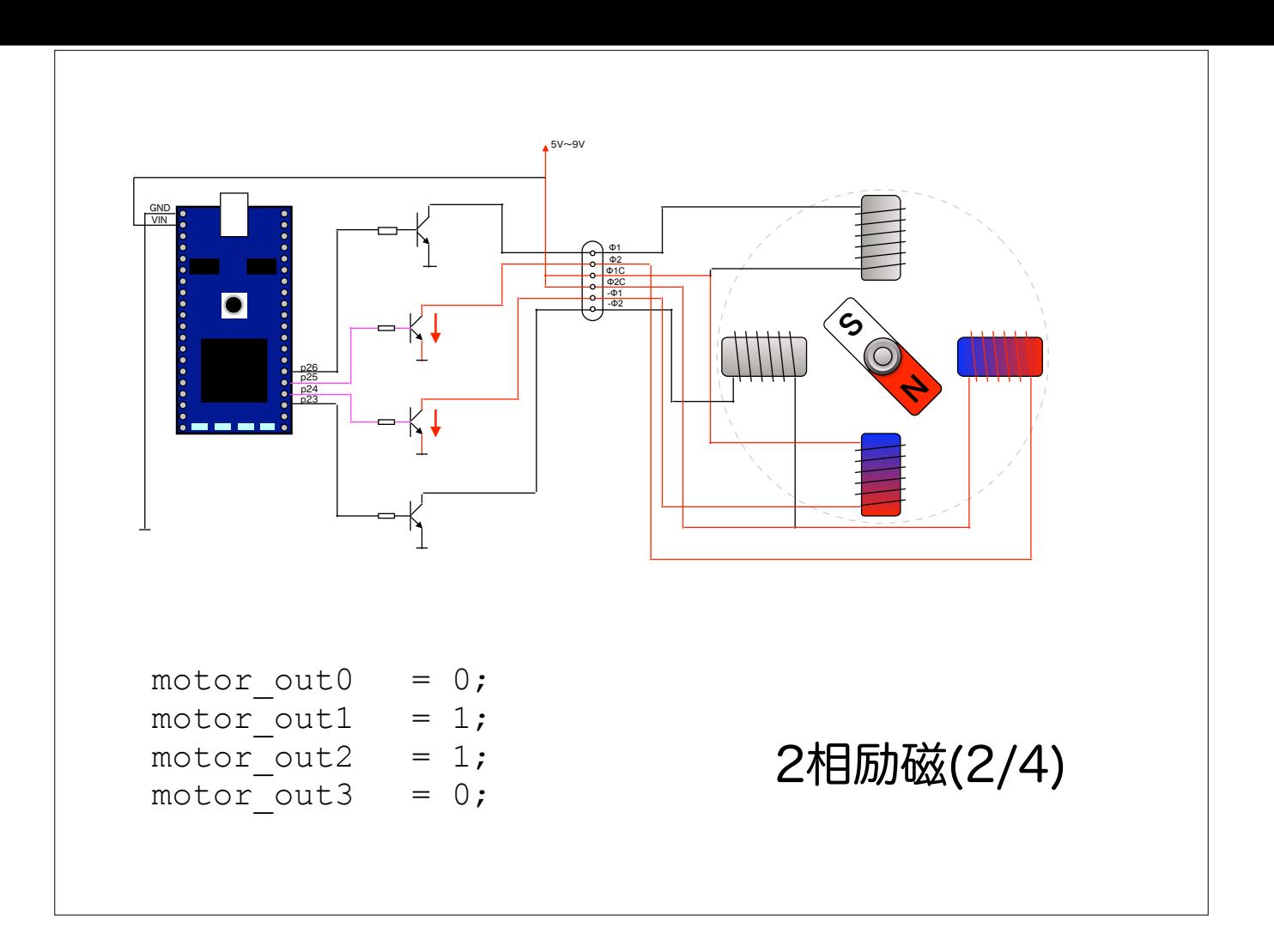

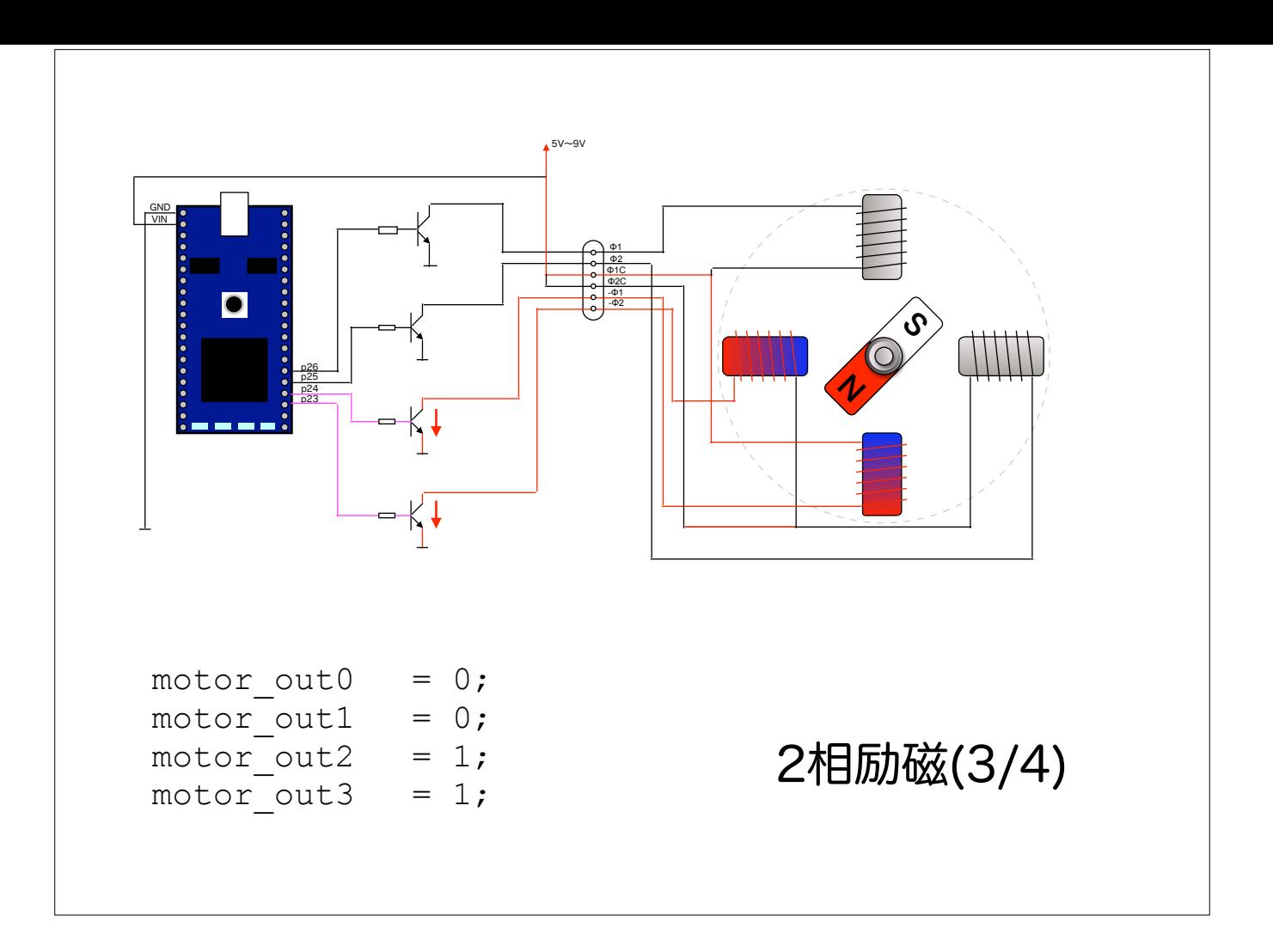

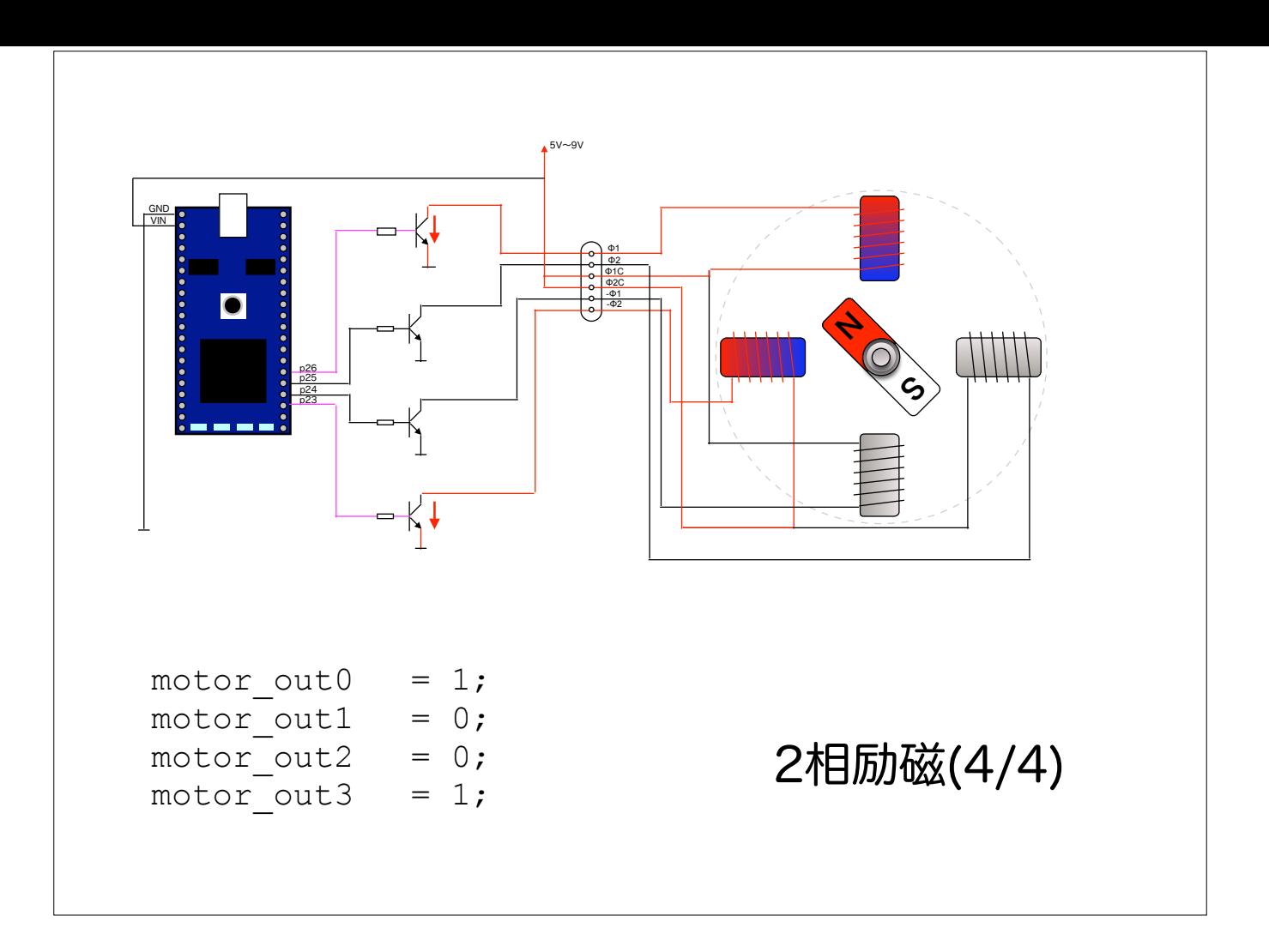

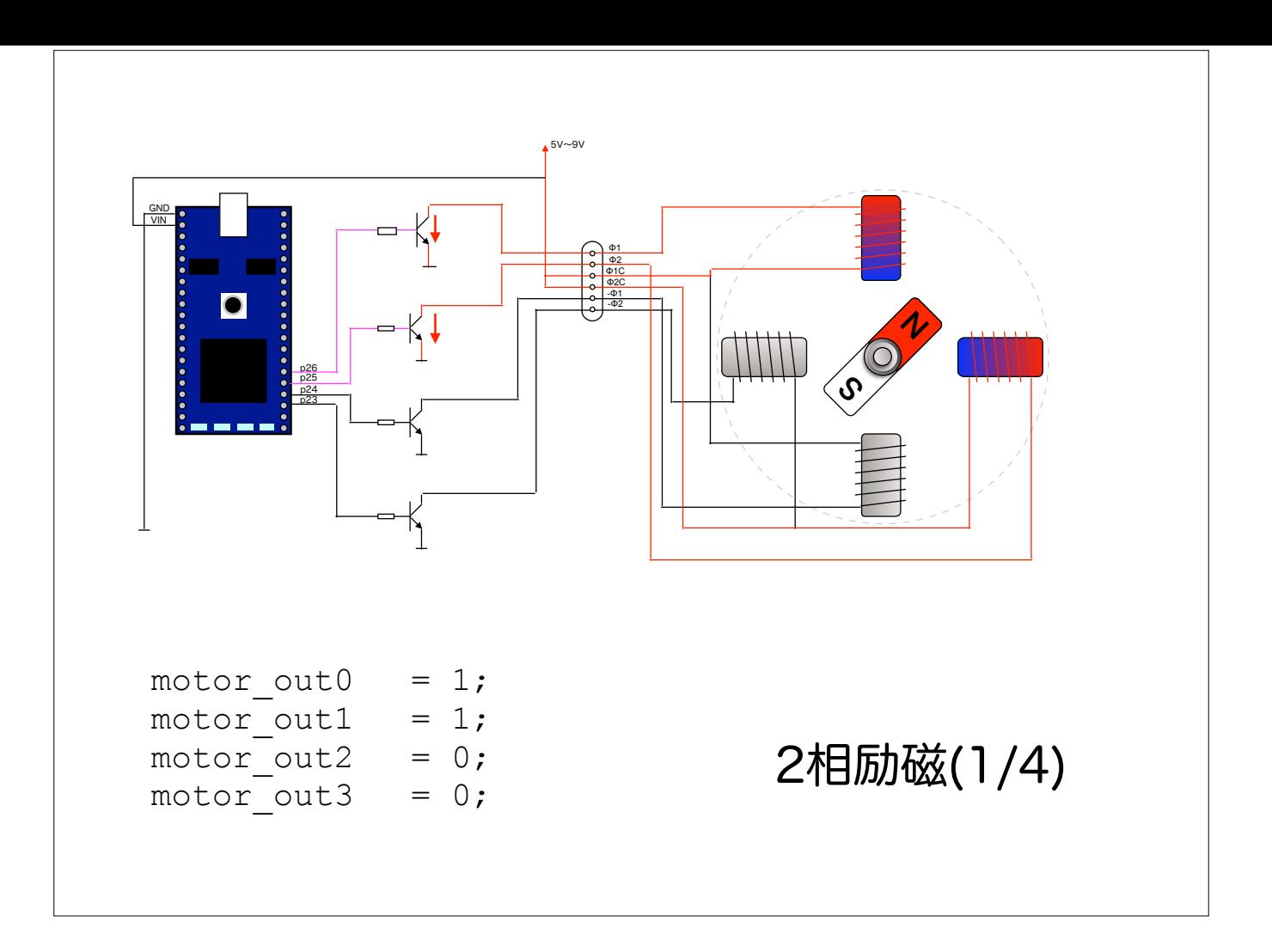

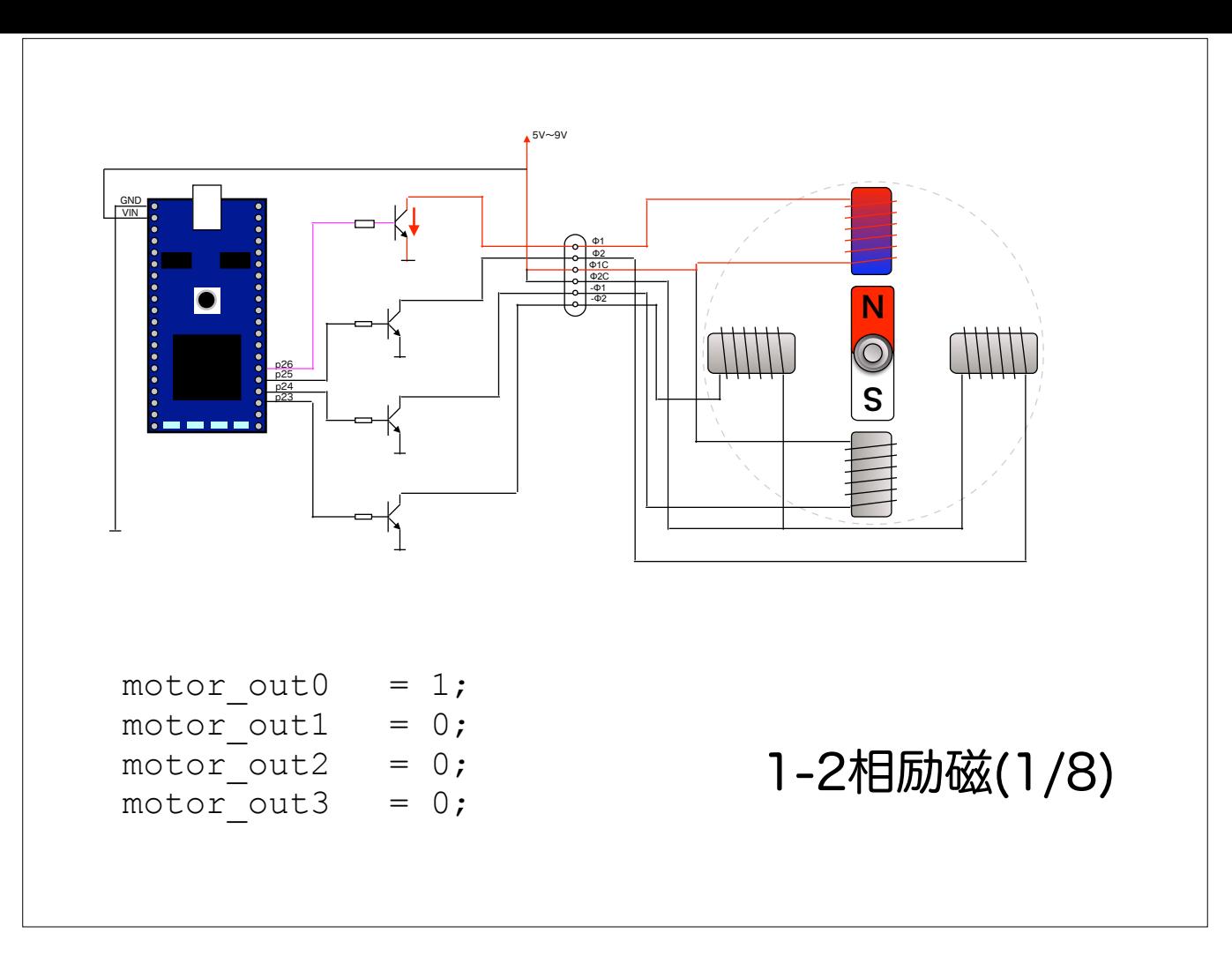

この他に1-2相励磁と呼ばれる方法があります. ハースステップとも呼ばれ励磁を1個, 2個を交互で繰り返すことによりよりステップを多く使う方法となります. (この他「マイクロステップ」と呼ばれる制御もあるのですが、アナログ的な制御方法となるため,ここでは説明しません)

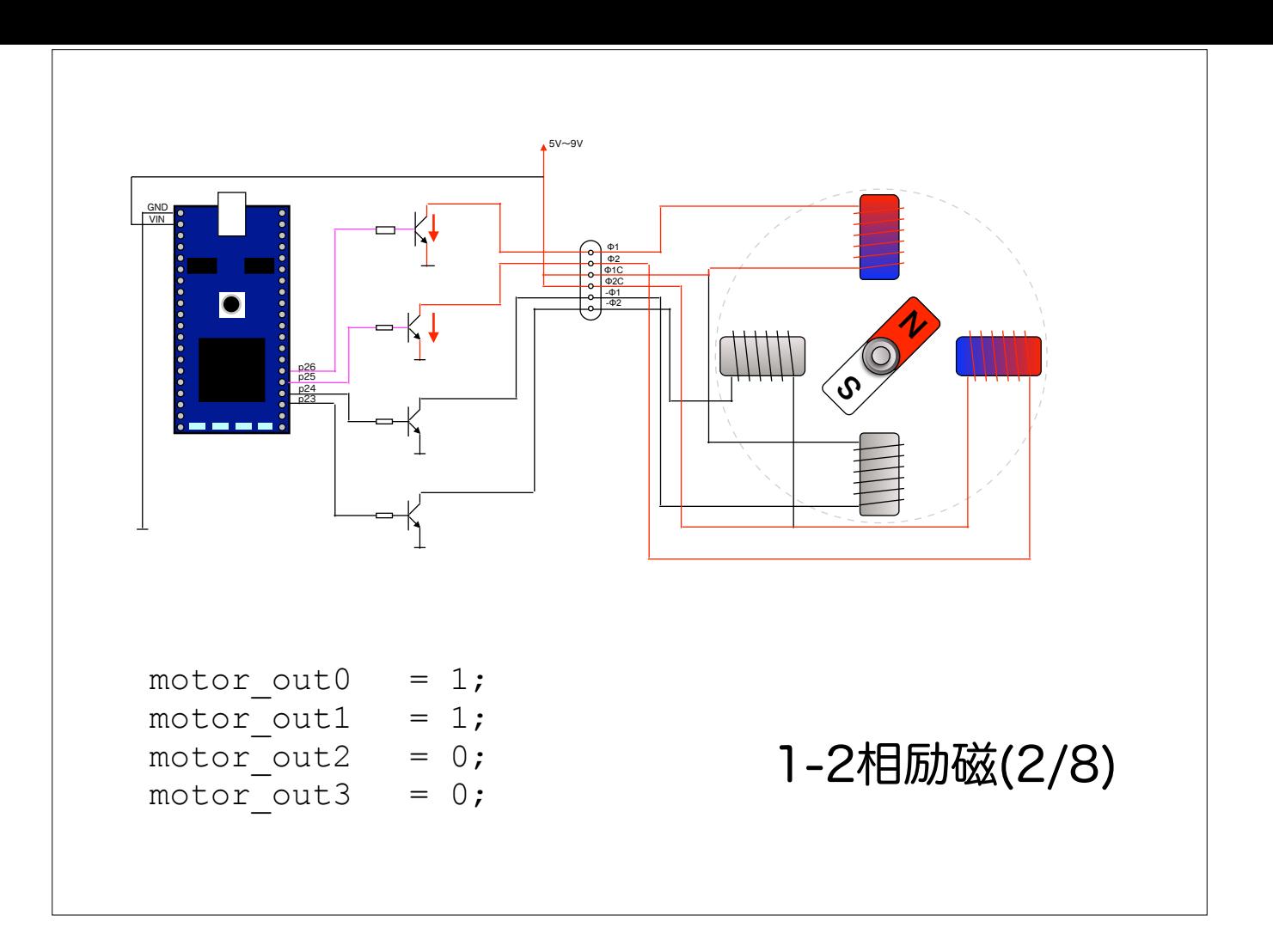

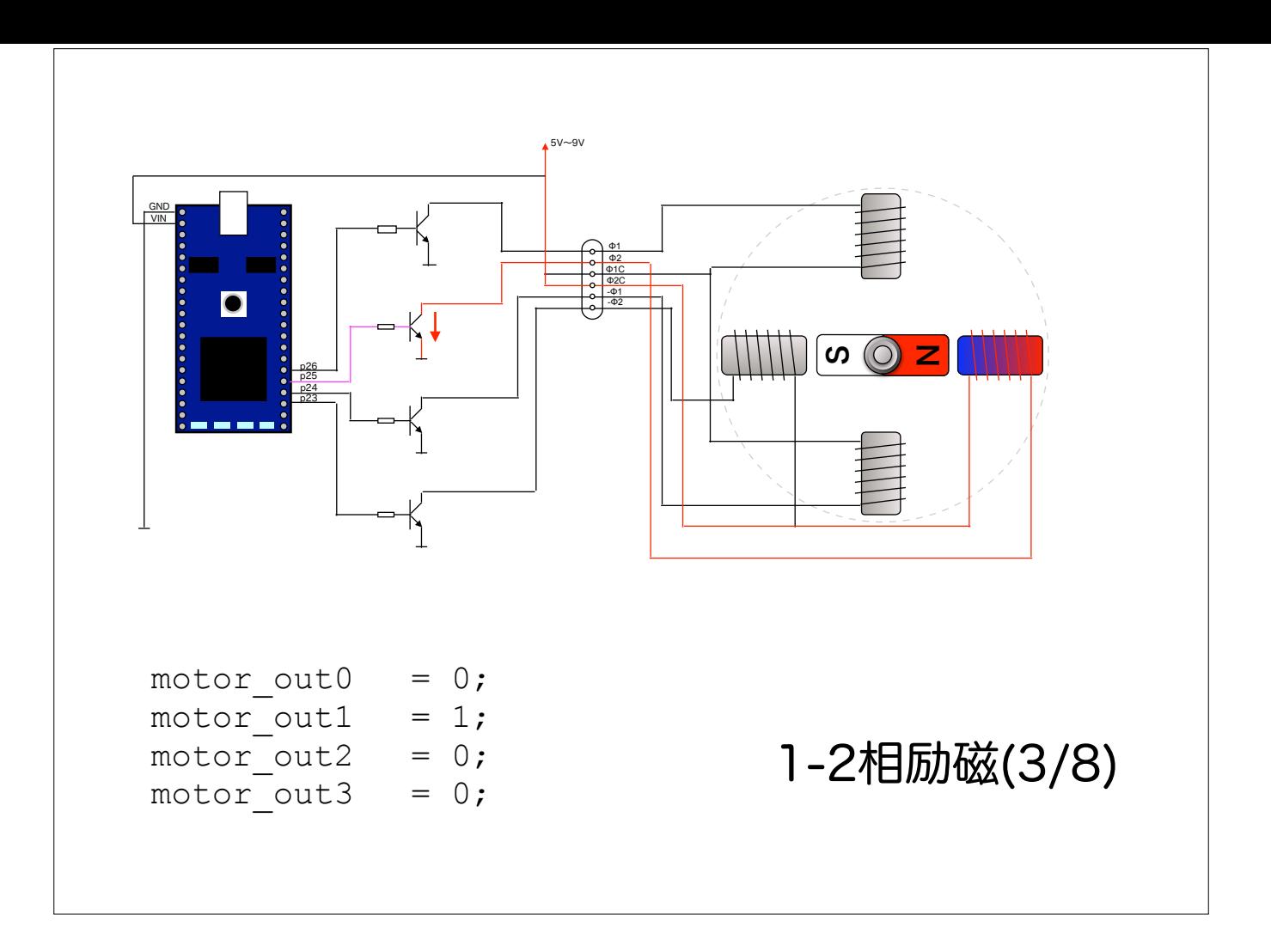

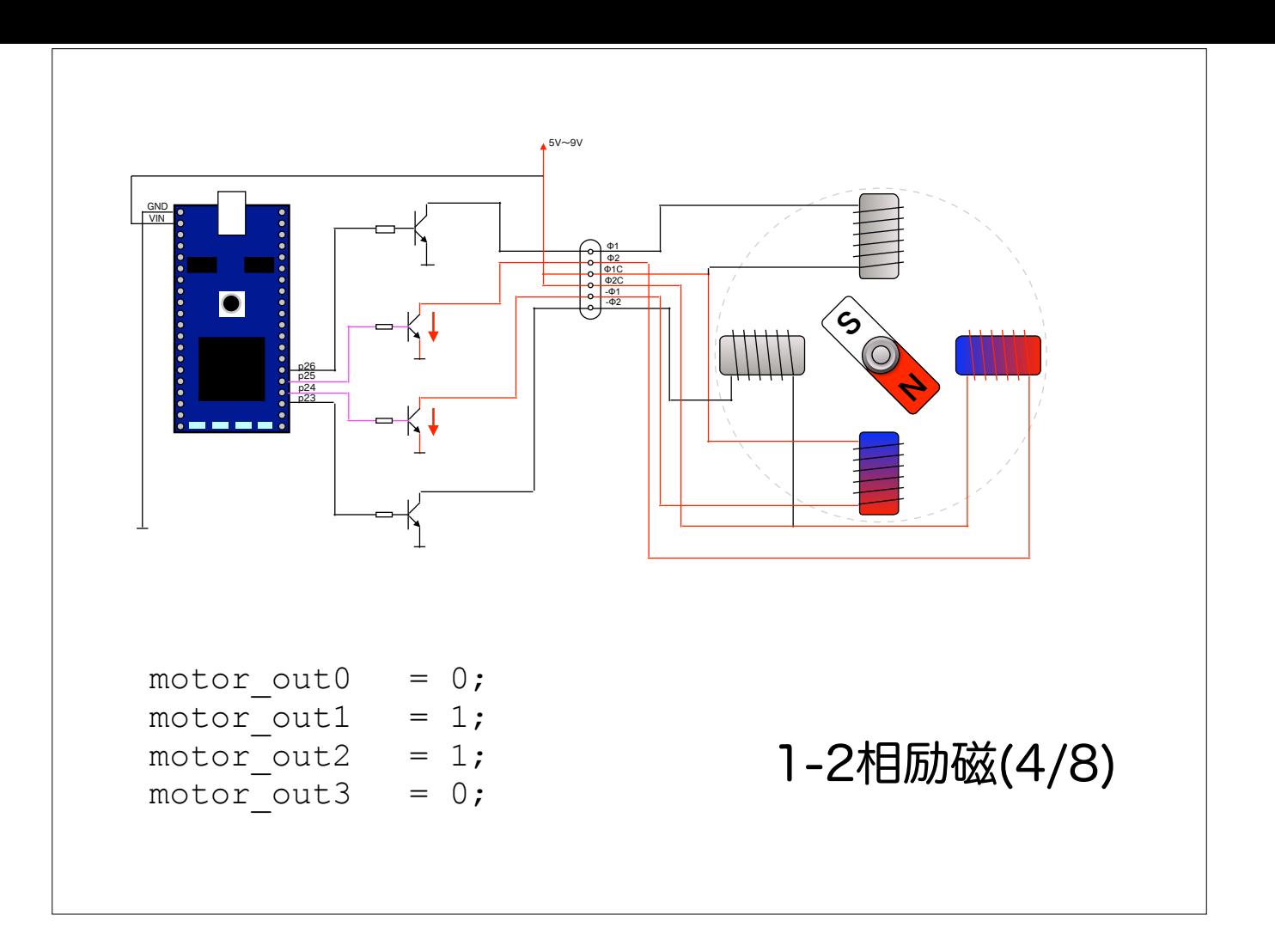

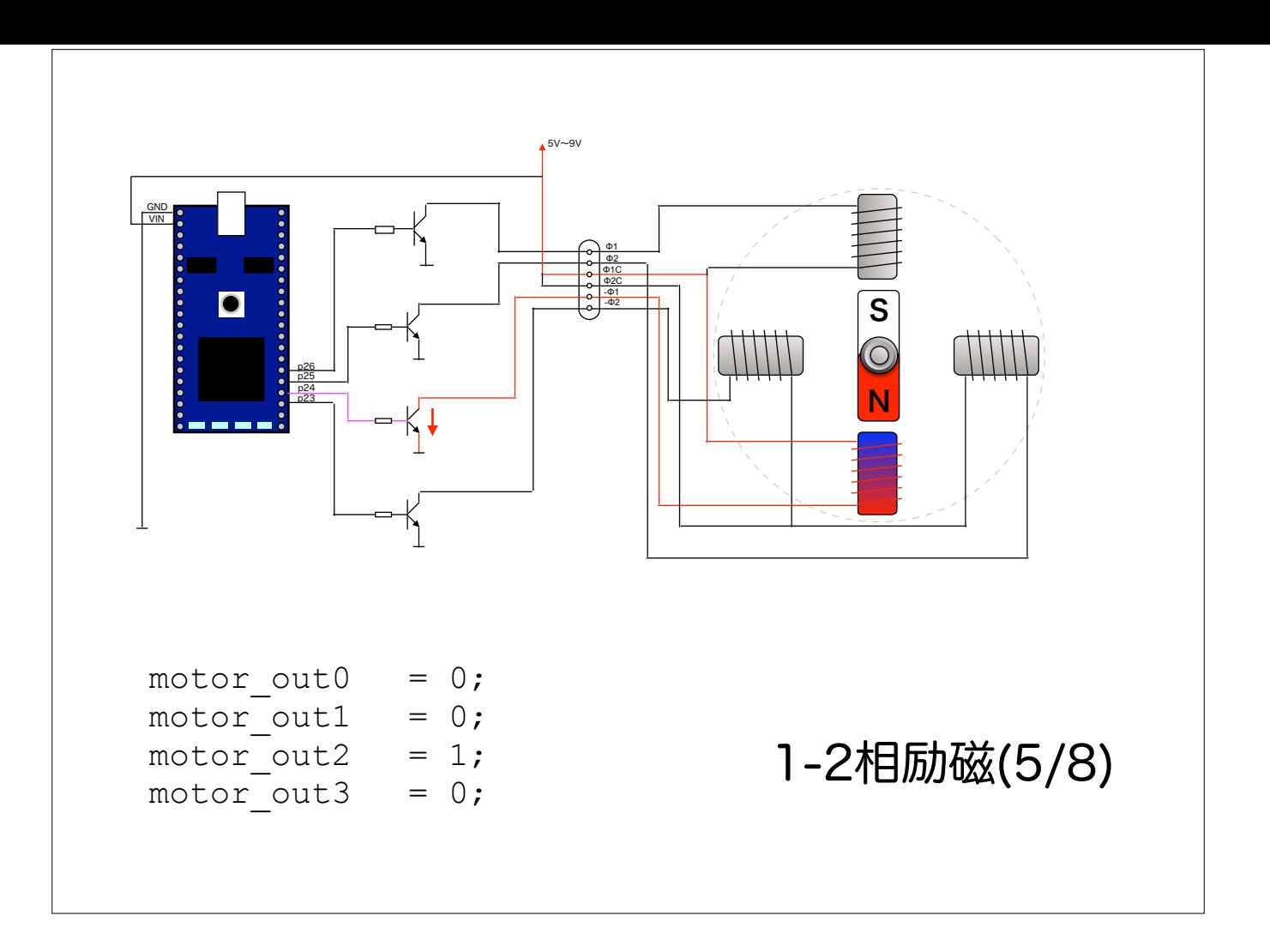

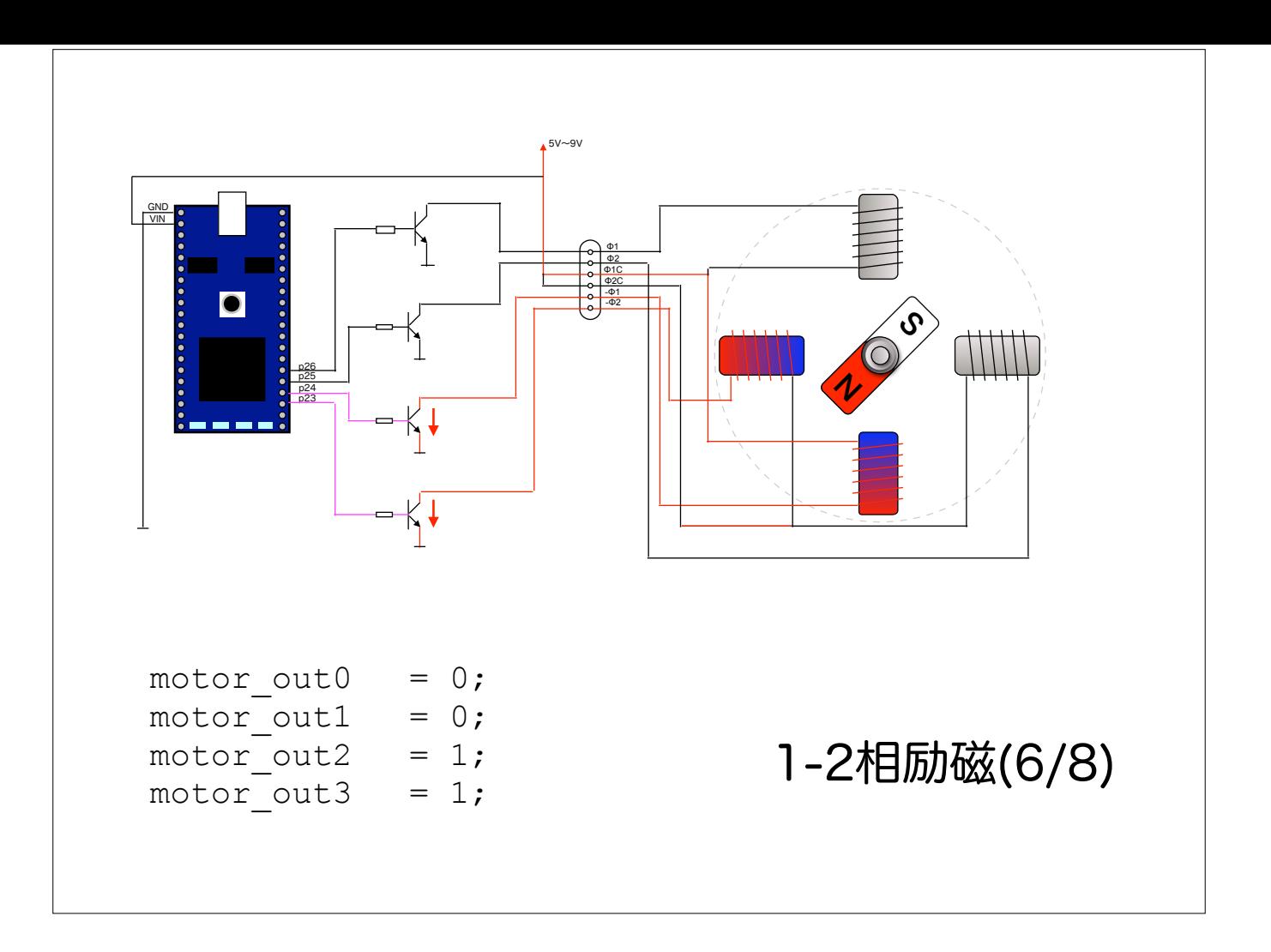

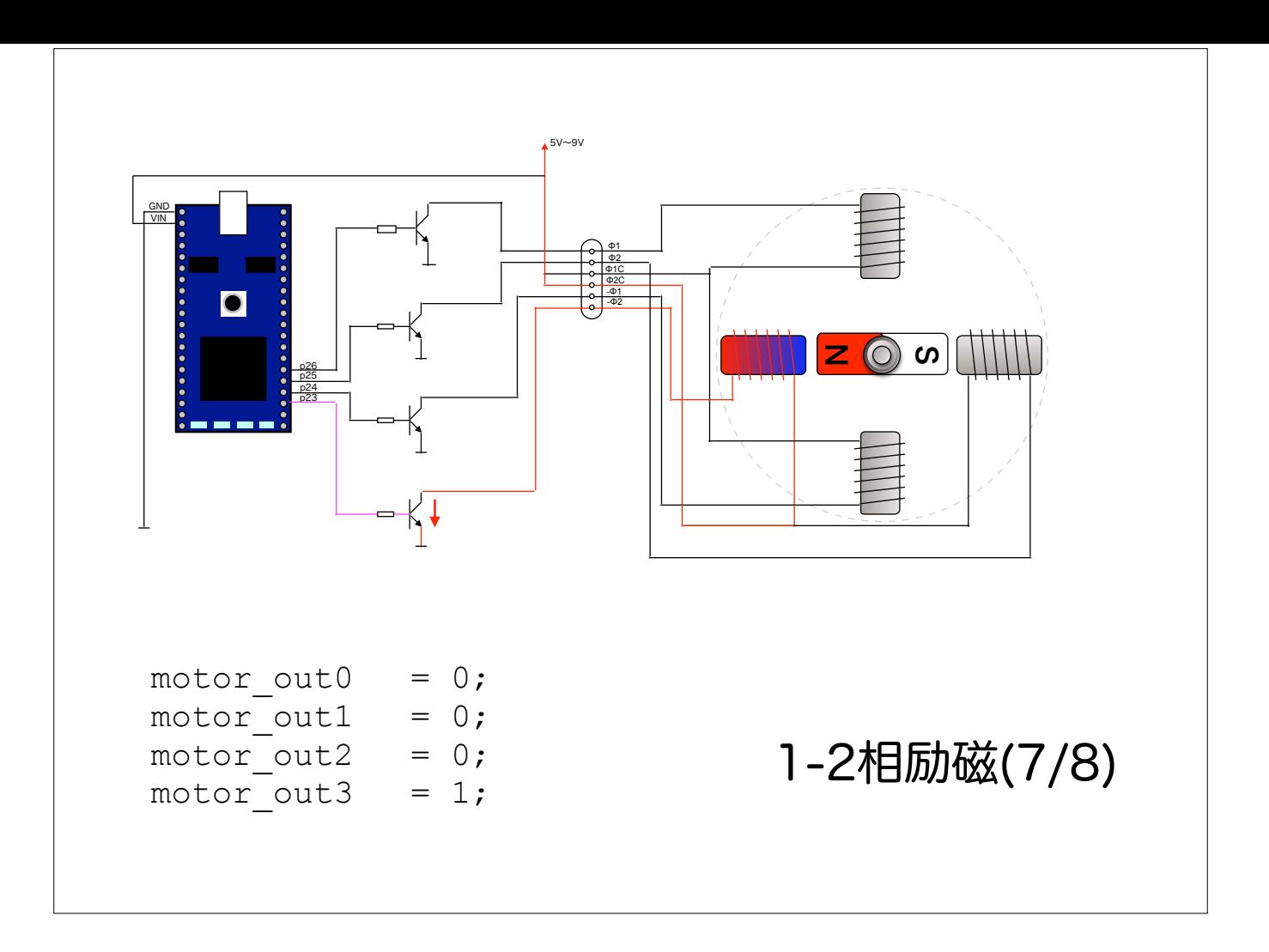
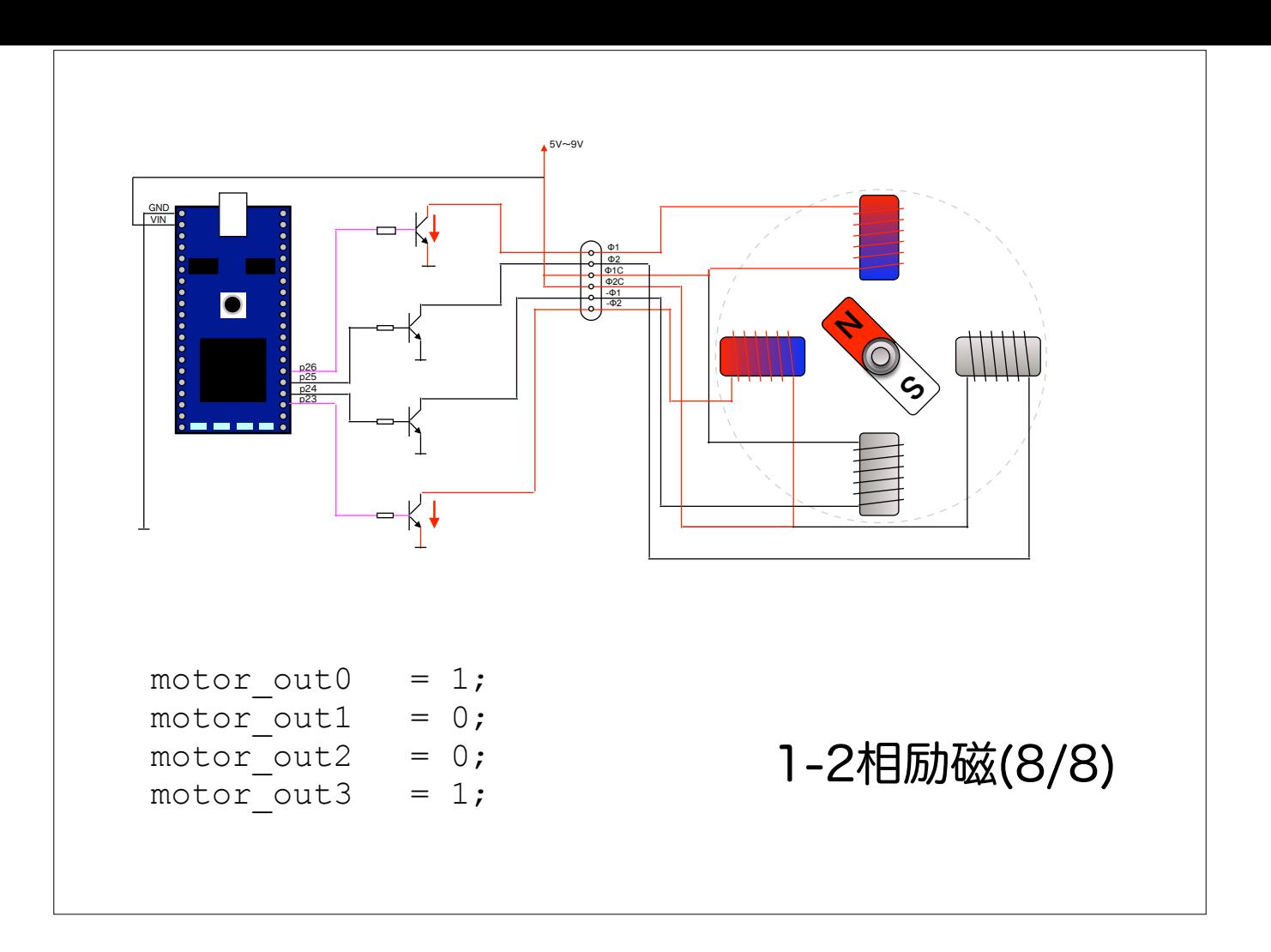

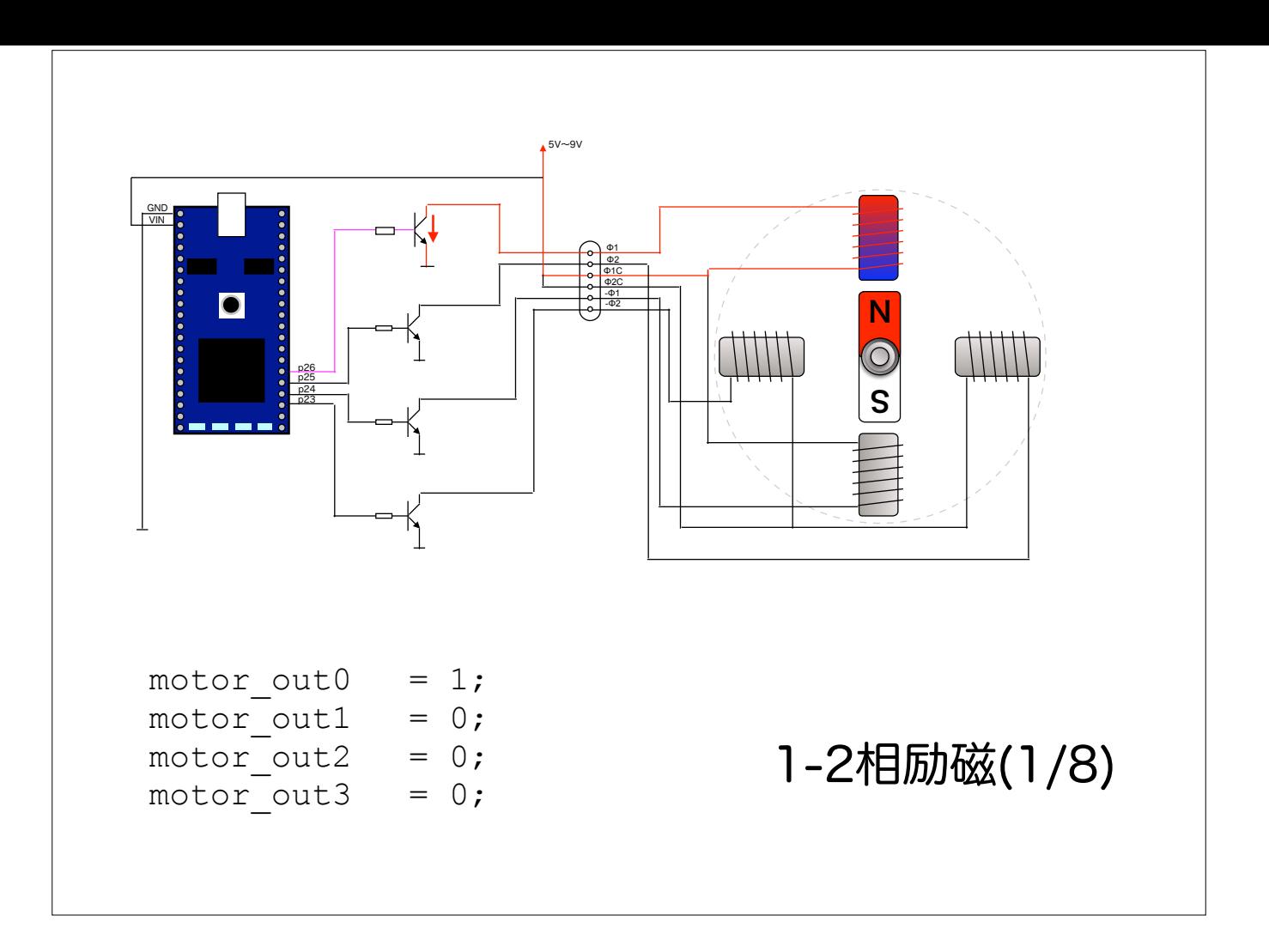

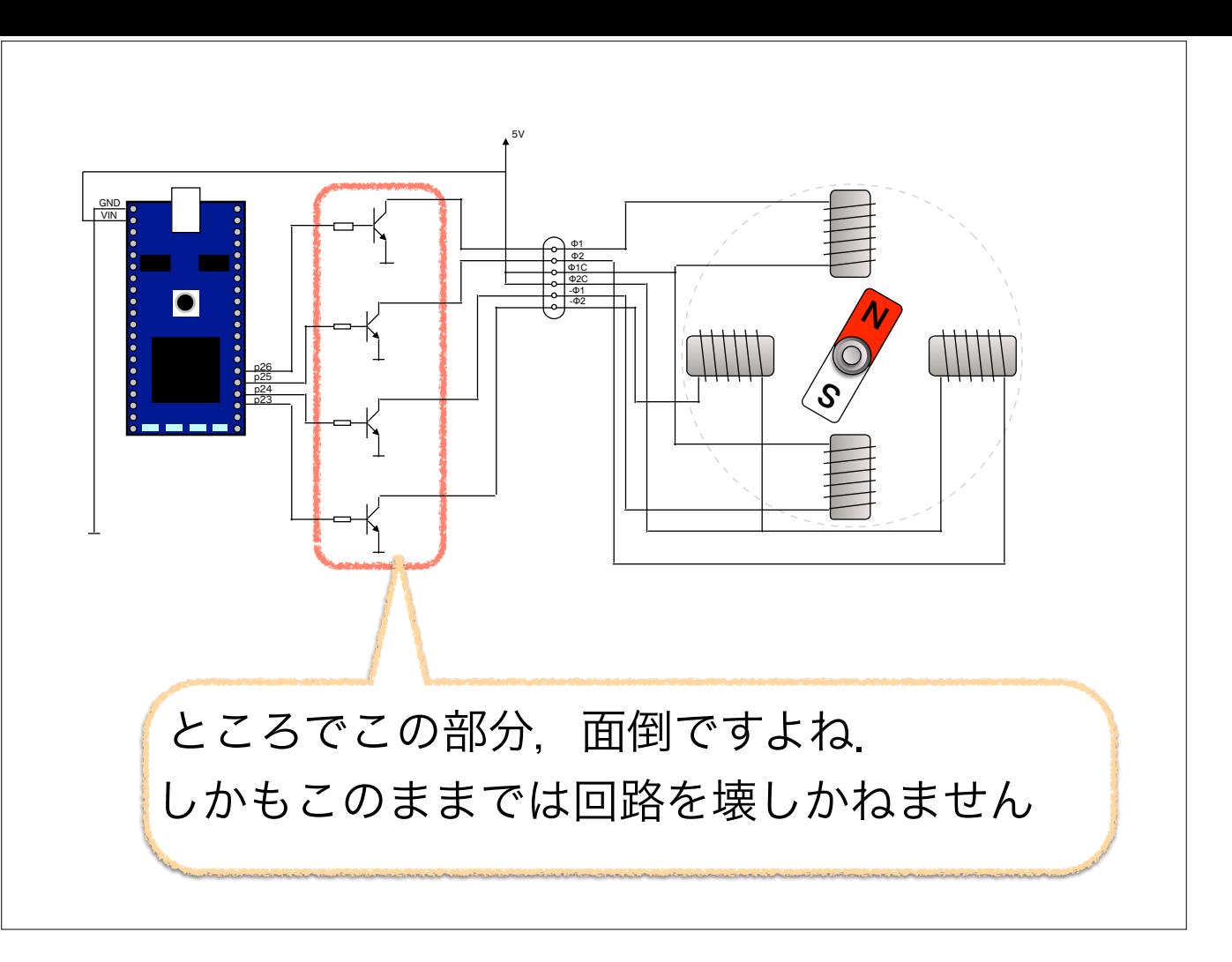

ところで,いまさらですがこの回路はオススメできません.

というのもコイルを駆動する場合にはON→OFFに切り替わった時に発生する高電圧からトランジスタを保護する部品が必要なのです. もちろんトランジスタの種類や抵抗値の決め方なんて面倒ですよね

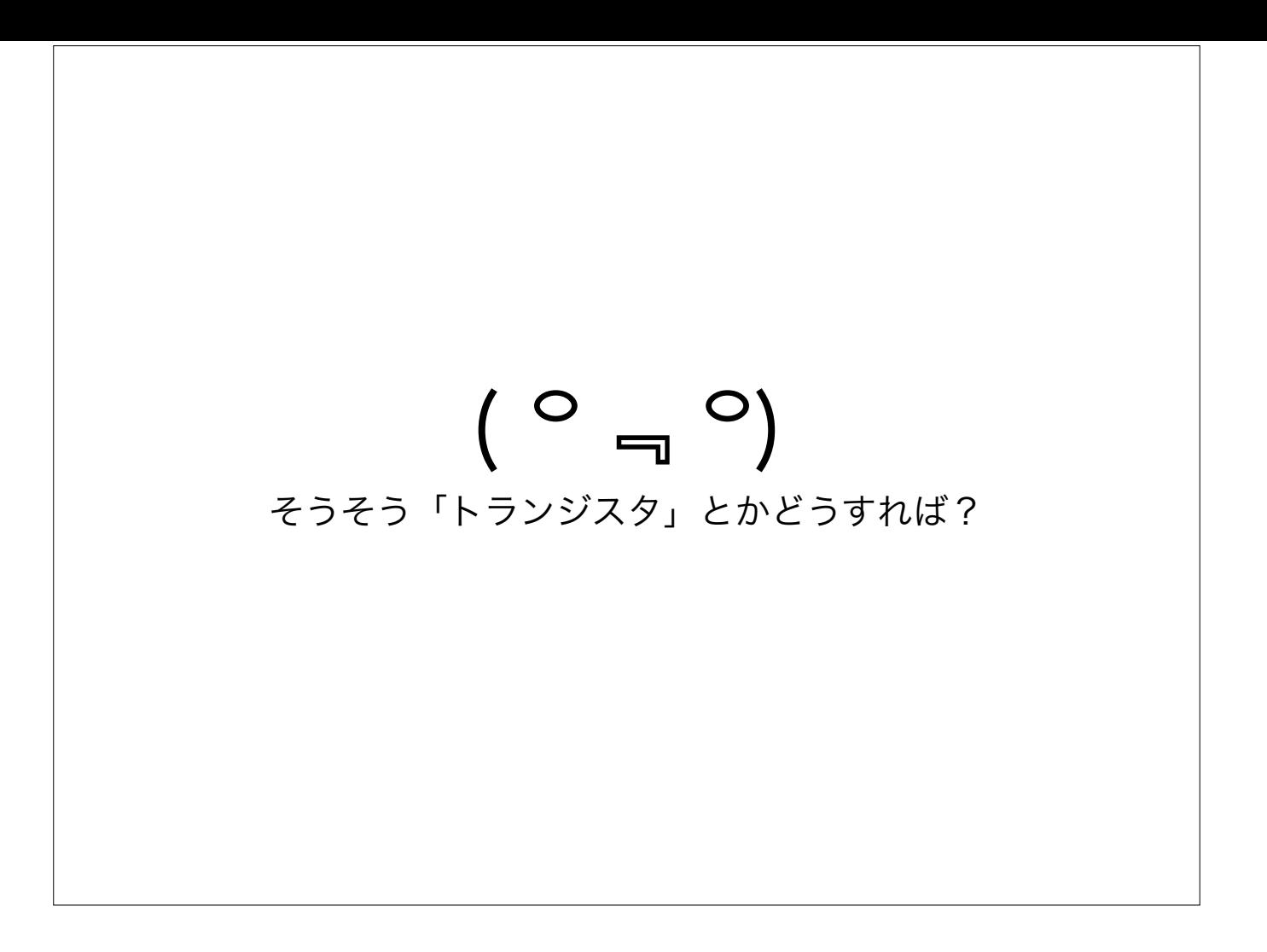

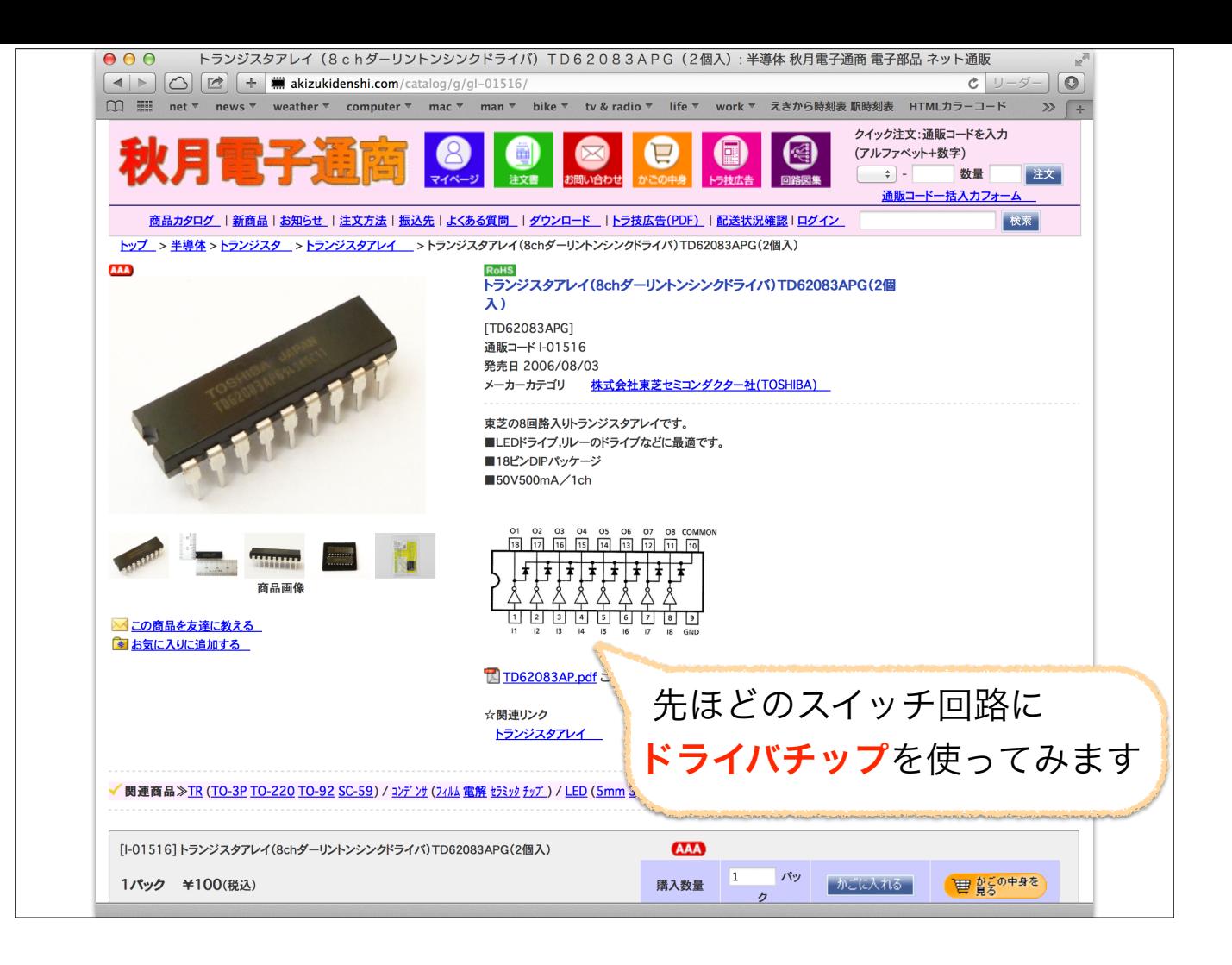

そこで便利なチップを使ってみます

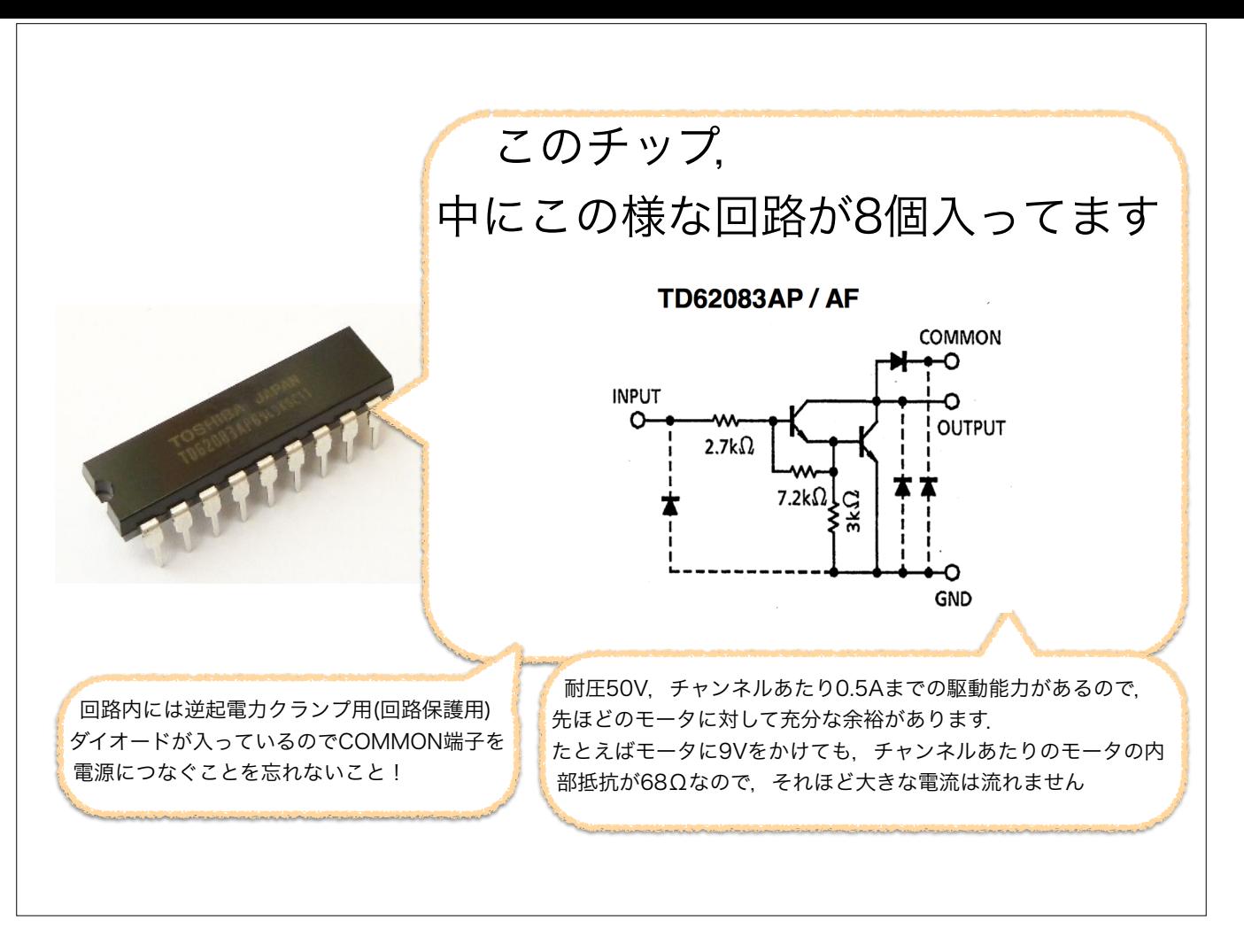

さっきのトランジスタ8個分の回路が入っています. 保護用のダイオードも入っているので便利

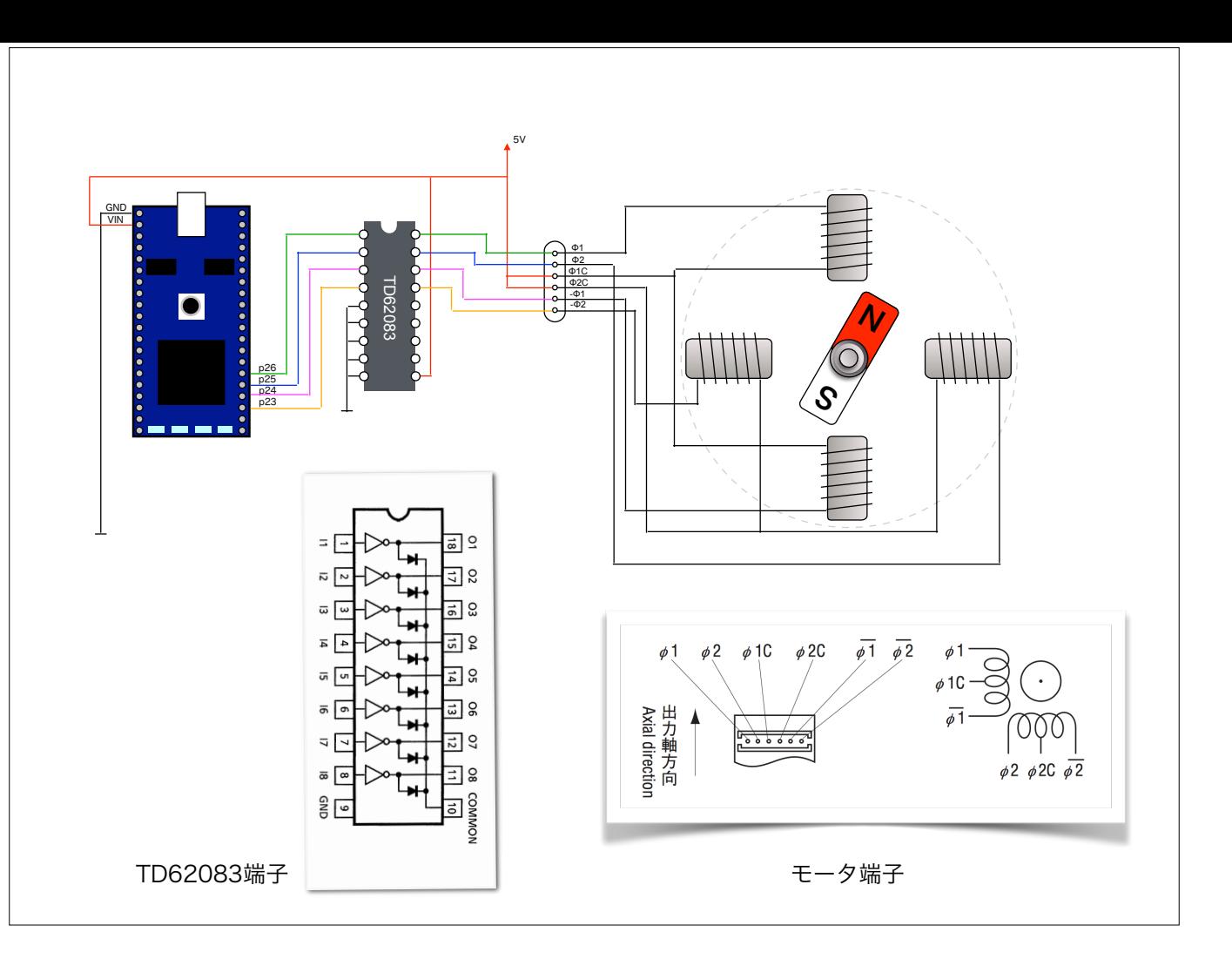

接続もとても簡単です.

5,6,7,8ピンは使わない回路の入力なのでGNDに繋いでおきます. 10番ピンは保護用ダイオードが仕事をしてくれるように電源へ.

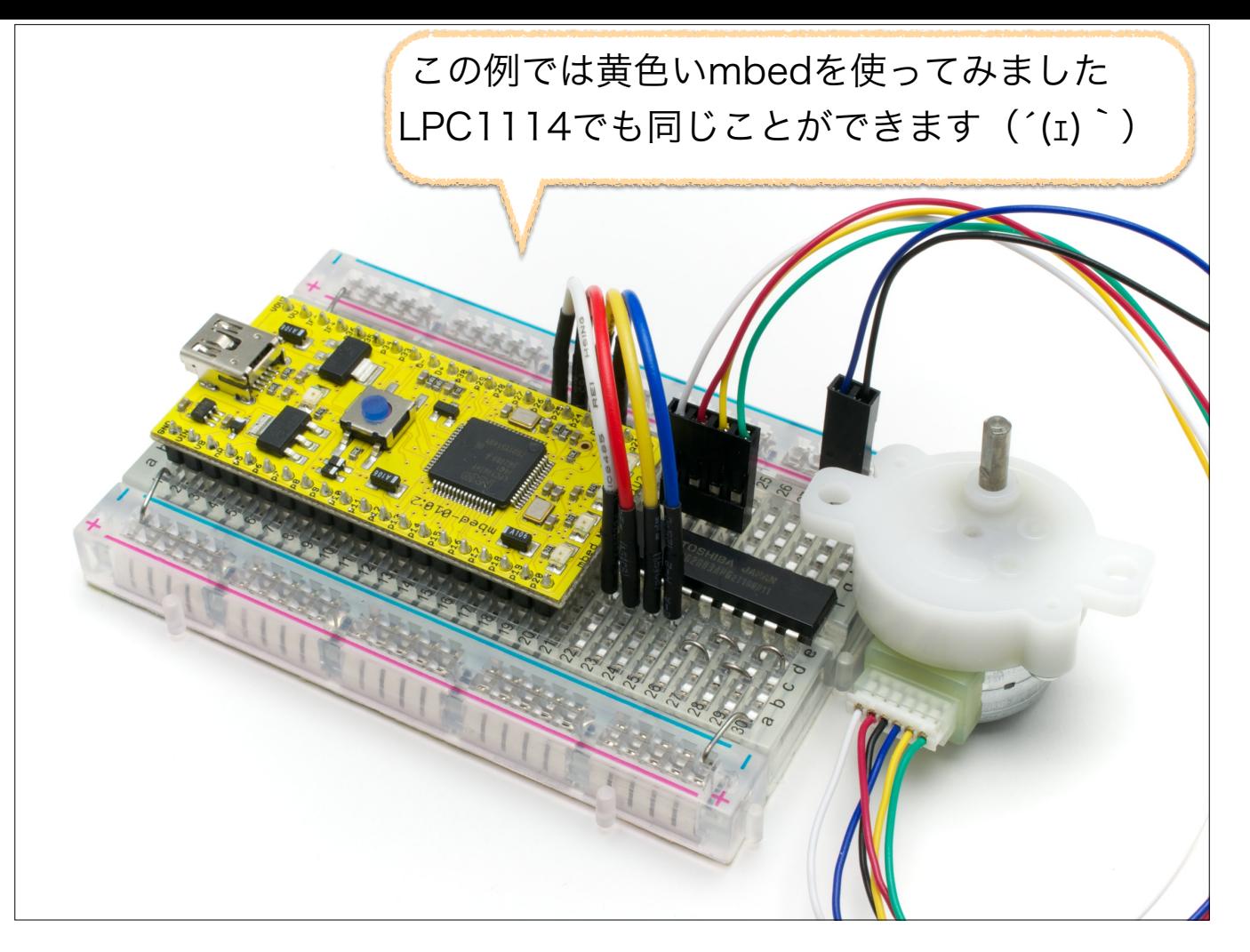

実際の接続を行ってみたらこんな感じ

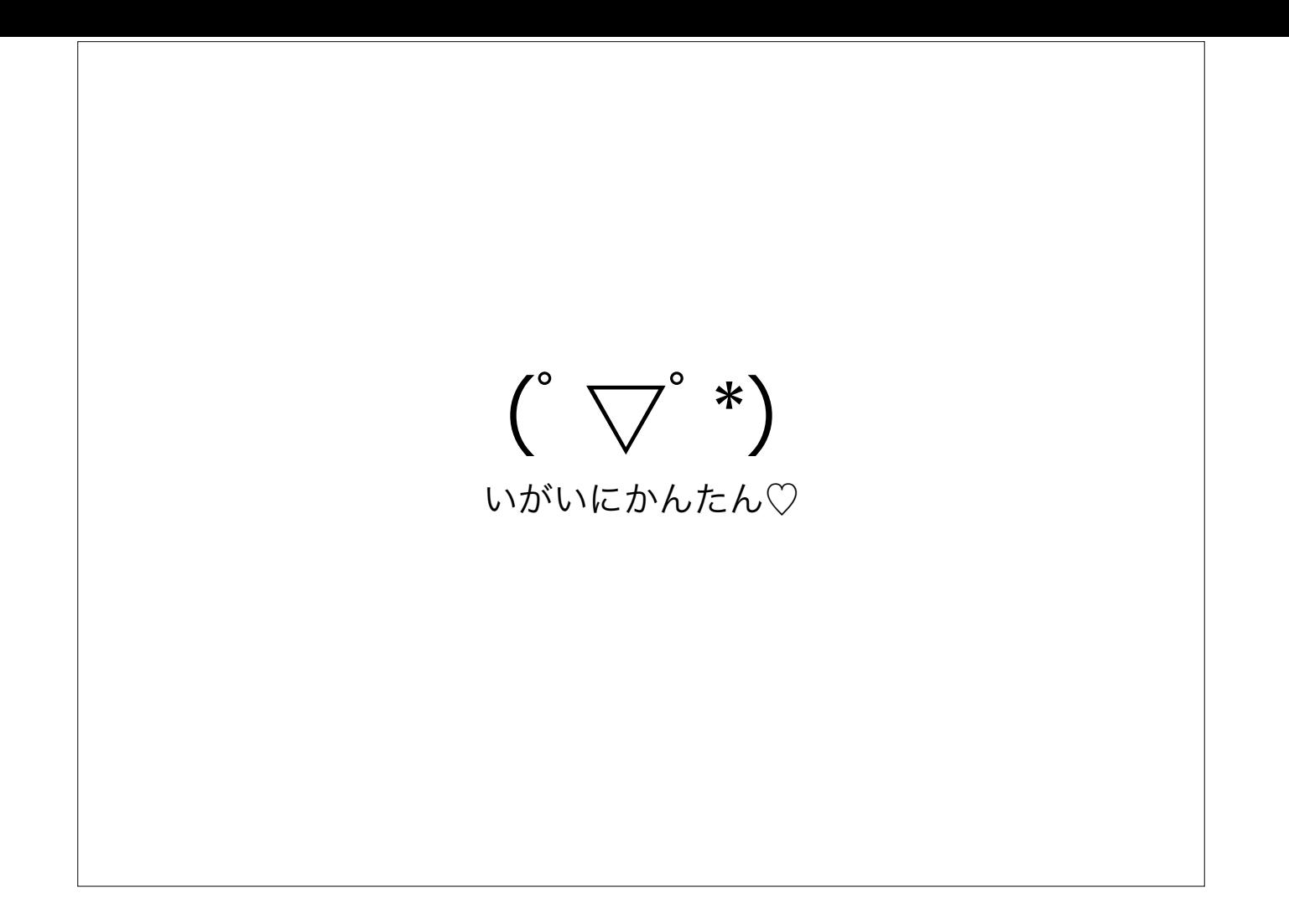

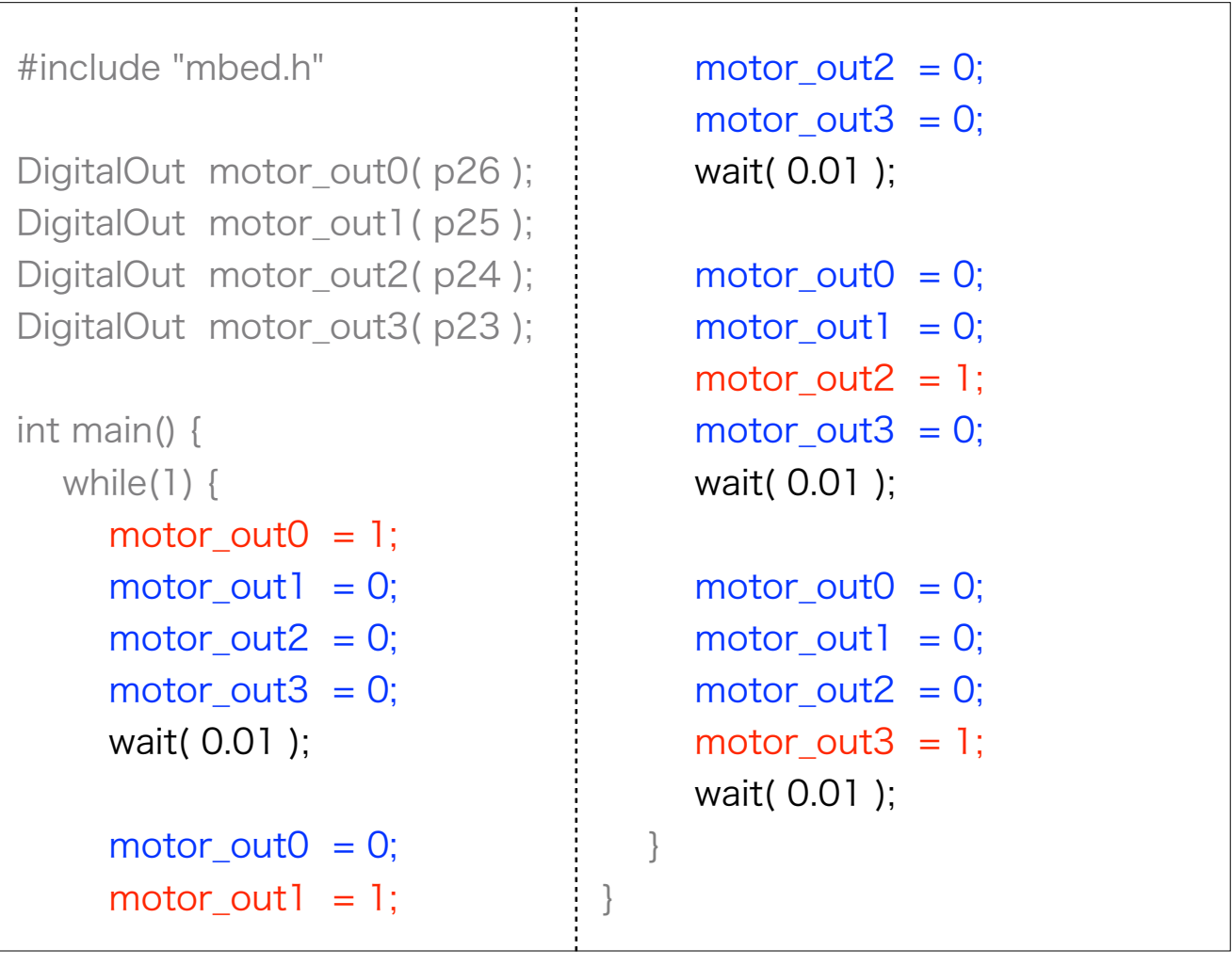

プログラムも簡単です.

LED点滅と同じように「wait」を入れながら各ピンの出力を変えてやるだけ

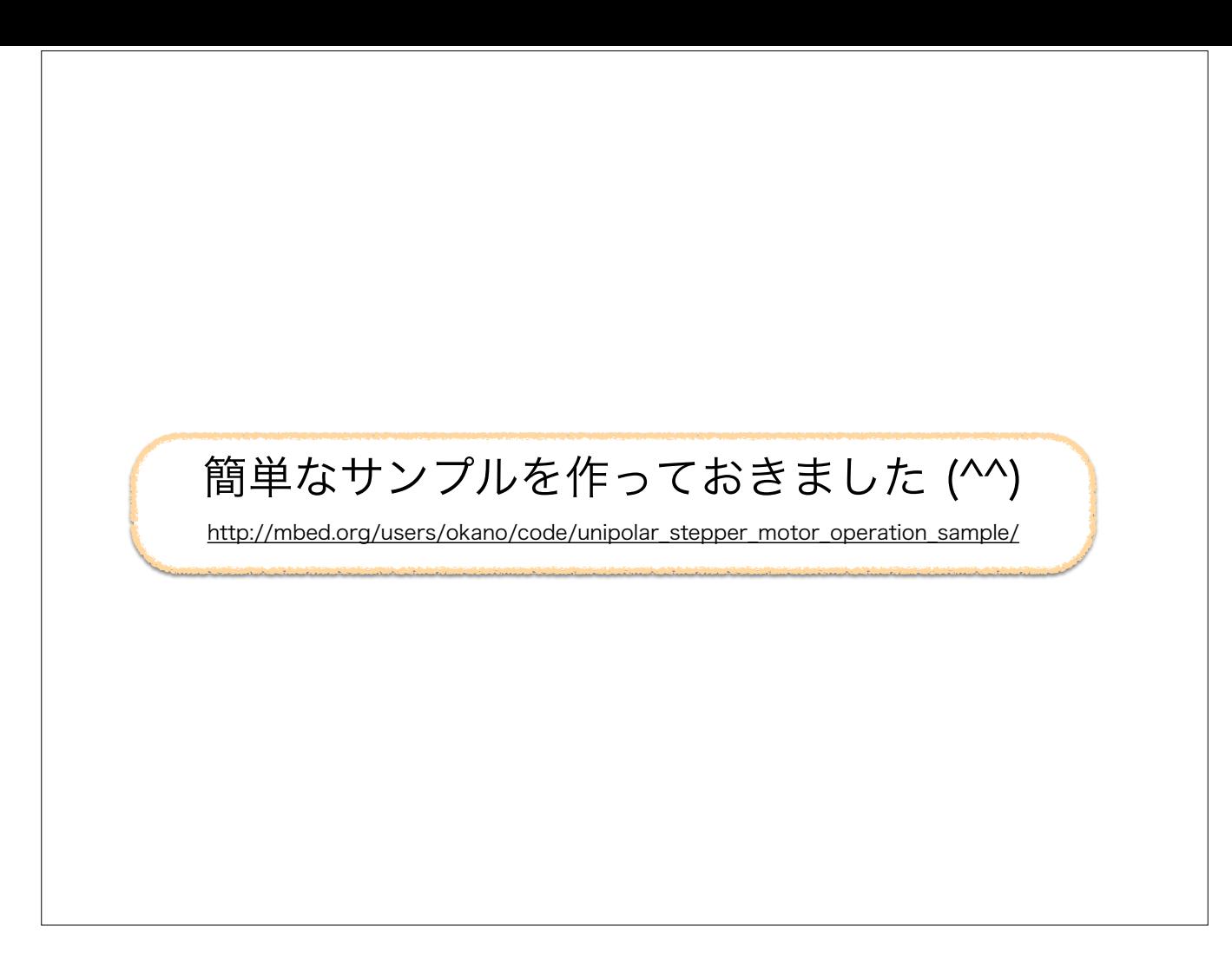

サンプルコードがあるので,それですぐに試せます

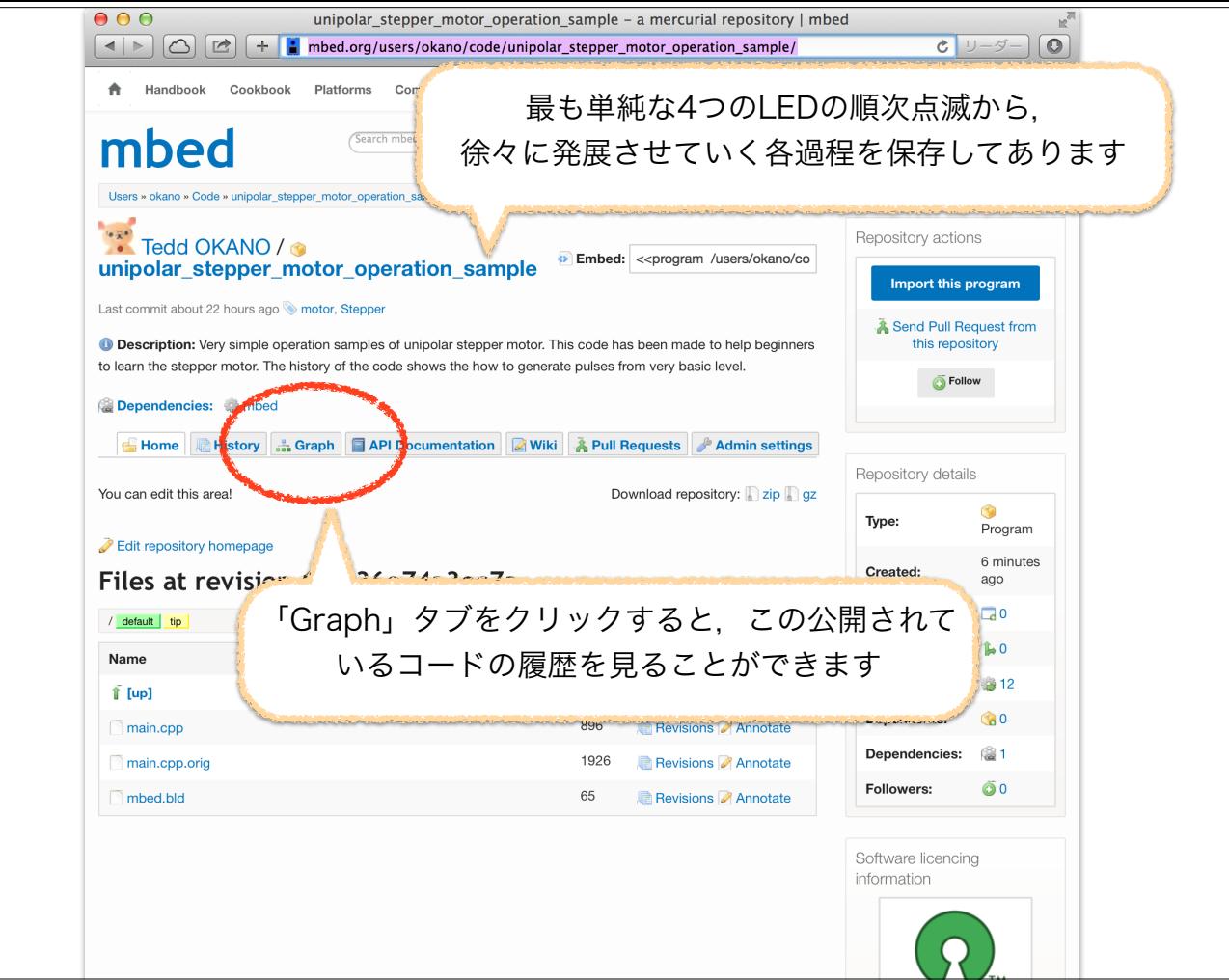

前スライドのURLのページです.

このサンプルコードはLED点滅からモータを回してみるまで,順を追って説明するようにつくられました.

その各段階は「履歴」機能で見てみることができます.Graphタブを押すと履歴の一覧が表示されます

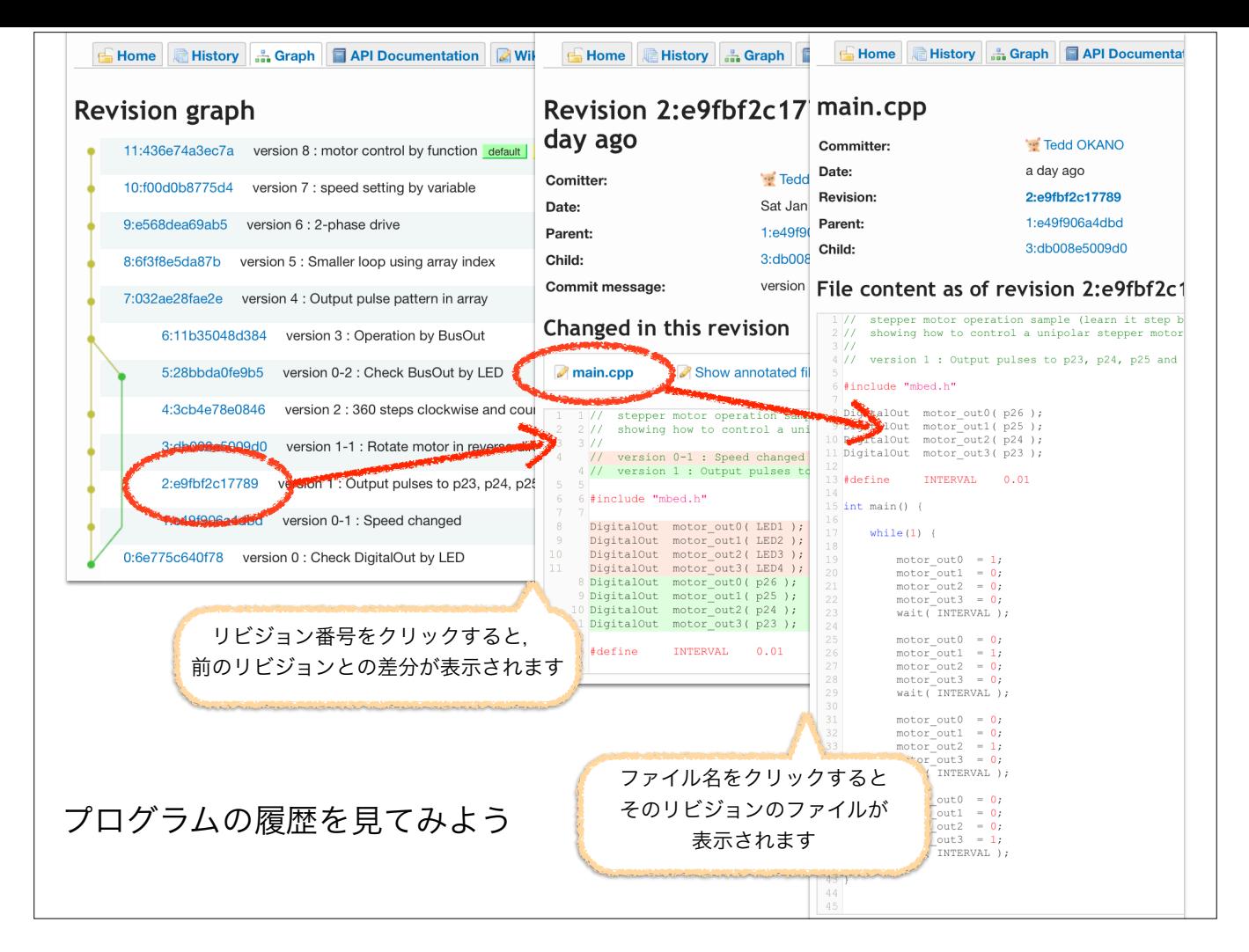

見てみたい履歴のリビジョンをクリックすると,その前のリビジョンとの差分を表示してくれます.さらにファイル名をクリックすると,コード全体がひょ うじされます

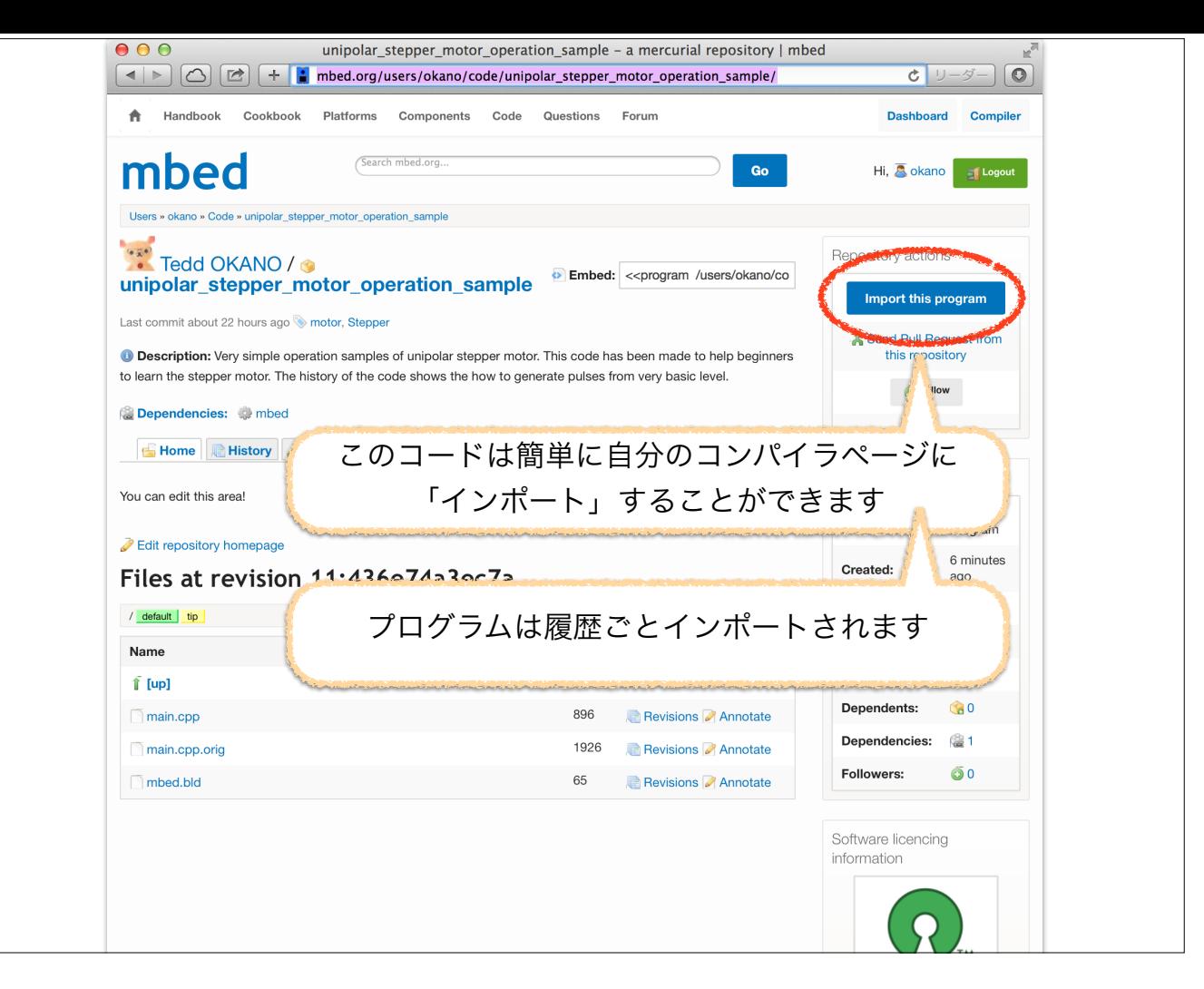

mbedなので,サンプルをインポートするのも簡単.

インポートしたプログラムには「履歴」の情報も含まれます

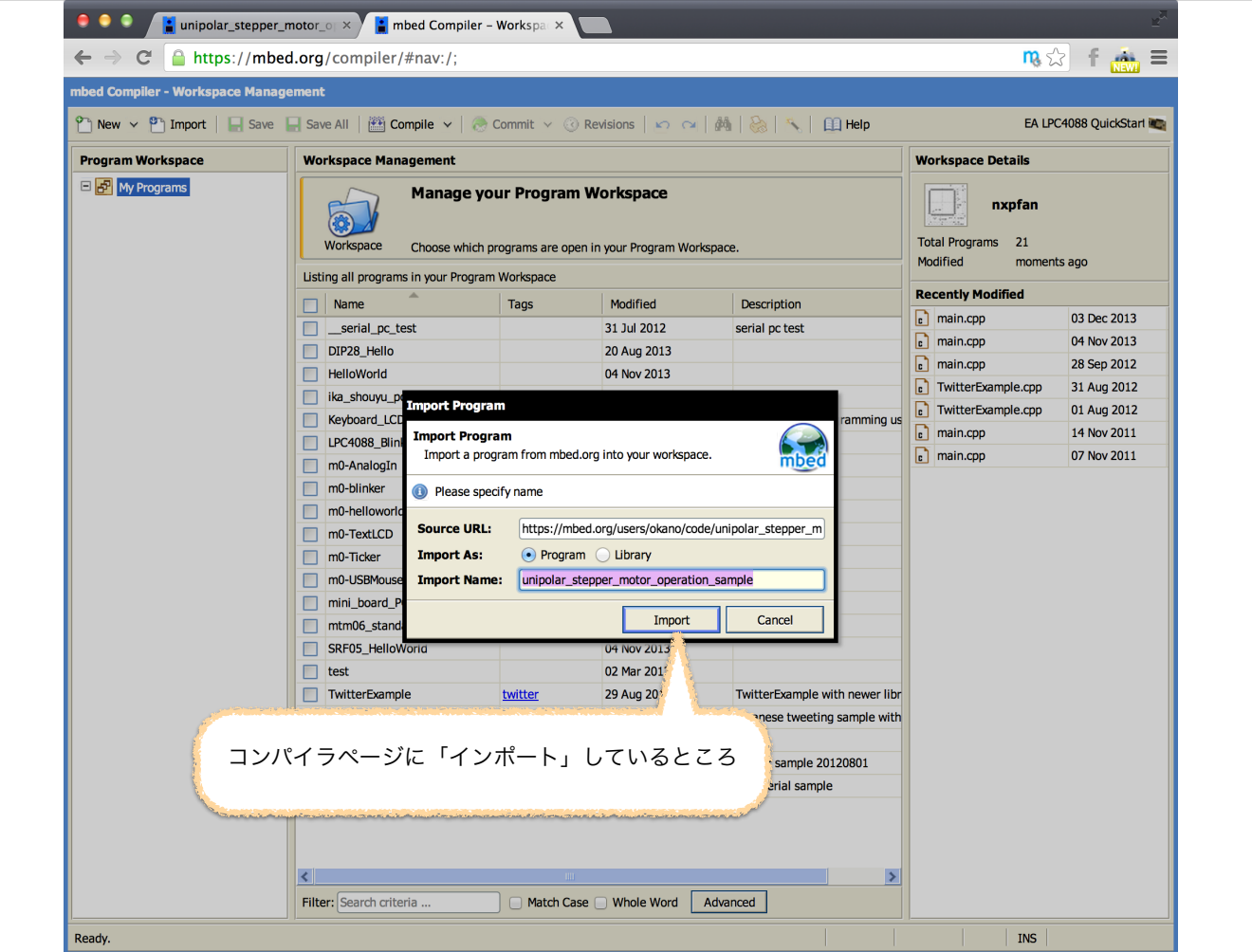

これは自分のコンパイラ・ページにプログラムをインポートしているところです

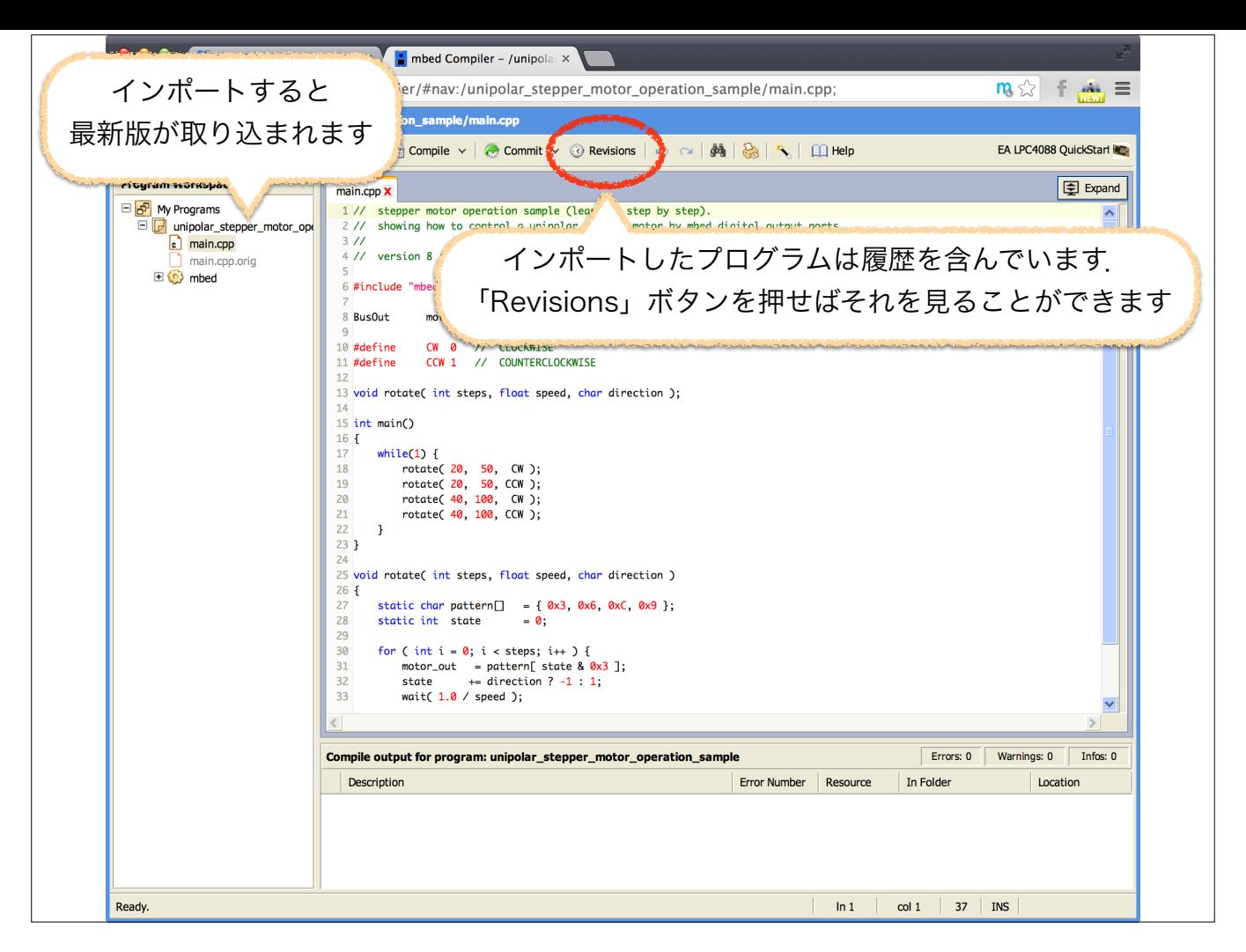

インポートが完了すると,そのプログラムの最新版が使えるようになります.

「Revisions」ボタンを使うと前のリビジョンに戻すことが可能です

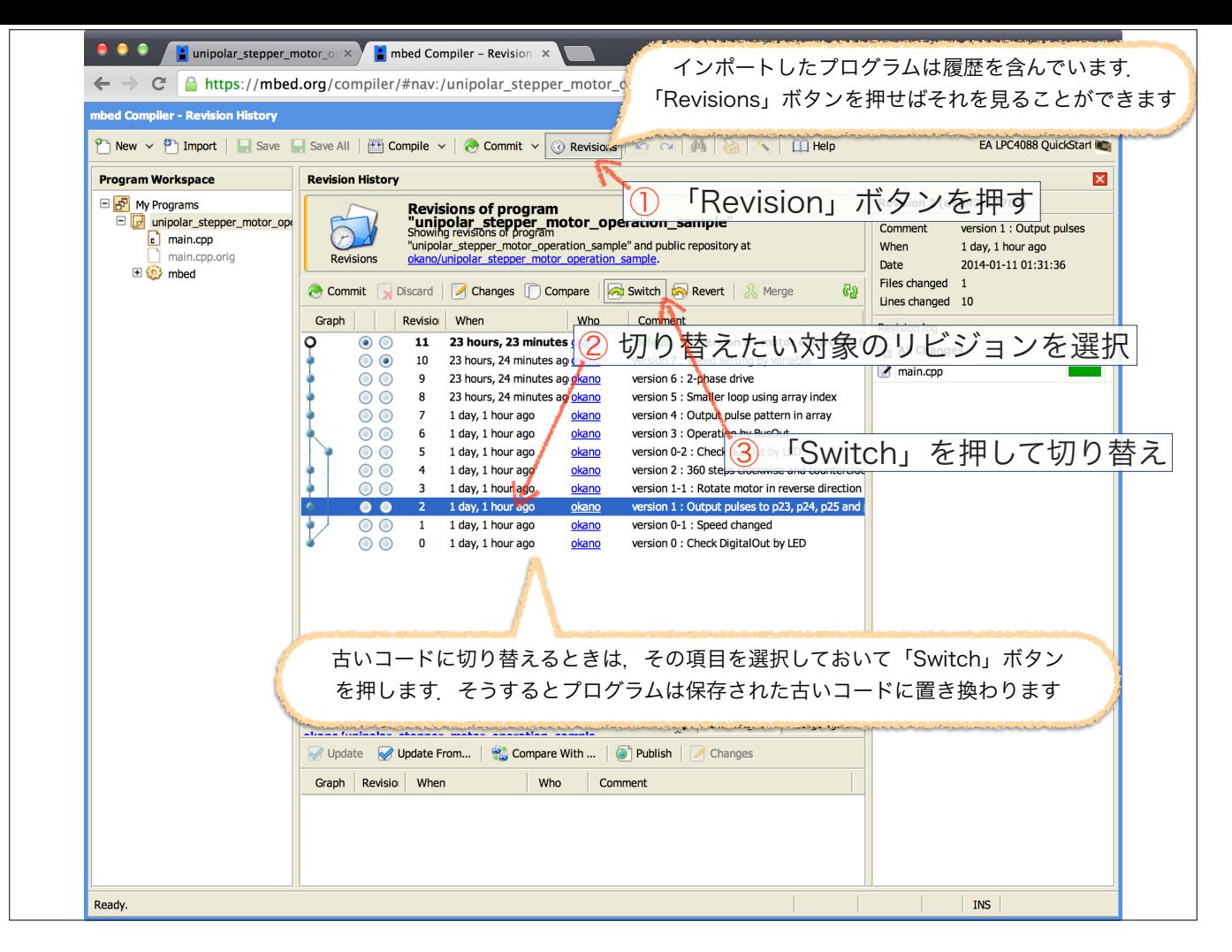

切り替えたいリビジョンを選択→「スイッチ」を押す.

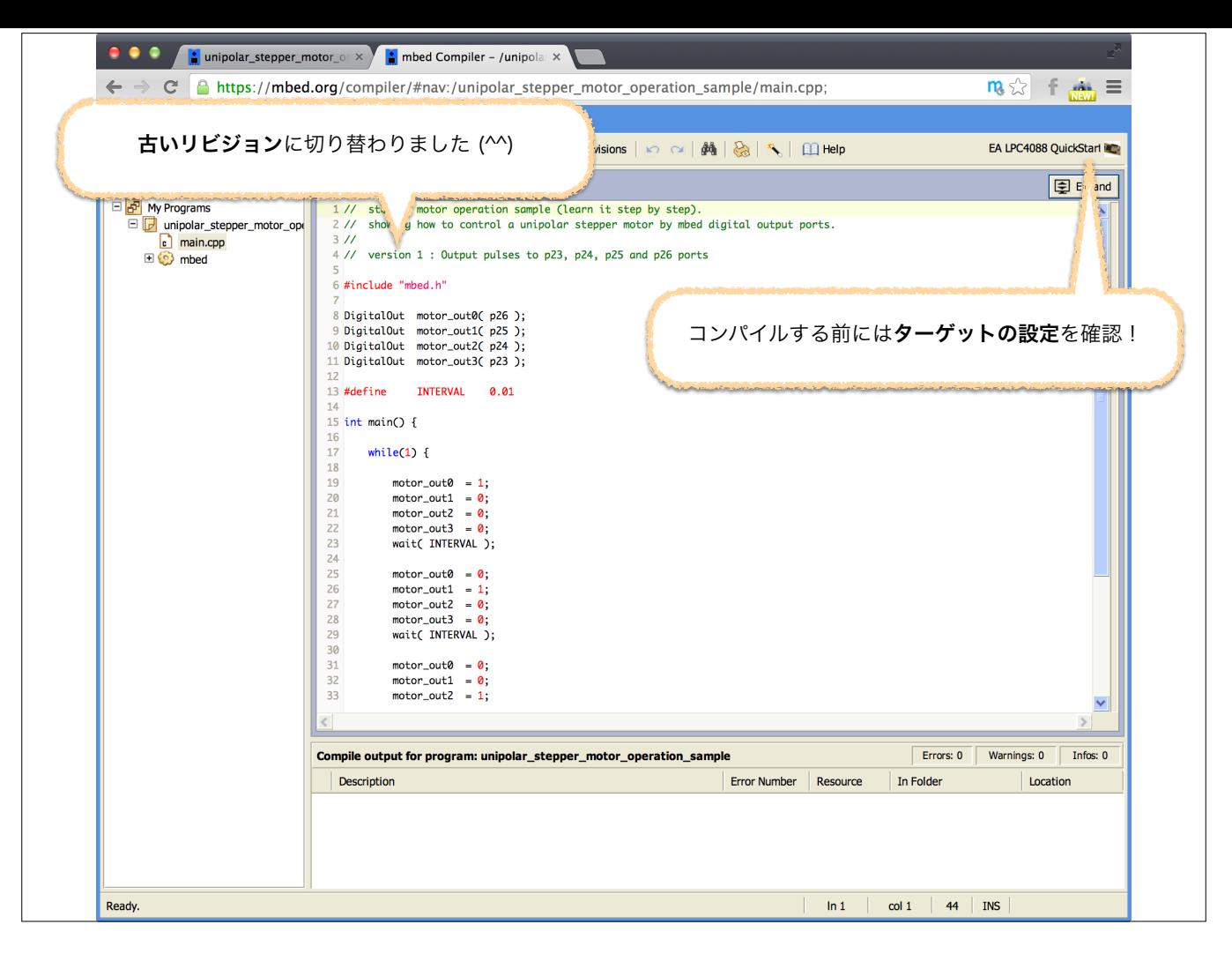

そうすると履歴中の古いコードに戻すことができます

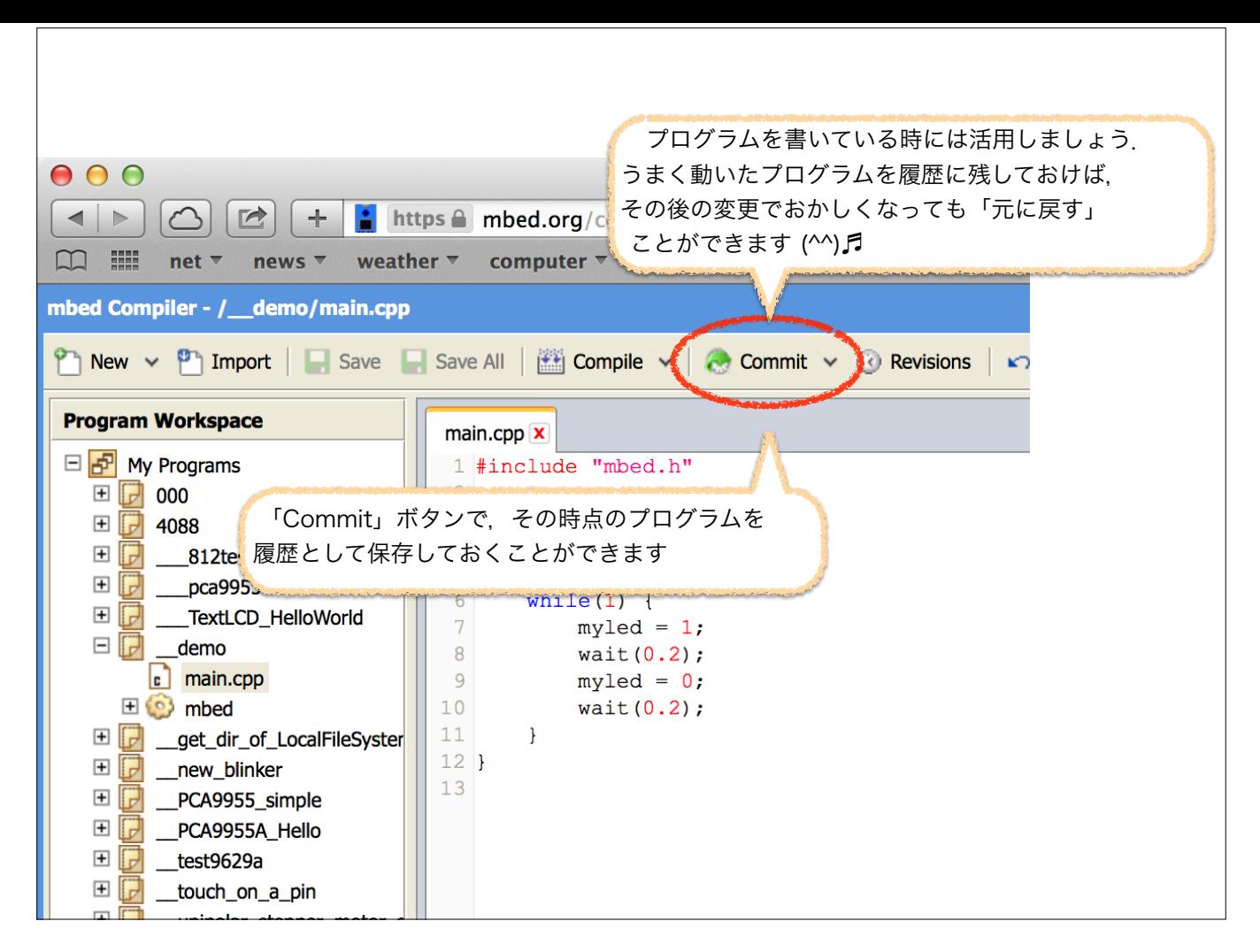

この「履歴」機能、一般に「リビジョン管理」といわれる機能は自分がプログラムを書いている時にも便利です。

うまく動いた時点のプログラムを「Commit」すれば、その状態を記憶させておくことができます. これを用いて段階的に開発を進めていけば、たとえば 「後から足したコードが動かず,一旦元に戻したい」というような時に,すぐに前の状態に戻すことができます.

mbedでのオンライン・コンパイラは,こんな機能も備えているので便利なのです

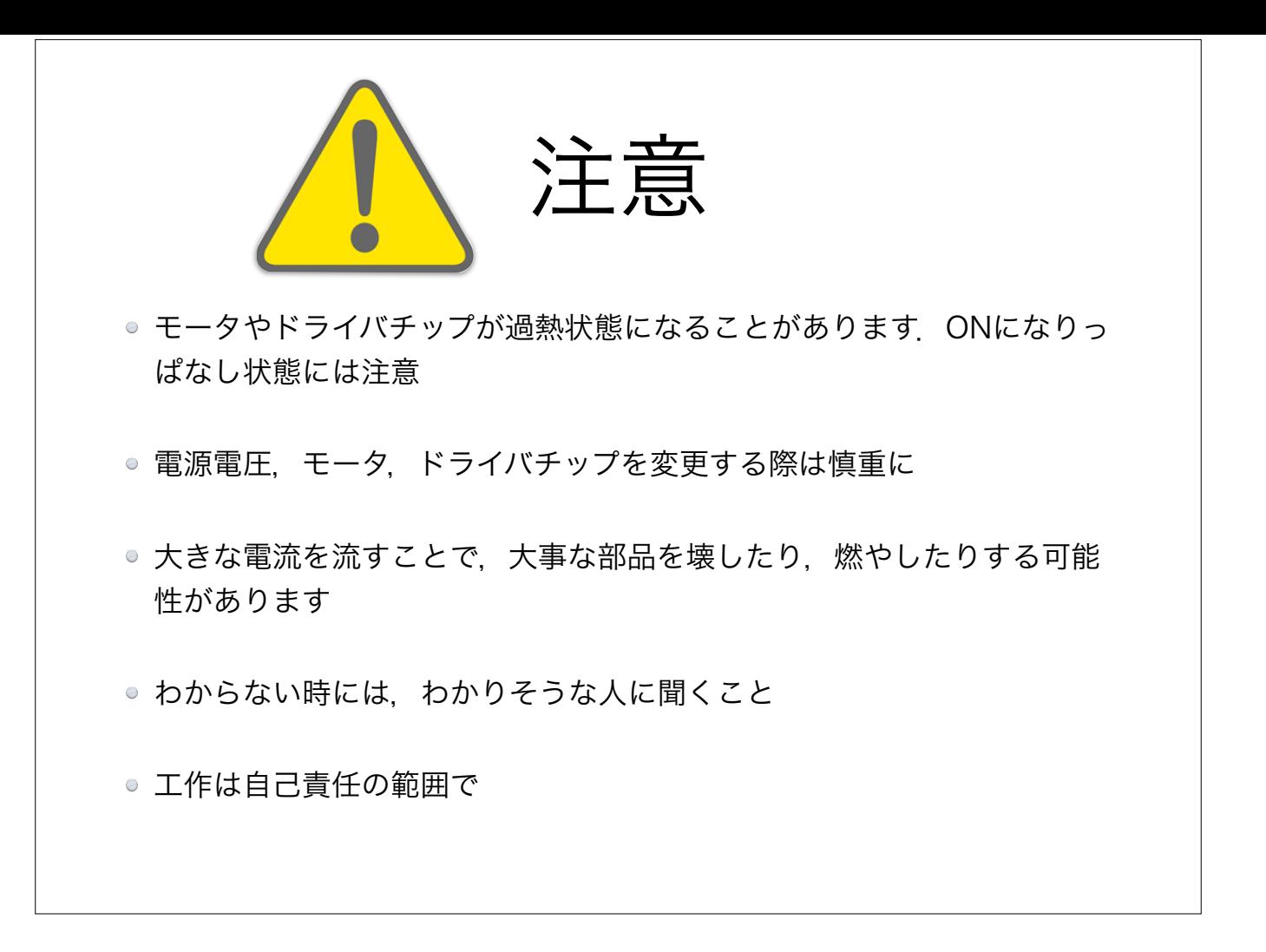

最後ですが注意点をまとめました

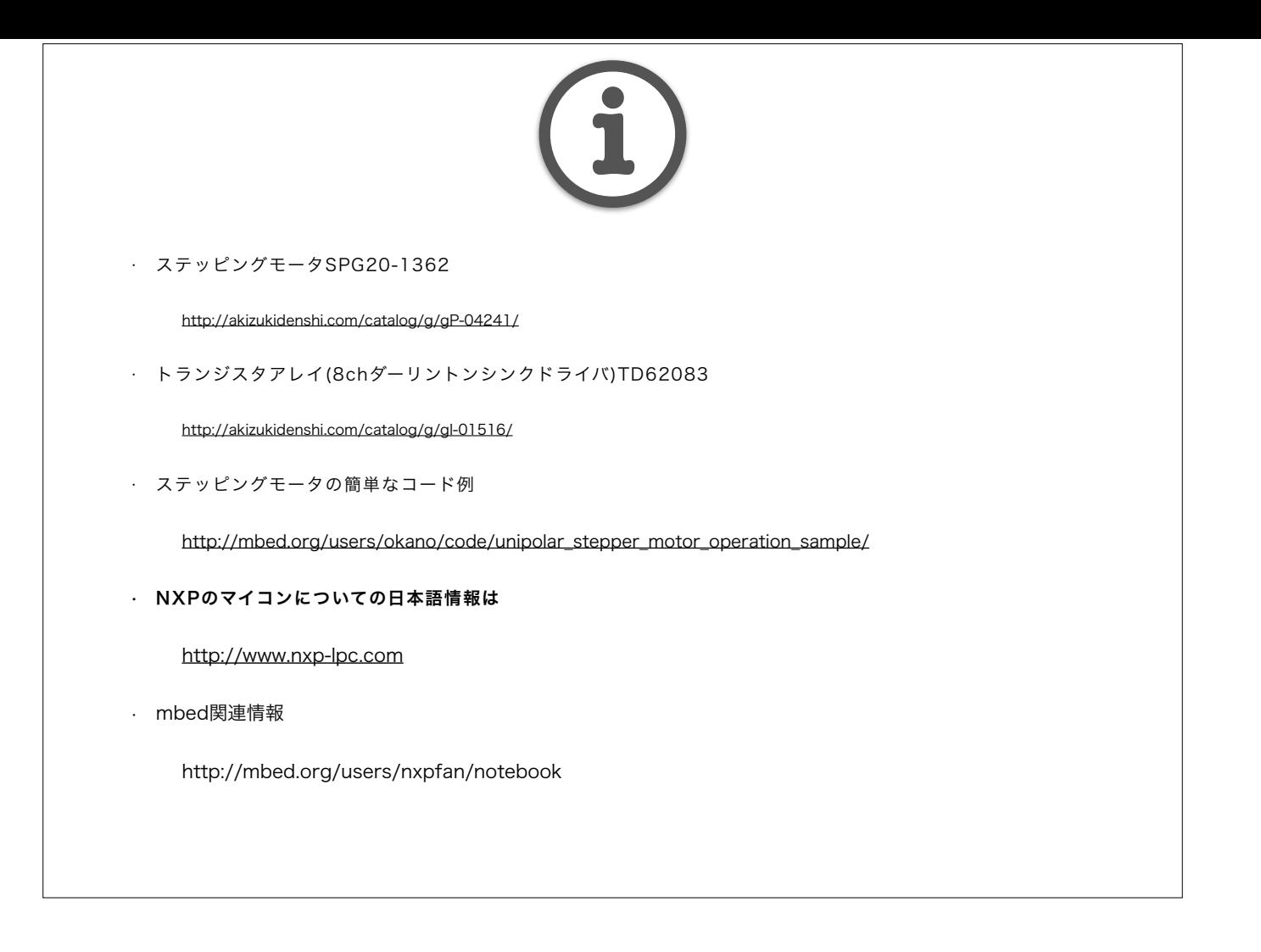

こちらは参考情報

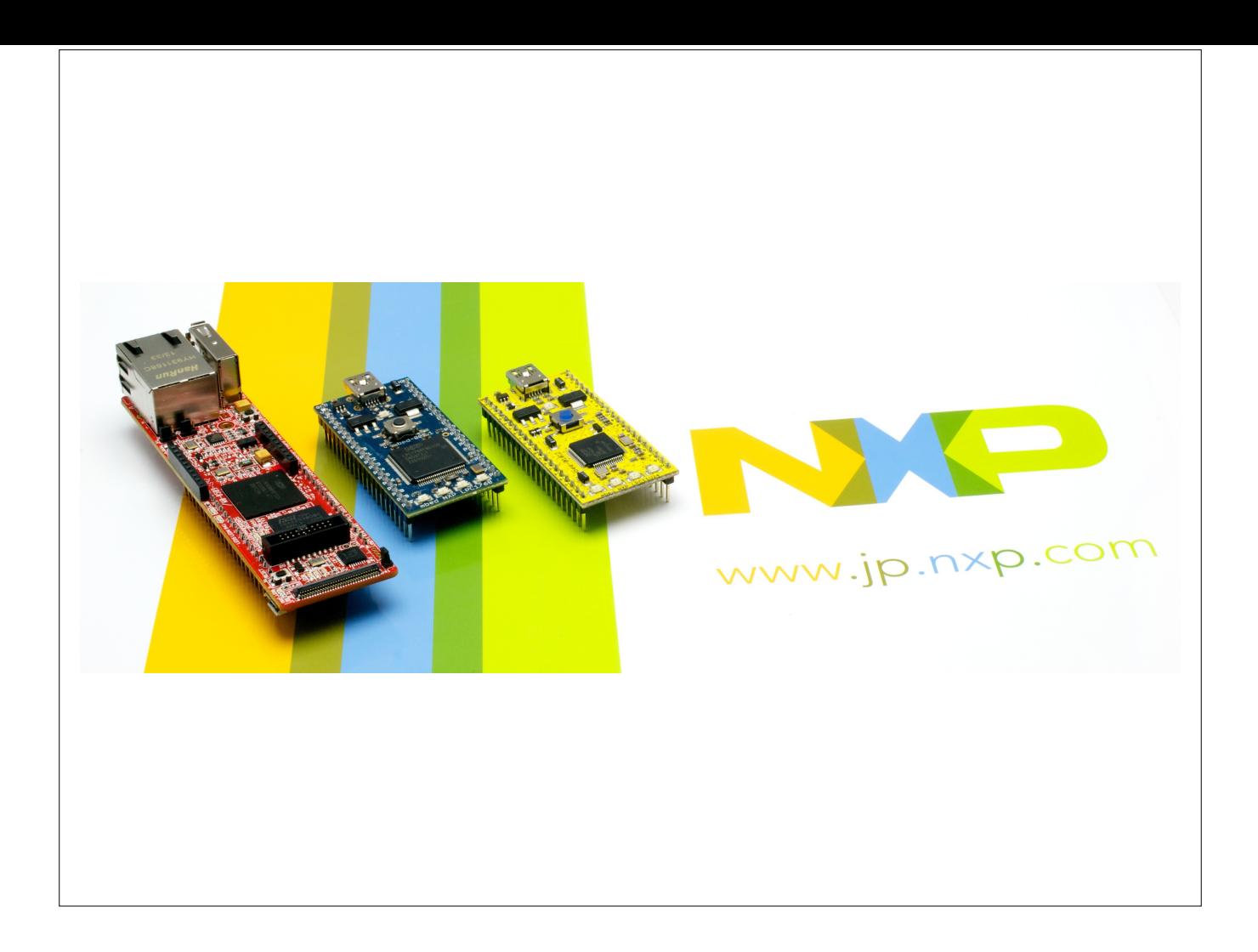

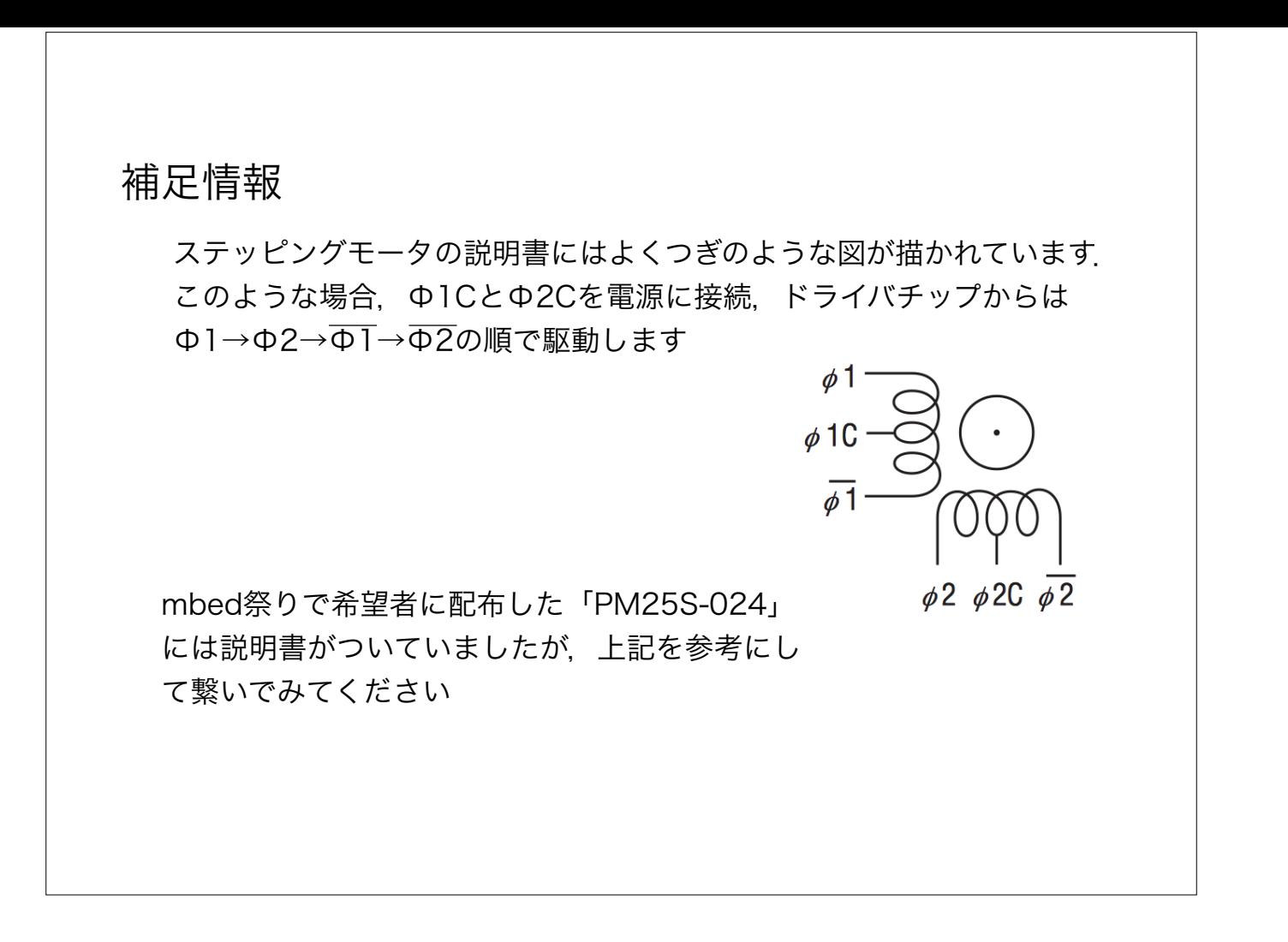